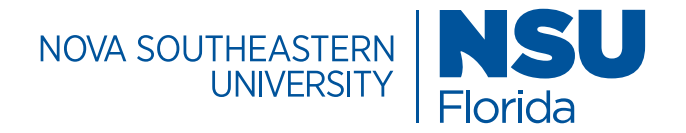

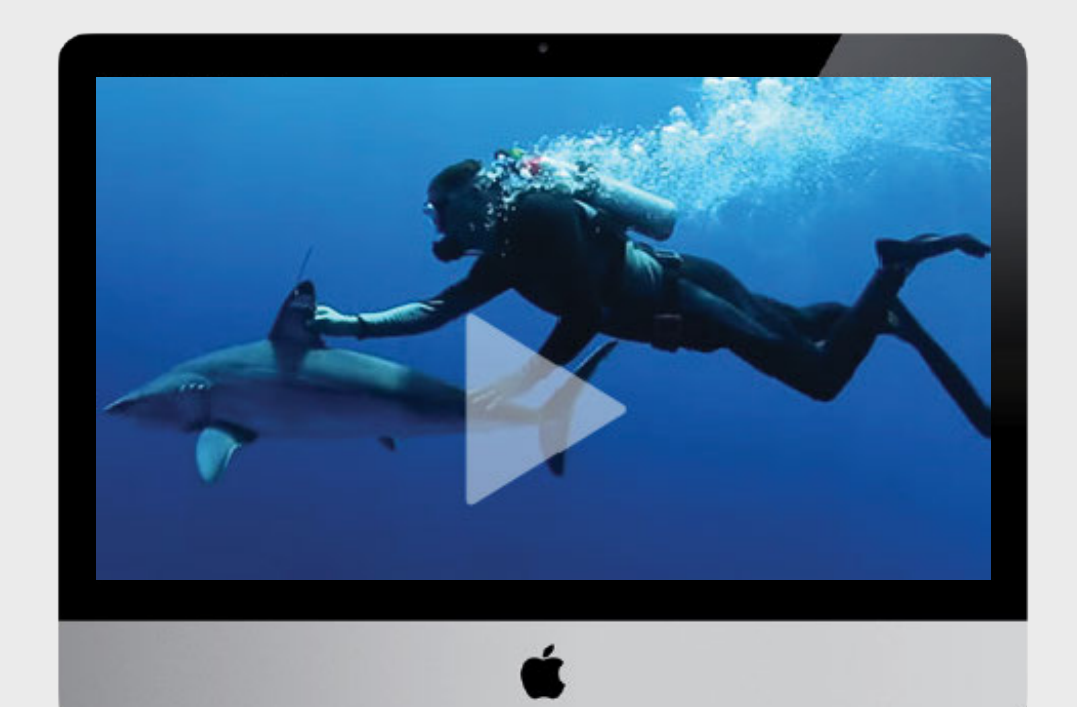

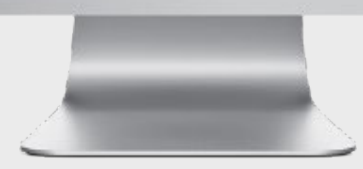

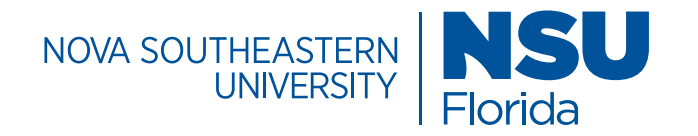

### **Contents**

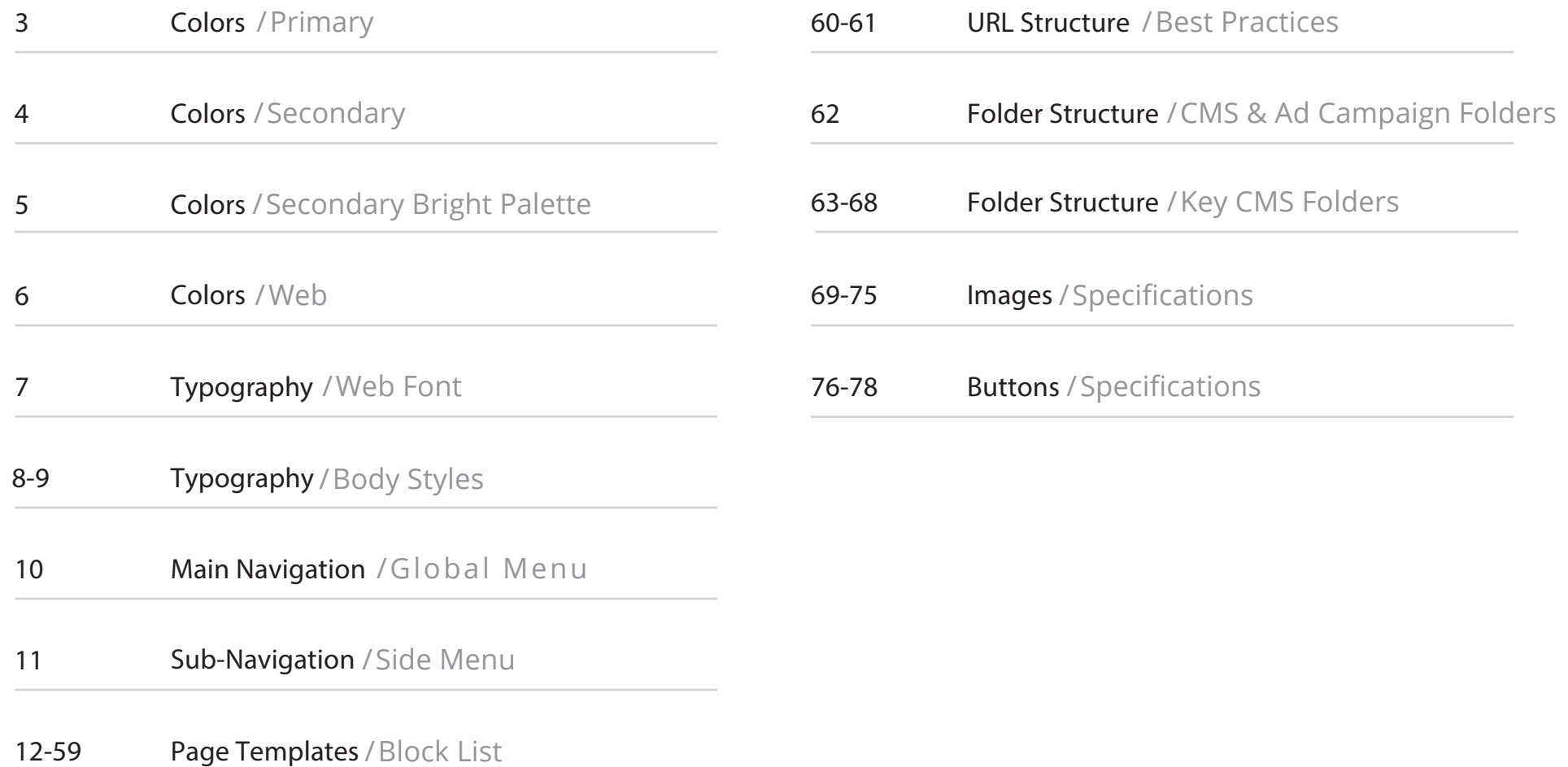

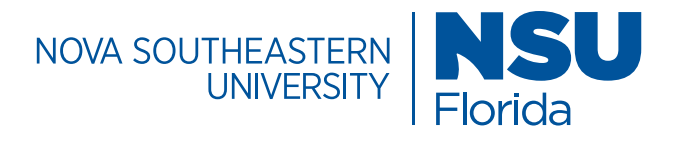

# Colors / Primary

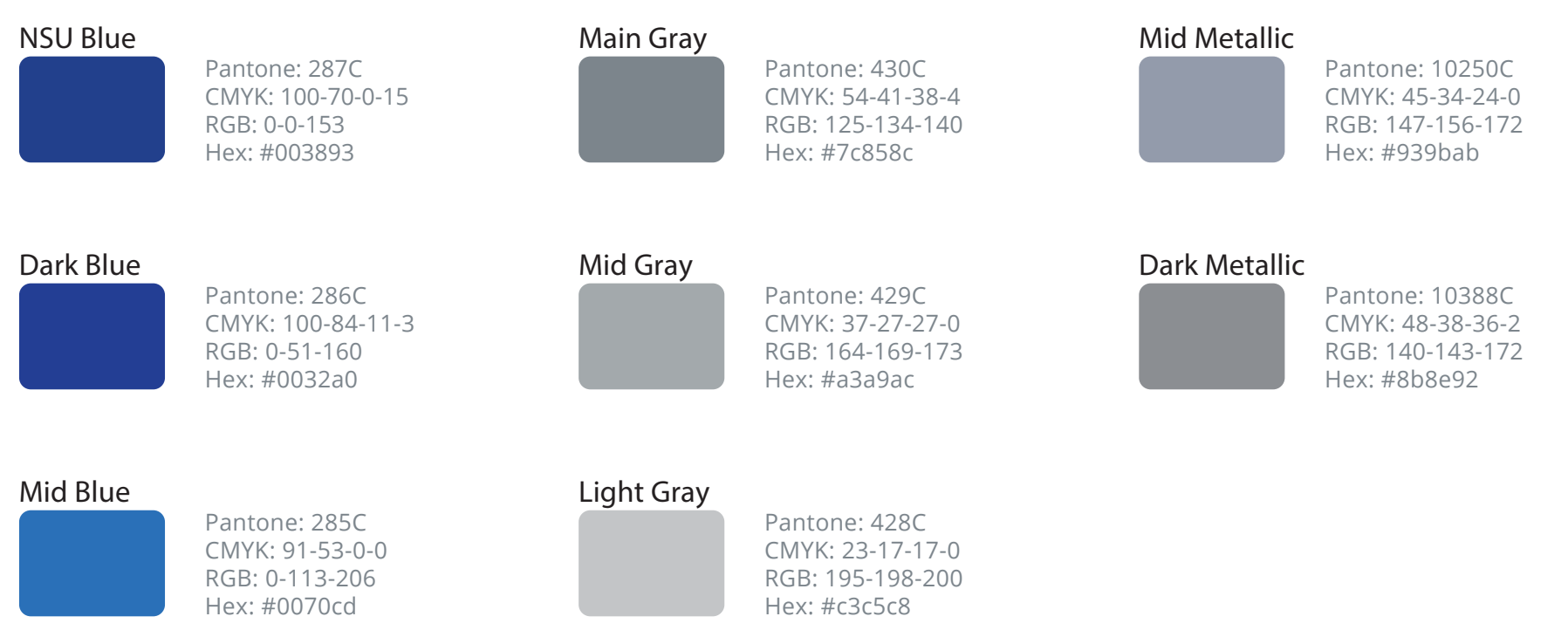

#### Light Blue

Pantone: 284C CMYK: 54-22-0-0 RGB: 109-171-228 Hex: #6caae4

#### Primary Colors

The university's primary colors are NSU Blue (PMS 287C) and Main Gray (PMS 430C). Use these colors at 100 percent opacity whenever possible. NSU Blue should be present on all visual communication materials whenever possible.

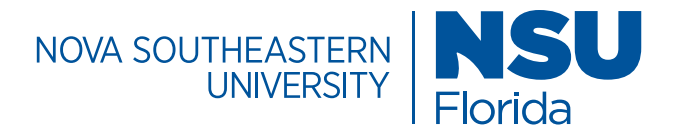

### Colors / Secondary

#### Sunrise Gold

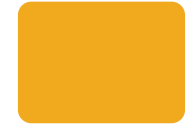

Pantone: 130 CMYK: 0-30-100-5 RGB: 242-169-0 Hex: #F2A900

#### Hibiscus Orange

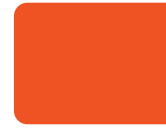

Pantone: 021 CMYK: 0-69-100-0 RGB: 254-80-0 Hex: #FE5000

#### Tropical Ocean Pantone: 326

CMYK: 81-0-39-0 RGB: 0-178-169 Hex: #00B2A9

#### Florida Skies

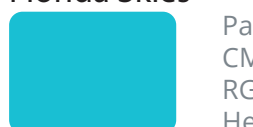

Pantone: 3115 CMYK: 59-0-14-0 RGB: 0-193-213 Hex: #00C1D5

#### Palm Green

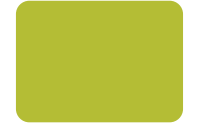

Pantone: 390 CMYK: 27-0-100-3 RGB: 181-189-0 Hex: #B5BD00

#### Secondary Colors

The secondary palette is inspired by colors found on our campuses and the university's tropical setting: the sun, sand, blue skies, seas, and palm trees. Their transparency can be screened back to the percentages on the following page. Colors from NSU's secondary palette should not be used as background colors behind text, unless for the purpose of one-line calls to action or website buttons.

#### Deep Blue Ocean

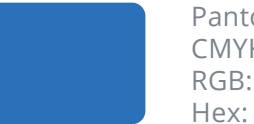

Pantone: 285 CMYK: 90-48-0-0 RGB: 0-114-206 Hex: #0072CE

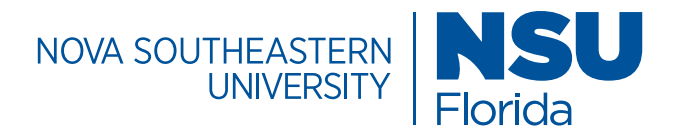

### Colors / Secondary Bright Palette

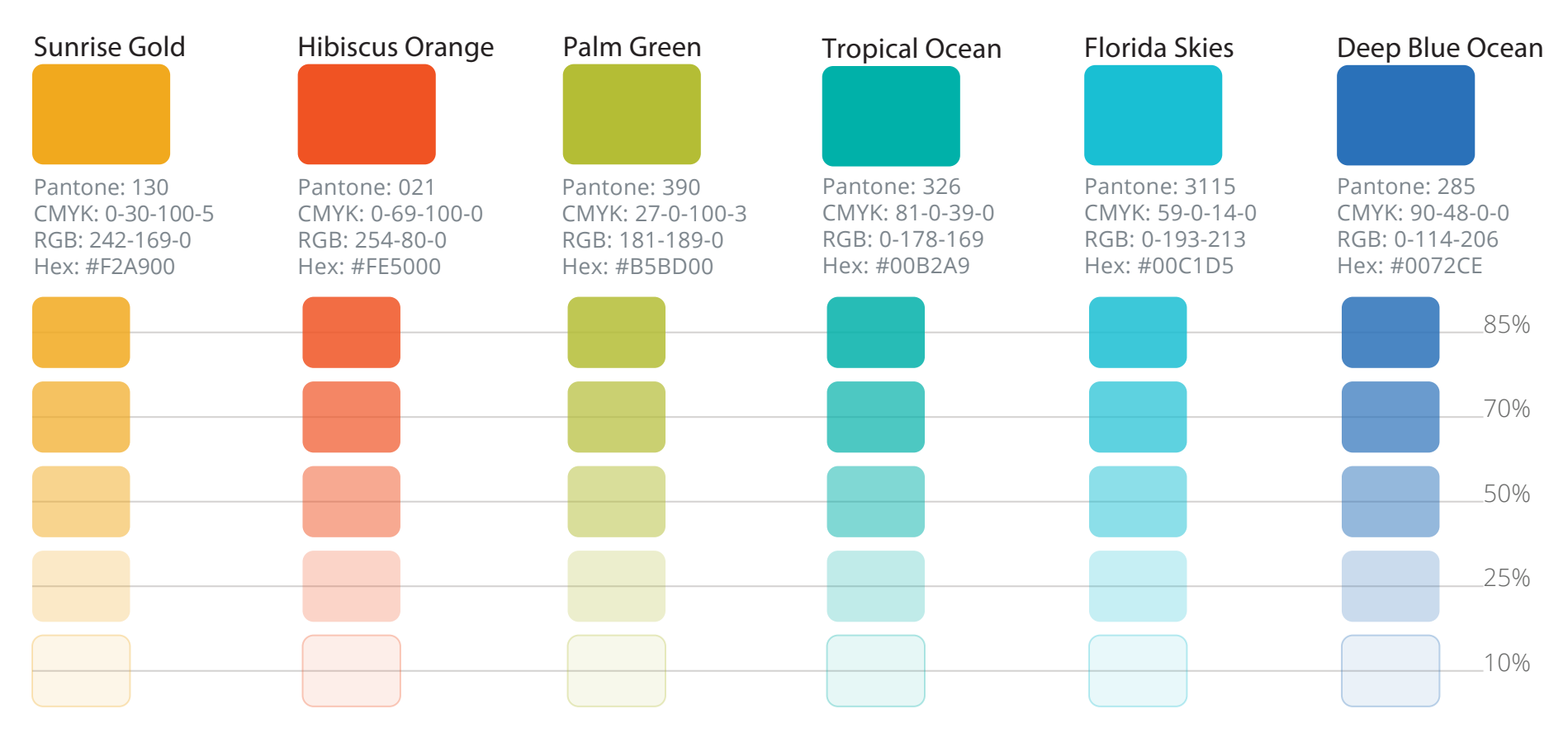

#### Transparent Secondary Colors

The secondary palette is inspired by colors found on our campuses and the university's tropical setting: the sun, sand, blue skies, seas, and palm trees. Their transparency can be screened back to the percentages shown. Colors from NSU's secondary palette should not be used as background colors behind text, unless for the purpose of one-line calls to action or website buttons.

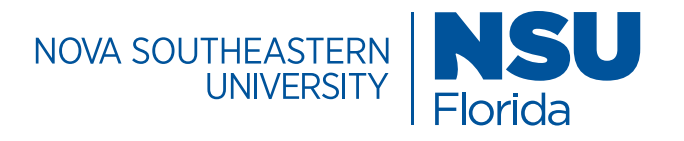

### Colors / Web

#### Web Blue

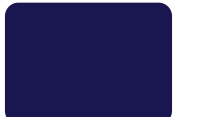

CMYK: 99-99-0-67 RGB: 1-1-84 Hex: #010154

#### Web Gray

CMYK: 0-0-0-8 RGB: 235-235-235 Hex: #ebebeb

#### Text Gray

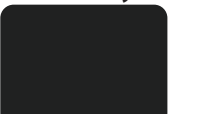

CMYK: 3-0-0-87 RGB: 32-33-3 Hex: #202121

#### Web Dark Blue

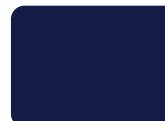

CMYK: 100-68-0-71 RGB: 0-23-73 Hex: #001749

#### White

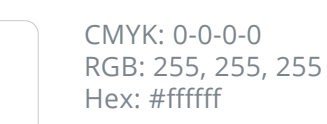

#### Web Colors

The web palette consists of colors that can be used specifically on NSU web pages, in addition to colors from the university's primary and secondary palettes.

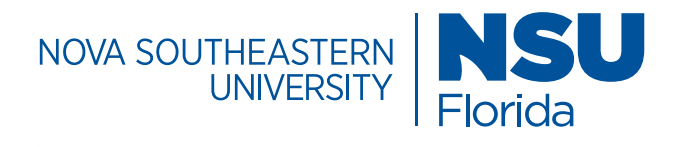

# Body Typography / Web Font

Montserrat

Montserrat Bold

Regular

ABCDEFGHIJKLM NOPQRSTUVWXYZ abcdefghijklmnopqrstu vwxyz 0123456789

**Bold Bold**

**ABCDEFGHIJKLM NOPQRSTUVWXYZ abcdefghijklmnopqrstuvwxyz 0123456789**

Montserrat Medium

### Medium

ABCDEFGHIJKLM NOPQRSTUVWXYZ abcdefghijklmnopqrstuvwxyz 0123456789

#### Download the Font

For the web, use Montserrat typeface. Montserrat is a similar, yet web-friendly, font that is freely available on most devices.

If you do not already have Montserrat installed on your computer, you can download it for free from Google Fonts — simply click "Select this font", open the tab at the bottom of the screen, and click the "Download" icon in the upper-right corner of the selection tab. Then check your font library to confirm the download.

https://fonts.google.com/specimen/Montserrat

You can also download Montserrat from the NSU App Store.

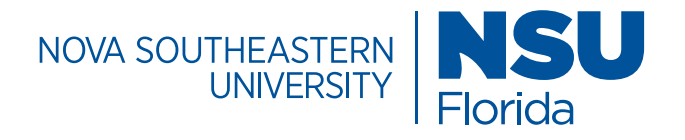

# Body Typography / Styles

Header Styles

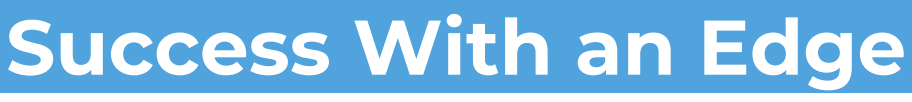

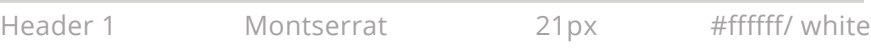

### A Flexible Education

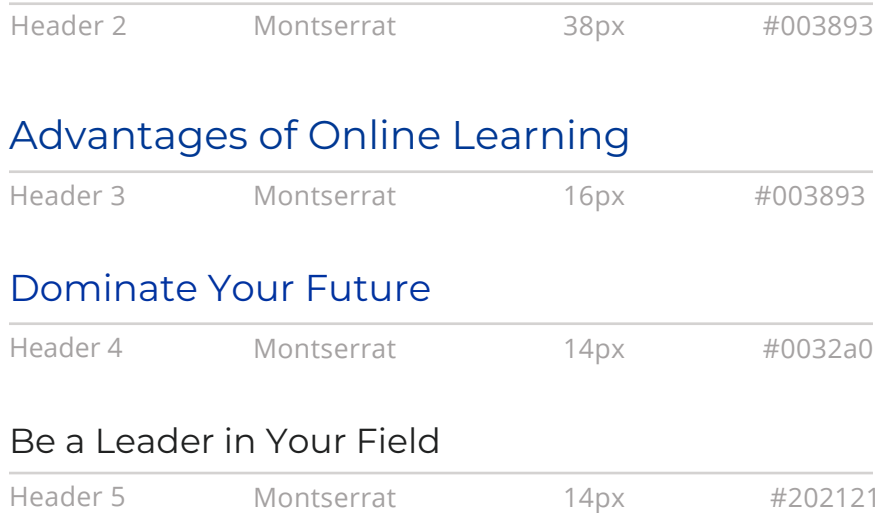

Body Copy Styles

This is body copy lorem ipsum dolor sit amet, consectetur adipisicing elit, sed do eiusmod tempor incididunt ut labore et dolore magna aliqua. Ut enim ad minim.

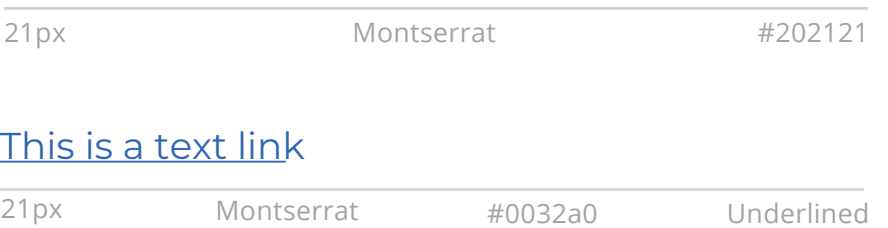

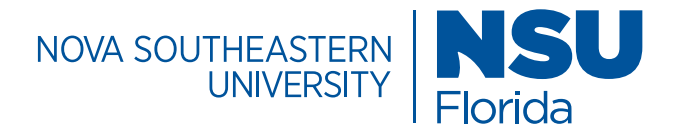

# Body Typography / Styles

#### Example of Correct Typograpy

Header 1 Page Title

Header 2 Page Headline

Body Copy Paragraph

**Experience Nova Southeastern University**

### Your Future is Waiting.

It's time to take your career into your own hands. Gain the NSU Edge and thrive in your profession.

Your first steps to success start with our application. Uncover a sea of opportunity, and apply now.

#### Success is Waiting: Dive In

Allow our experienced counselors to share any insights with you that will direct you towards a future that dominates. Let us answer your questions about our programs, tuition resources, career paths and more.

Header 3 Sub head

Body Copy Paragraph

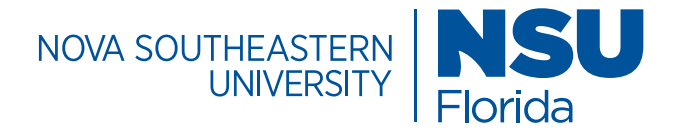

## Main Navigation / Global Menu

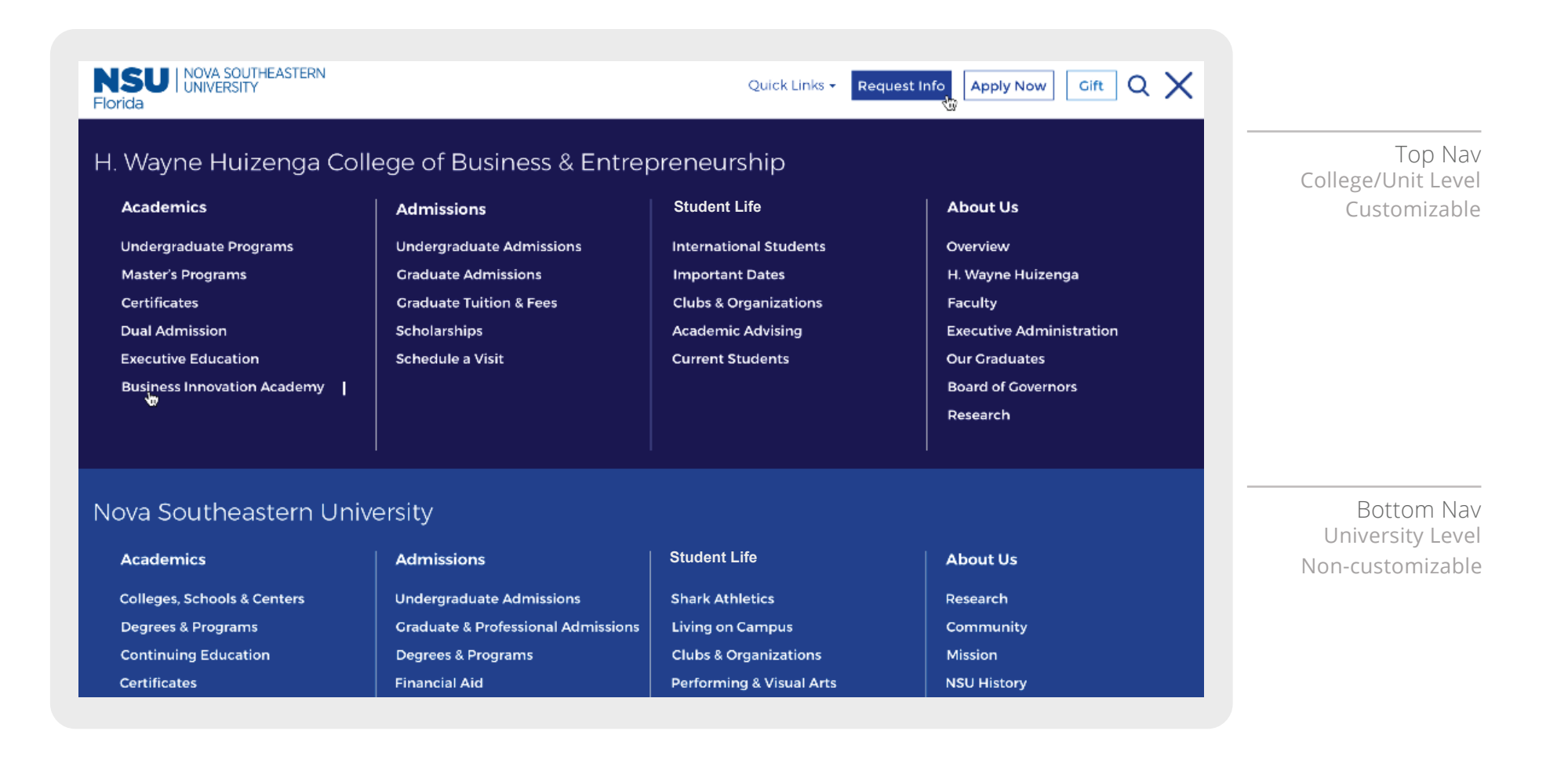

7 Tab Limit

### Sub-Navigation / Side Menu

NOVA SOUTHEASTERN NOVA SOUTHEASTERN

The side nav menu is a block that organizes links in a clean and easy to read manner. It should be utilized if non-market pages deeper within the site need to link out to other relevant areas that will help to guide the user in their search for information.

### Be An Invaluable Asset to Any Organization

Expert accountants who can steer organizations through volatile economic times are in high demand. They don't just report financial positions - they create tangible economic value. These NSU Master of Accounting concentrations empower you to number-crunch your way to career domination.

#### **Choose From Three Concentrations**

#### Master of Accounting with a Concentration in Managerial Accounting

Achieving the CMA (Certified Management Accountant) credential demonstrates your mastery of financial planning, analysis, control, and decision support, as well as professional ethics.

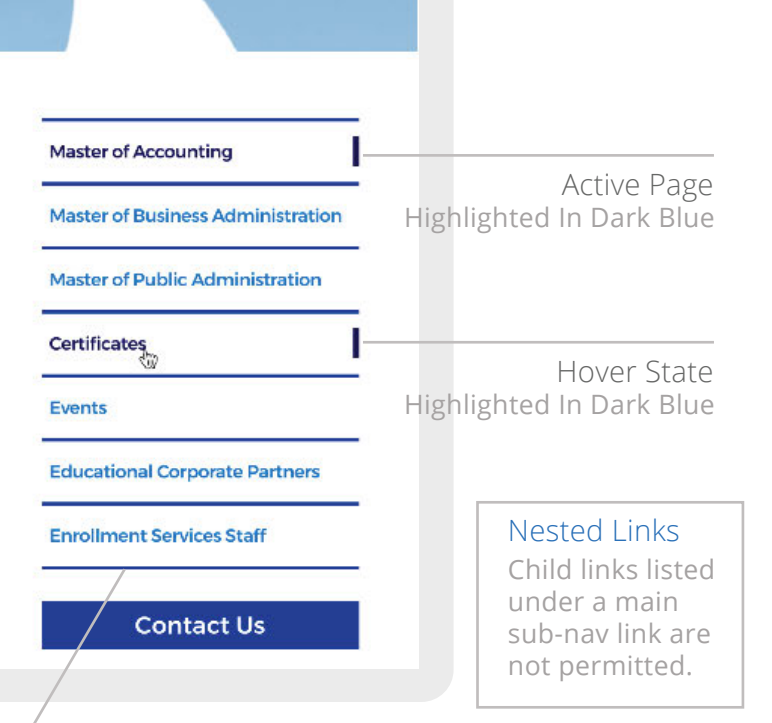

#### **White Button Specifications**

 Montserrat, font-size: 15px, font color: #0070cd, background-color: transparent, line-height: 1.5

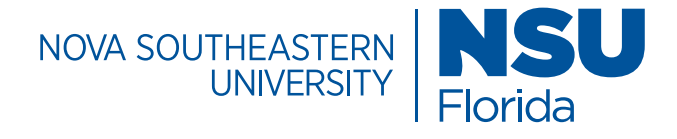

# Page Templates/ Block List

#### **Accordion Block**

The accordion block provides a way to organize and condense lengthy content into easy to read sections. Content within the sections can be hidden or displayed by clicking the accordion header (+/- signs)

#### **App Central Events Block**

The app central events block imports event information from the appcentral calendar. It includes a space for images and graphics at the top of the content box and can be featured in a list, tile or card format (indicated below). Events can be featured by day, week or month.

#### **Banner**

The page banner block includes a variety of banner types that link to other pages, feature clickable buttons, and has options to include descriptive text or headlines. Page banners are high quality images with text that are used to highlight a college/unit or to feature key messages related to a campaign or topic. Text should be html compatible and SEO friendly.

#### **Comparison Table**

The comparison table can compare up to 4 fields and 3 columns of information. It can be used to compare data, degree programs or a side by side comparison with other universities for example.

#### **Custom Content Layout**

The custom content layout block is mostly used for a call to action (CTA) that includes a clickable button feature. Multiple buttons can be added to direct users to the right points of contact.

#### **Degree Finder**

The degree finder block displays all of the degrees offered by the university. It has filtering options that allow the users to quickly find information targeted to their interests.

#### **Directory Index Bios**

The profile directory index block organizes and displays faculty directory information. There is space for photos and a convienent email trigger function.

#### **Events List Block**

The events list block displays events in a list format for easy reference.

#### **Featured Items Block Item Type: Number Facts**

The number facts item type can be used to display facts that include numbers, text, and/or images. The numbers appear in an appealing staggered way.

#### **Featured Items Block Item Type: Downloads**

The downloads item type organizes downloadable information, such as training materials, webinars and course information while prioritizing it in a modern look and feel.

#### **Featured Items Block**

#### **Item Type: Earnings**

The Earnings Item Type is used to display the average salary information for job titles related to a specific program of study or other key information to be highlighted

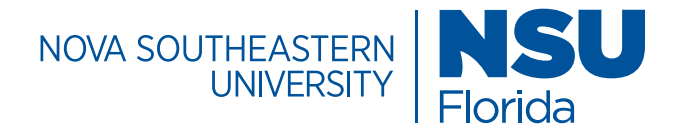

# Page Templates/ Block List

#### **Featured Items Block Item Type: Interactive Cards**

Interactive cards are used to display degree categories or noteworthy areas of interest. They can click out to other areas of the site.

#### **Featured Items Block**

#### **Item Type: Tiles with Images**

The Tiles with Images Infographic is used to promote high-level key facts or achievements. A high quality image or icon coupled with concise text is all that is needed to make the information stand out in an engaging way.

#### **Featured Items Block Item Type: Tiles with Images**

The Staff Feature option is a directory of key contact information. It allows for the inclusion of images and clickable email links.

#### **Featured Items Block Item Type: Steps**

The steps item type organizes information in a numbered format. It's can be used to present a timeline of milestones with related text.

#### **Featured Items Block Item Type: Tiles**

The tiles item type is used to create simple tiles that may work well for contact information, addresses or important details that should be highlighted. Multiple tiles can be used within this item type.

#### **Featured Items - Microsite Block Item Type: Tiles with Links**

The Tiles with Links item type is used to create a grid of photos with clickable links. It is used to feature a block of programs that have a large number of concentrations within that category. Each photo lights up in a hover state appearing in light blue to focus a user's attention.

#### **Featured Items Block**

#### **Item Type: Tiles with Images**

The Tiles with Images Infographic is also used to promote a call to action in a subtle way. An image or icon coupled with concise text is all that is needed to make the information stand out in an engaging way. This version of the block includes buttons that click out to other areas of the website.

#### **Featured Items Block**

#### **Item Type: Tiles with Images**

The Tiles with or without option can be used to feature biographical information or testimonial success stories. An image or icon coupled with concise text is all that is needed to make the information stand out in an engaging way.

#### **Featured Items Block Item Type: Quick Facts**

The Staff Feature option is a directory of key contact information. It allows for the inclusion of images and clickable email links.

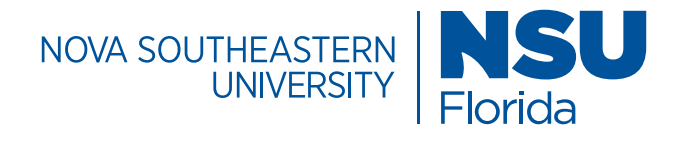

# Page Templates/ Block List

#### **Featured Items Block**

#### **Item Type: Related Content**

The related content item type allows for information to be featured on the page that relates to the page's topic.

#### **Custom Multi-Column Content Content Layout: 2 Column w/ Image**

The Custom Multi-Column Content block features a two column layout for content. It is mostly used to feature marketing sweetners that encourage a user to explore the site. It can also accomodate images and buttons.

#### **Filterable Index Stories Block**

The filterable index story block displays either the bio or story content of a directory folder.

#### **Filterable Items Block**

The filterable items block allows a user to create categories and organize items within those categories. The items are filterable on a web page.

#### **Google Map Embed Block**

The google map embed block allows a user to embed a Google Map feature with multiple location markers on a web page. These markers can be clicked to reveal more information and directions for the location.

#### **Multi Column Block Lightbox Image Slideshow**

The lightbox image slideshow allows a user to create a gallery of images that light up when selected, while dimming the page in the background gray. The gallery is built using a series of rows and columns that can include images, blocks, WYSIWYG content and/or another multicolumn block that's already built. This block allows for WYSIWYG image captions and scrollable lightbox content.

#### **LMS Form Embed**

The LMS form embed block is used to insert a form that allows a user to request more information. The content comes from recruit, an external source while this block helps render the forms with specific fields and concentrations.

#### **Request Information Form**

The request information form is currently being used as an event registration form, targeted at prospective students, to capture those who want information about a specific program. The form helps to establish the basis for recruitment and enrollment initiatives.

#### **News RSS Feeds**

The news and announcement block organizes announcements or news items to a web page. It uses an iframe to feed in content from another source.

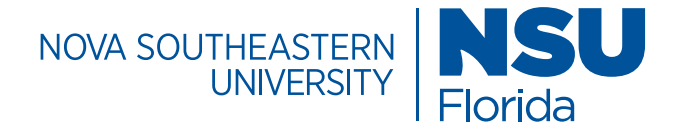

## Page Templates/ Block List

#### **Photo Gallery Block**

The photo gallery block inserts all the photos in a folder into a gallery of images, standard and custom css can be added.

#### **Program Curriculum**

The program curriculum block allows a user to view all the curriculum information related to a course/degree listed.

#### **Regional Campus Events**

The regional campus events block displays upcoming events with an RSVP button that can link to a registration page.

#### **Rows Block**

The rows block includes multi column blocks that feature content into two columns. It organizes content into single rows on a page. Multiple multi column blocks can be added to the block to feature additional rows of content.

#### **Tabs Block**

The Tab block allows you to place in a section different tabs and place within each one new content either block or other type of content to display.

#### **Twitter Block**

The twitter block displays a twitter feed on a webpage.

#### **Video Block**

#### **Youtube Playlist**

The video block is used to feature you-tube video playlists. Success stories are engaging and help to convey key messages in a personal way.

#### **Video Block**

#### **Block Type: Single Video**

This video block type allows one to add a single video to a section or page. This type is used to promote NSU branded commercials or videos that enrich the site.

#### **Video Block**

#### **Block Type: Section of Videos**

This video block type allows one to add a section of videos to a page. To organize multiple videos, consider adding the video block to a multi-column block, which will allow one to create rows and columns of videos to form a collection.

#### **Section Youtube Background**

The section Youtube background block allows one to take a youtube video and feature it as a background video. In this case it is featured like a banner and is the first thing that is seen when the page is visited. Auto play options are available.

#### **WYSIWYG Option**

WYSIWYG means 'what you see is what you get' in terms of editing. A WYSIWIG asset is available that allows for text to display on the screen as it appears on a printout. Copy the content and paste into the editor and save. No need to edit the html code to configure the appearance.

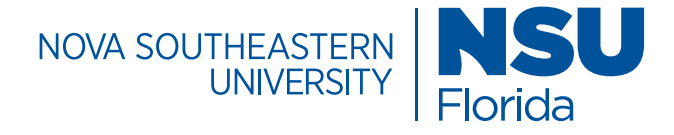

## Page Templates / Block List

#### **Accordion Block**

The accordion block provides a way to organize and condense lengthy content into easy to read sections. Content within the sections can be hidden or displayed by clicking the accordion header (+/- signs)

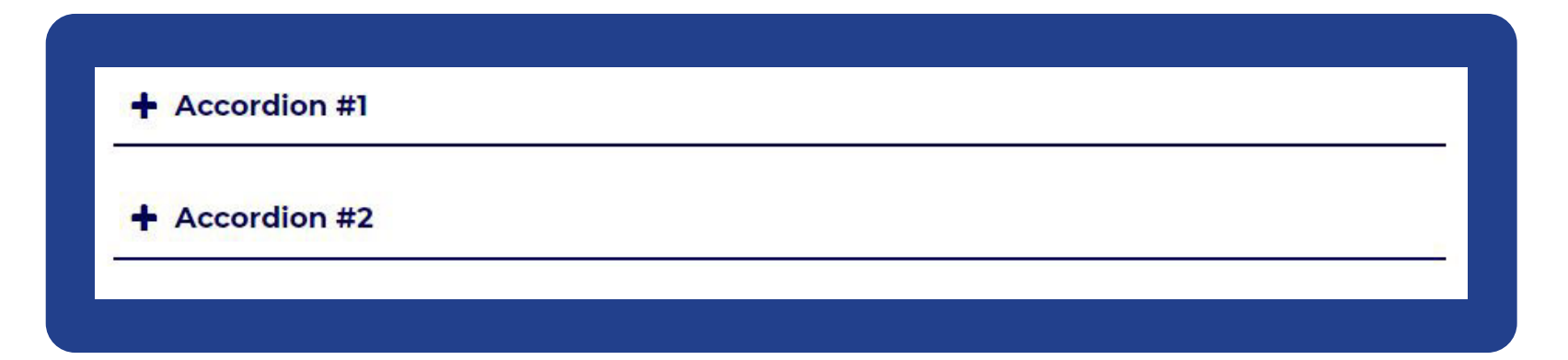

#### **Specifications**

Header: Montserrat, 21px, color: #010154, line-height: 1.5, background-color: #ffffff, position: relative, padding: 15px 15px 15px 50px

Text: Montserrat, 21px, #202121

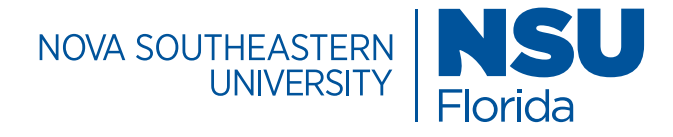

# Page Templates/ Block List

#### **App Central Events Block**

The app central events block imports event information from the appcentral calendar. It includes a space for images and graphics at the top of the content box and can be featured in a list, tile or card format (indicated below). Events can be featured by day, week or month.

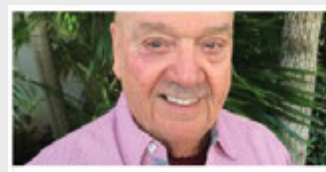

#### "A New Economic Order", Vincent Toscano, PhD

Tuesday, December 3rd, 2019 1230 pm - 200 pm

Location: NSU East Campus 3100 SW 9 Ave. Fort Lauderdale, FL 33315

**Event Details** 

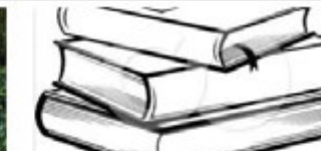

**Edith Bergman's** Short Story Club with Joy Rodenberg

Tuesday, December 3rd, 2019 215 pm - 3:45 pm

Location: NSU East Campus 3100 SW 9 Ave.

**Event Details** 

Wednesday, December 4th, 2019 945 am - 1130 am

"Debating

of Musical

**Diverse** 

PhD

Location: NSU East Campus 3100 SW 9 Ave. Fort Lauderdale, FL 33315

Interpretations

Performances".

Judith Etzion,

**Event Details** 

#### **Specifications**

Image: width: 281.33px, height: 168px

Header: font-size: 36px, font-family: inherit, line-height: 1.1, color: inherit, text-align: left !important

Paragraph: Montserrat, 18px, line-height: 24px, text-align: left !important, color: #737373

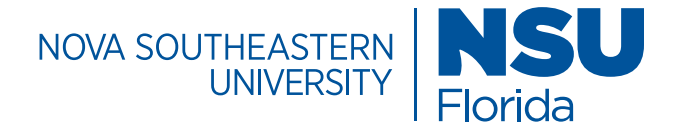

# Page Templates/Block List

#### **Page Banner**

The page banner block includes a variety of banner types that link to other pages, feature clickable buttons, and has options to include descriptive text or headlines. Page banners are high quality images with text that are used to highlight a college/unit or to feature key messages related to a campaign or topic. Text should be html compatible and SEO friendly.

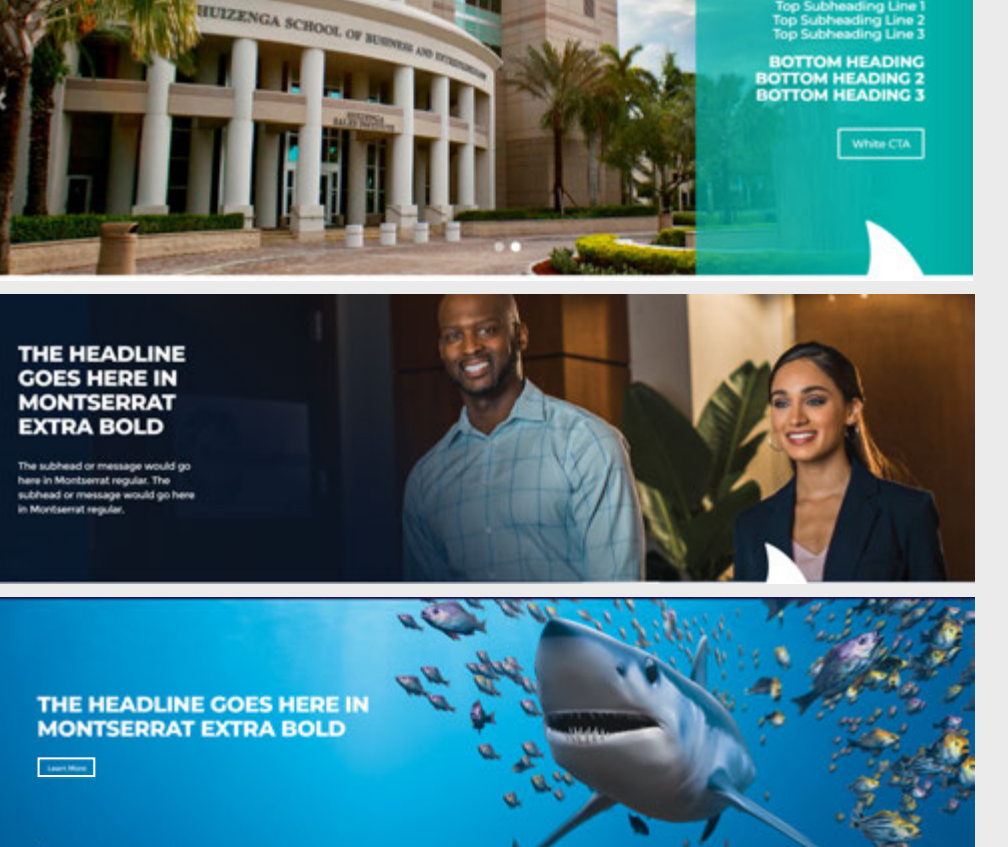

#### Image Dimensions

For image dimensions, consult the image specifications section in this style guide.

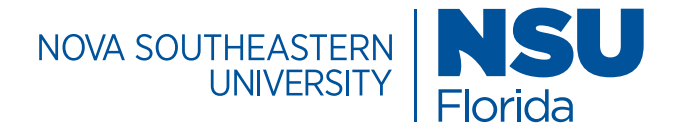

### Page Templates / Banner Types

#### **Standard Banner**

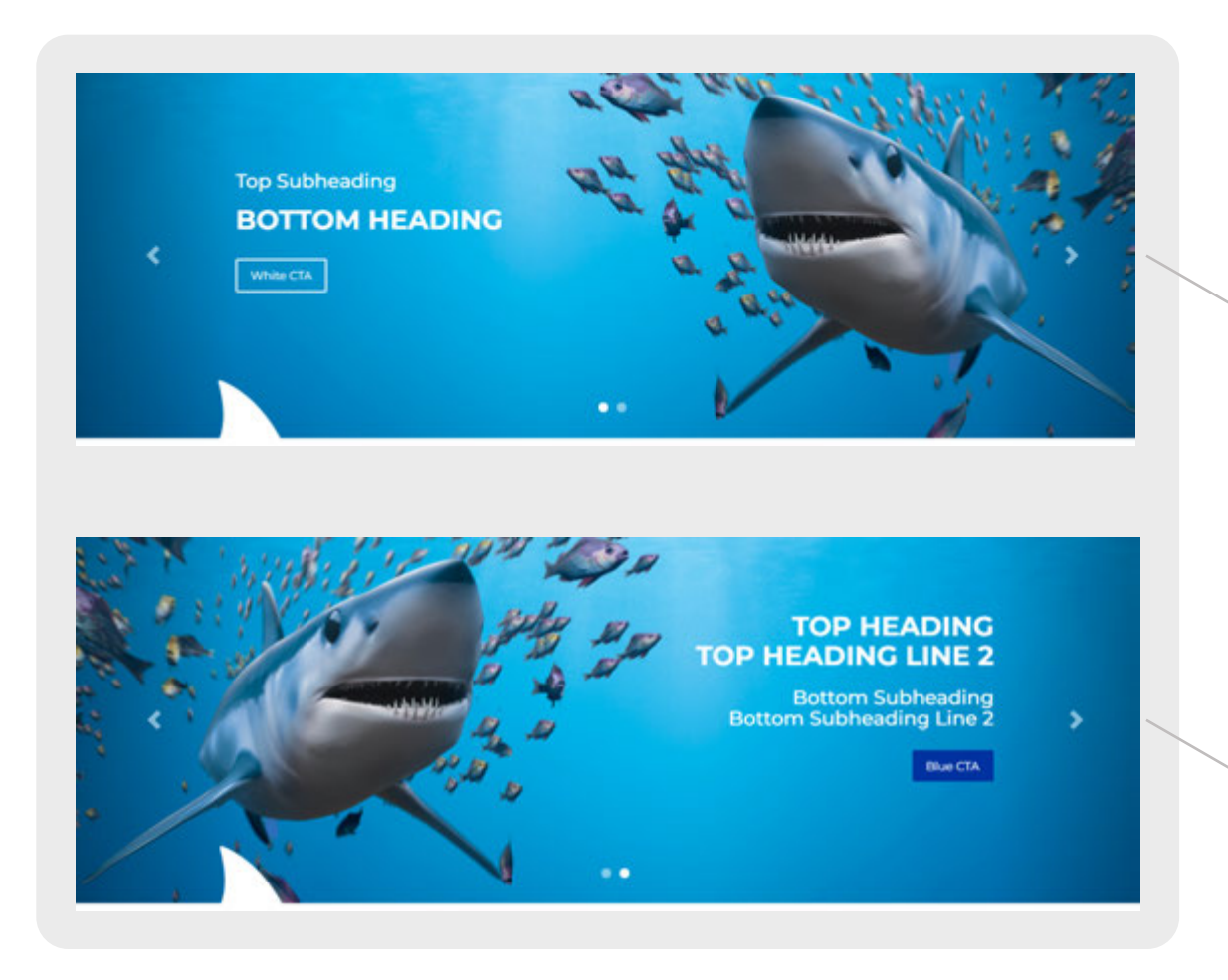

#### **Specifications**

Montserrat, 24px (sub-header), 26px (header), bold, text align: left, color: #fff, button background-color: transparent; border: 2px solid #fff

Montserrat, 26px (header), 24px (sub-header), text align: right, color: #fff, button color: #0032a0

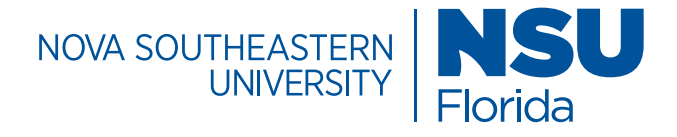

### Page Templates / Banner Types

#### **Animated Banner**

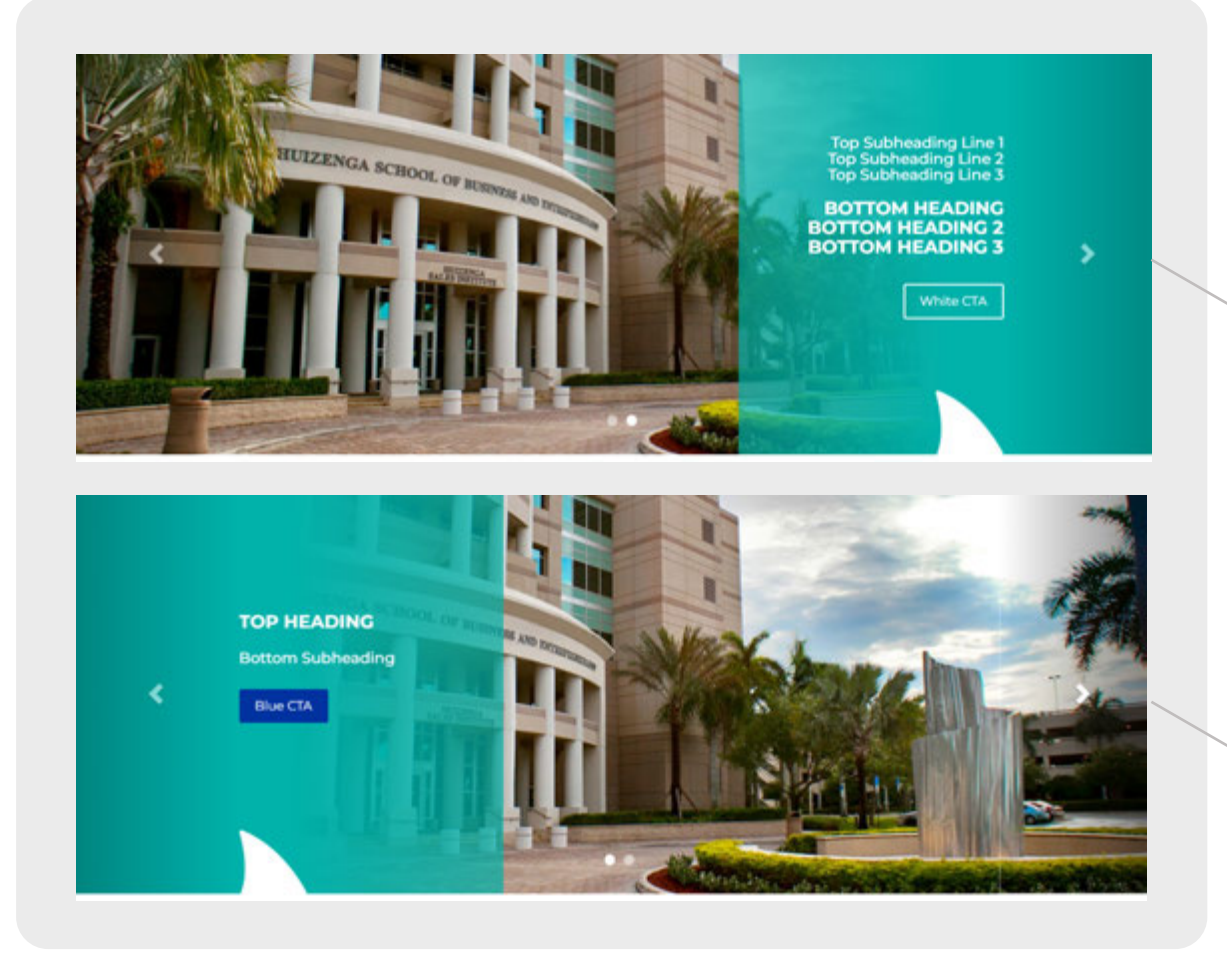

#### **Specifications**

Montserrat, 20px (sub-header), 24px (header), bold, text align: right, color: #fff, button background-color: transparent; border: 2px solid #fff

Montserrat, 24px (header),bold, 20px (sub-header), text align: left, color: #fff, button background color:#0032a0

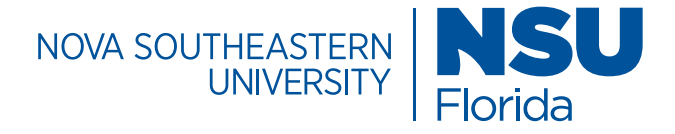

### Page Templates/ Banner Types

**Outlined Banner**

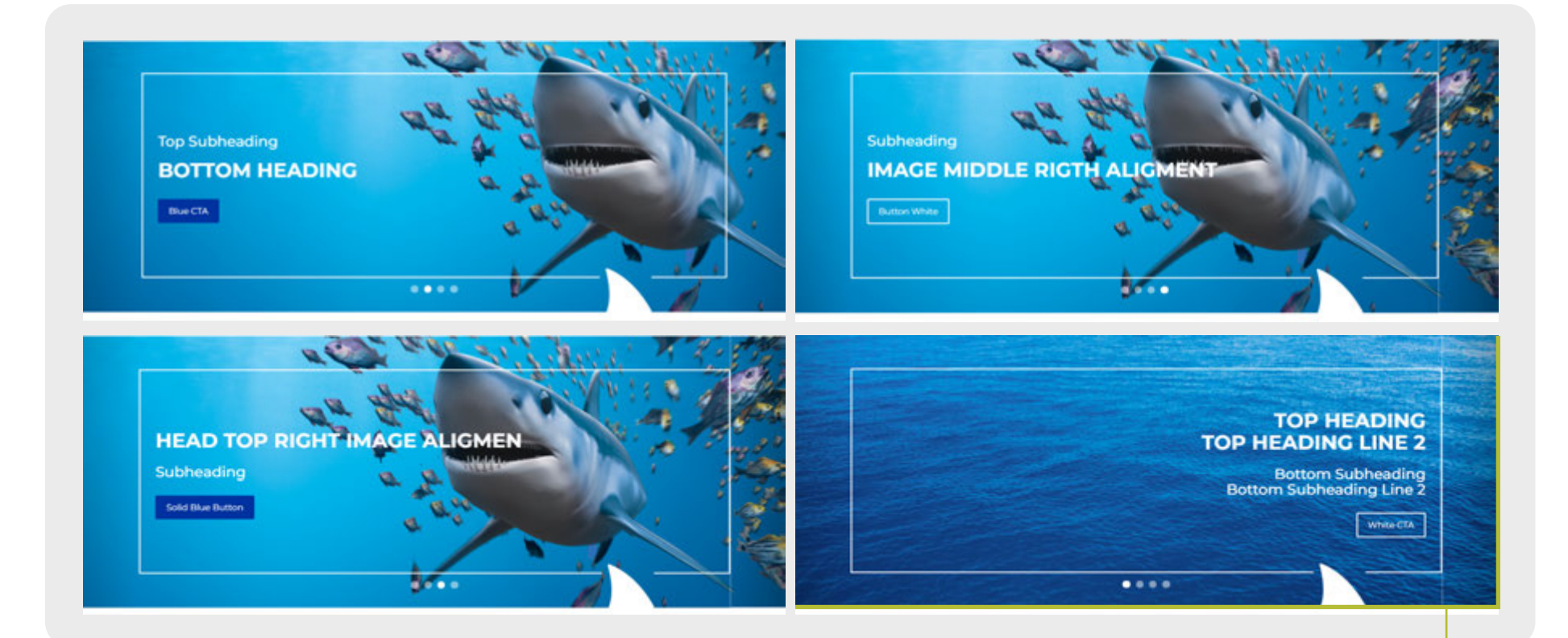

Montserrat, 26px (big header), bold, 24px (sub-header), text align: left, color: #fff, button background color:#0032a0

Montserrat, 26px (big header), bold, 24px (sub-header), text align: right, color: #fff, button background-color: transparent; border: 2px solid #fff

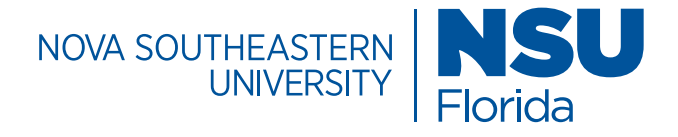

### Page Templates/ Banner Types

#### **Gradient Banner**

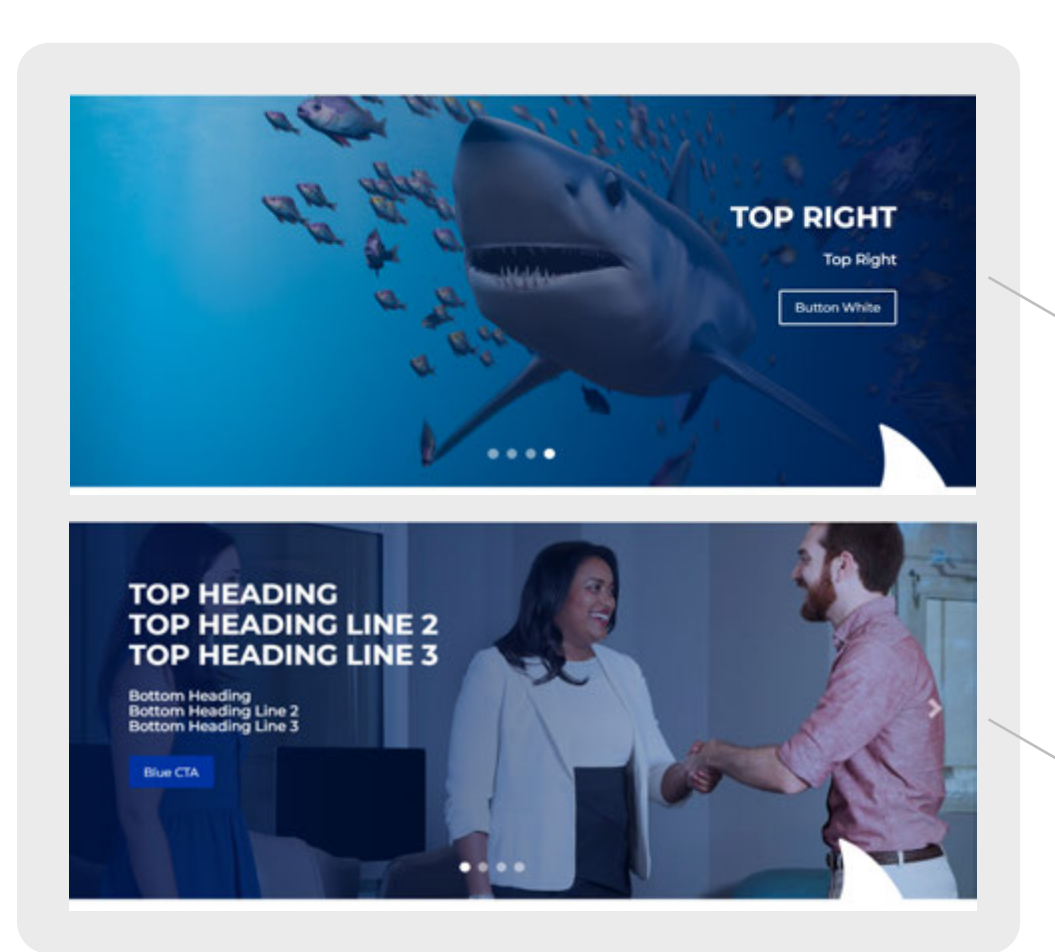

#### **Specifications**

Montserrat, 26px (big header),bold, 20px (sub-header), text align: right, color: #fff, button background-color: transparent; border: 2px solid #fff

Montserrat, 26px (big header), bold, 20px (sub-header), 20px (sub-header), text align: left, color: #fff, button background color:#0032a0

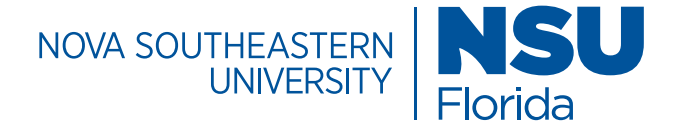

### Page Templates/ Banner Types

#### **Box Block Banner**

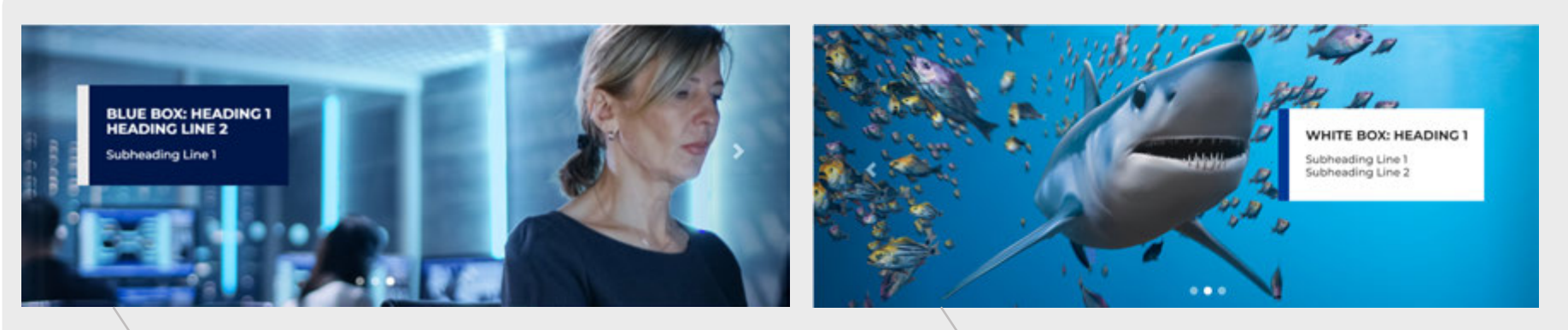

Montserrat, 21.5px (big header), 20px (sub-header), text align: left, color: #fff, box color:#001749

Montserrat, 21.5px (big header), 20px (sub-header), text align: right, font color: #202121

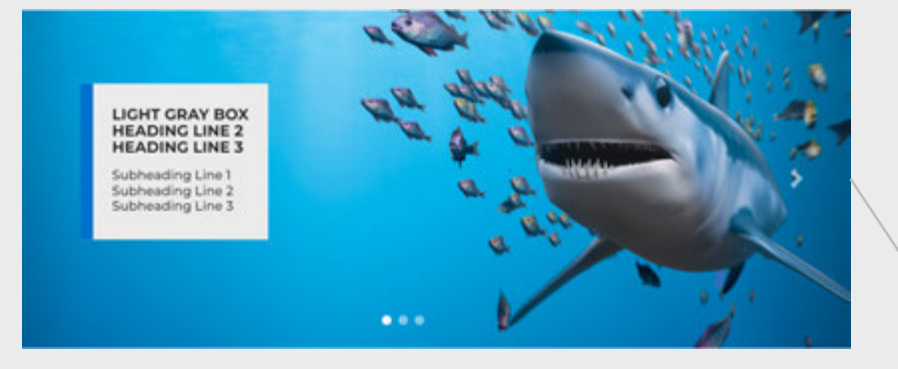

Montserrat, 21.5px (big header), 20px (sub-header), text align: left, font color: #202121

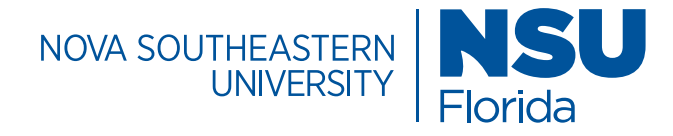

# Page Templates / Block List

#### **Comparison Table**

The comparison table can compare up to 4 fields and 3 columns of information. It can be used to compare data, degree programs or a side by side comparison with other universities for example.

#### **Specifications**

Montserrat, 14px, line-height: 36px, text-align: center, vertical-align: middle, color: #010154 / #fff, background-color: #fff / A8A9AD

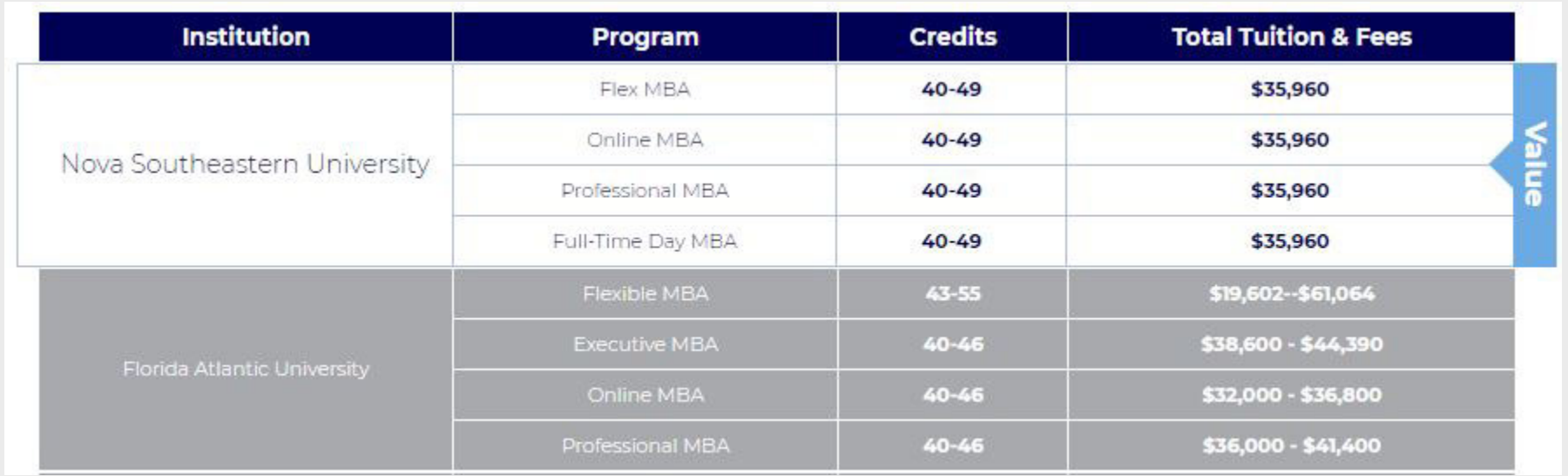

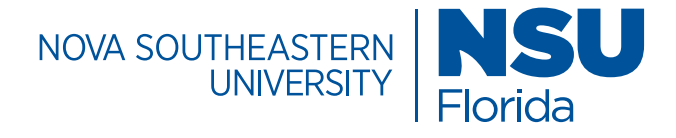

# Page Templates / Block List

#### **Custom Content Layout**

The custom content layout block is mostly used for a call to action (CTA) that includes a clickable button feature. Multiple buttons can be added to direct users to the right points of contact.

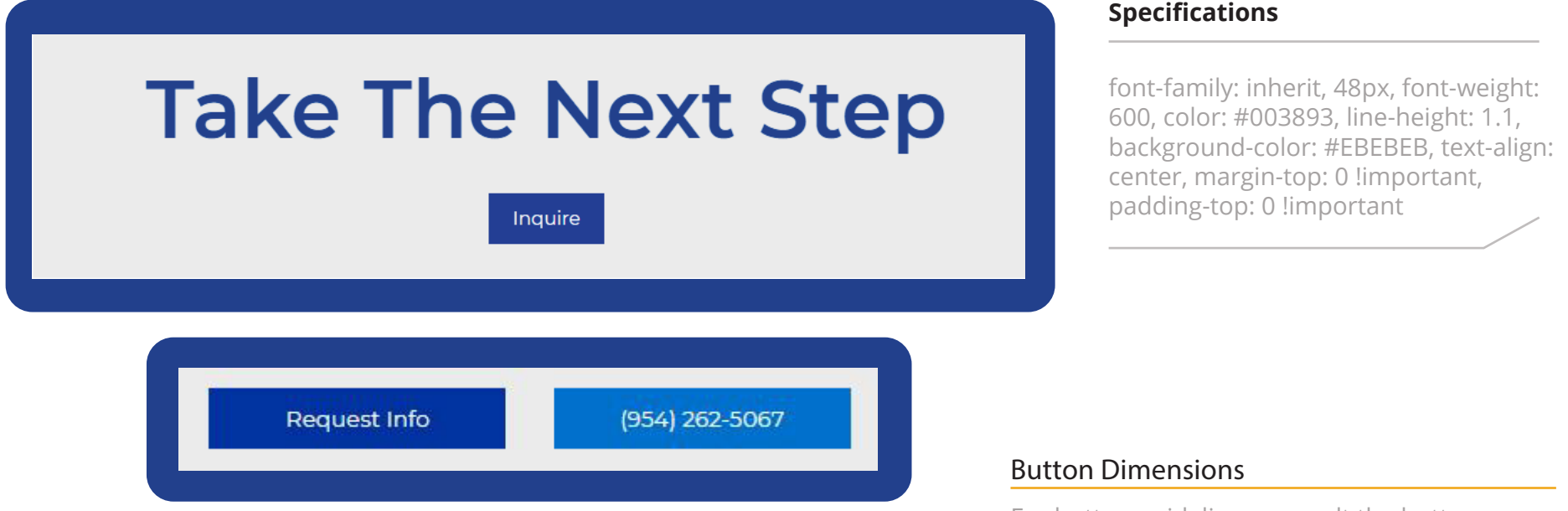

For button guidelines, consult the button specifications section for more information.

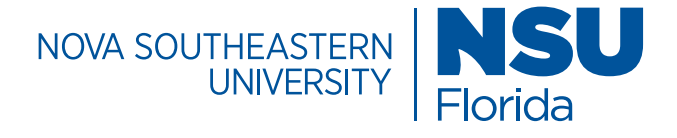

# Page Templates/Block List

#### **Degree Finder**

The degree finder block displays all of the degrees offered by the university. It has filtering options that allow the users to quickly find information targeted to their interests.

#### **Sample Search Result**

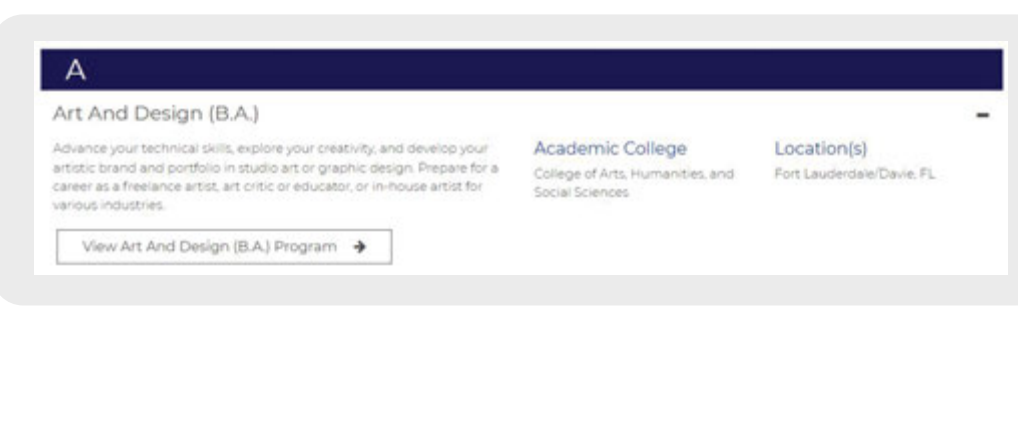

#### Degrees & Programs Choose a path to dominate Cain a competitive edge. Nova Southeastern University's wide array of undergraduate, graduate, and professional programs don't just provide an education, they prepare students for real careers, real contributions, and real life. - All - Bachelor's - Master's - Doctoral Search for degree programs  $\mathbf{Q}_i$ **Explore All Degree & Programs** About the Tampa Bay Regional Campus The new NSU Tampa Bay Regional Campus is here. Get to know more. 31 About the Campus Events **Divisions** Learn about important Here's your chance to swim Our new campus. Your new milestones, the campus's with your fellow Sharks. See home. Discover the location philanthropic history, and what's happening in Tampa and nearby amenities. more. Bay. About Us **Browse Events** View Info **Tampa Bay Regional Campus News** NSU's New Tampa Bay NSU's New Tampa Bay Tampa Bay Regional Nova Southeastern University Opens its Regional Campus Regional Campus Campus Featured in Malors National. New Tampa Bay Featured in Several Tampa Bay Newspapers **International News** Regional Campus in Media Stories Clearwater, Fla. **Read More Read More lead More Read More** More NSU News O

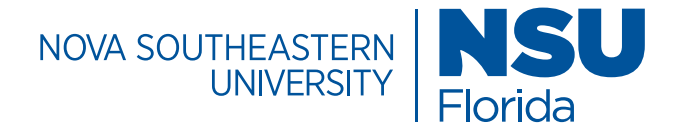

# Page Templates / Block List

#### **Directory Index Bios**

The profile directory index block organizes and displays faculty directory information. There is space for photos and a convienent email trigger function.

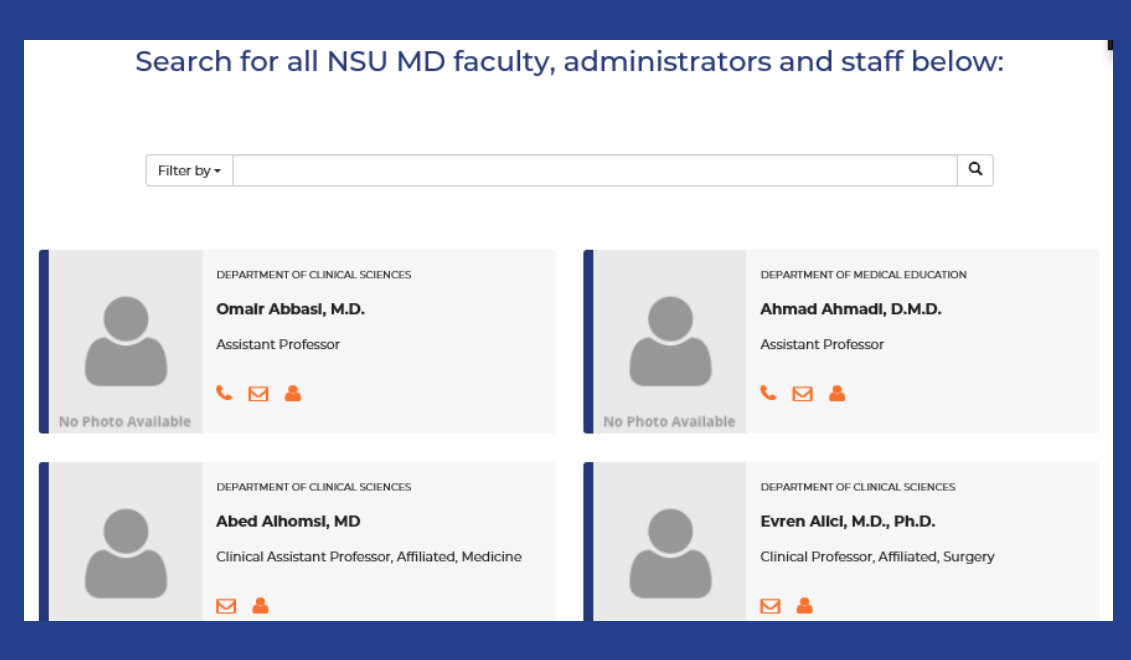

#### **Specifications**

small font-size calc(18px \* .6) !important, line-height: 23px, Large font size: 16px text-align: left, color: #202121

Image: width: 100%, height: 200px

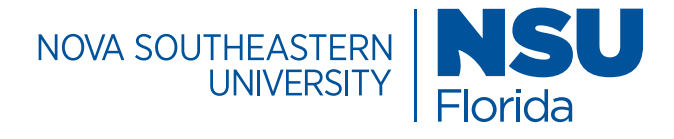

# Page Templates / Block List

#### **Events List Block**

The events list block displays events in a list format for easy reference.

NSU | NOVA SOUTHEASTERN  $Florida$ 

#### **External Event 3 External Event 3 type**

August 1, 2017 @ 1-2PM | External Event 3 Location

The university  $\mathbb{R}$  primary colors are NSU  $\mathbb{R}$  and  $\mathbb{R}$  and  $\mathbb{R}$  and  $\mathbb{R}$  and  $\mathbb{R}$  and  $\mathbb{R}$  and  $\mathbb{R}$  and  $\mathbb{R}$  and  $\mathbb{R}$  and  $\mathbb{R}$  and  $\mathbb{R}$  and  $\mathbb{R}$  and  $\mathbb{R}$  and  $\mathbb{$ 

#### **External Event 1** External Event 1 type

October 5, 2017 @ 1-7PM | External Event 1 Location

visual communication materials whenever possible.

these colors at 100 percent opacity whenever possible. NSU Blue showledge present on all  $\mathbb{R}^n$ 

**Event Details** 

#### **Specifications**

Montserrat, 21px, line-height: 1.5, font color: #003893 (NSU Blue) & #737373, container: fixed section, background color: gray (#ebebeb), events type: list

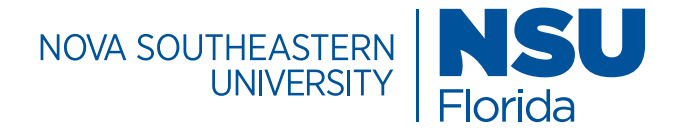

### Page Templates / Block List

### **Featured Items Block**

**Item Type: Downloads**

The downloads item type organizes downloadable information, such as training materials, webinars and course information while prioritizing it in a modern look and feel.

#### **Specifications**

Montserrat, 16px, line-height: 23px, font color: Text gray (#202121), Items type: downloads, items width: 25%, container: fixed section, Image location: right, Image type: normal, Image width: 20%

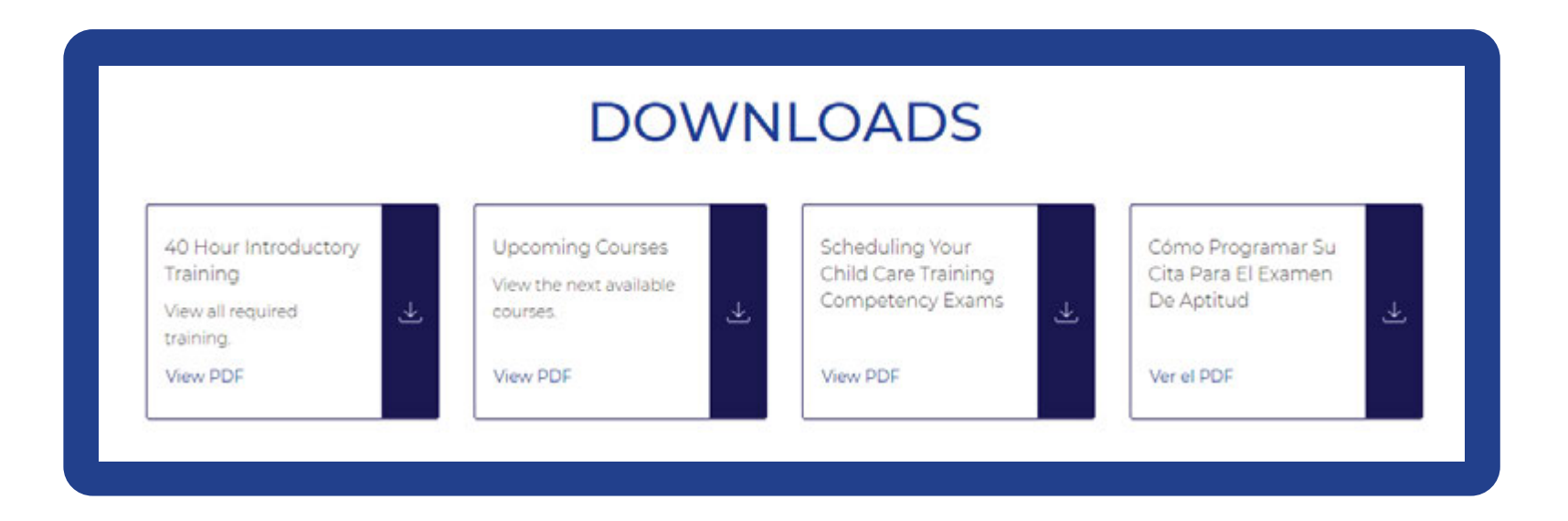

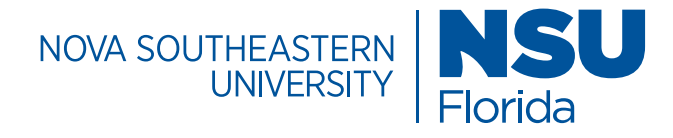

## Page Templates / Block List

#### **Featured Items Block Item Type: Earnings**

The Earnings Item Type is used to display the average salary information for job titles related to a specific program of study or other key information to be highlighted

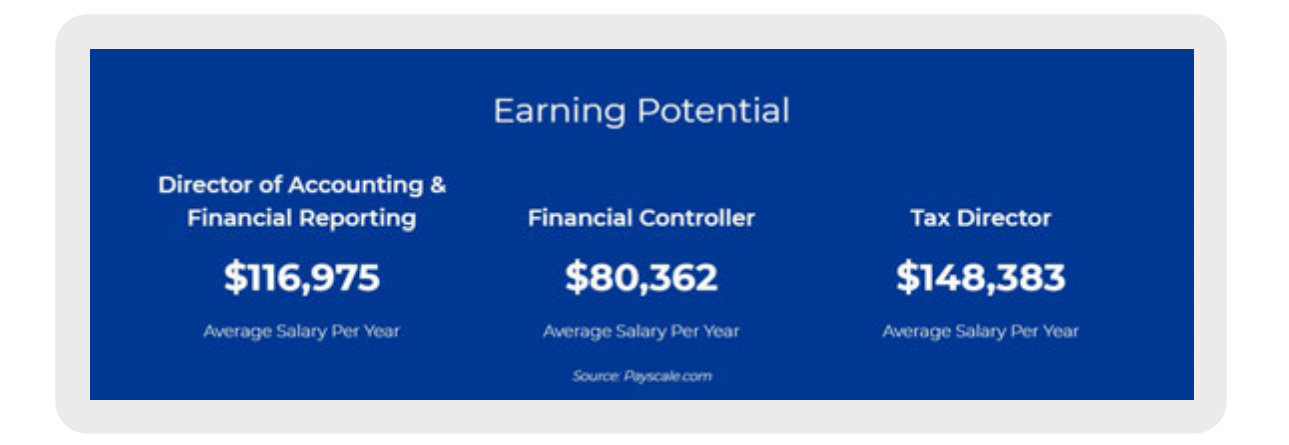

#### **Specifications**

font color: white, background color: NSU blue, font color: white, Items type: earnings, items width: 33% Montserrat, 21px, line-height: 1.5

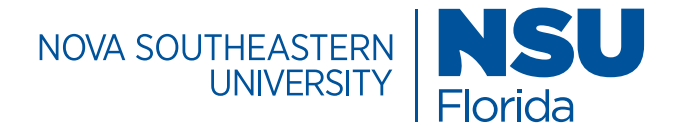

# Page Templates/ Block List

#### **Featured Items Block**

#### **Item Type: Interactive Cards**

Interactive cards are used to display degree categories or noteworthy areas of interest. They can click out to other areas of the site.

Note: As additional cards are added, the space for text is decreased resulting in text wrapping within the card which cannot be altered. Limiting the amount of words is a best practice that ensures optimal functionality of the feature.

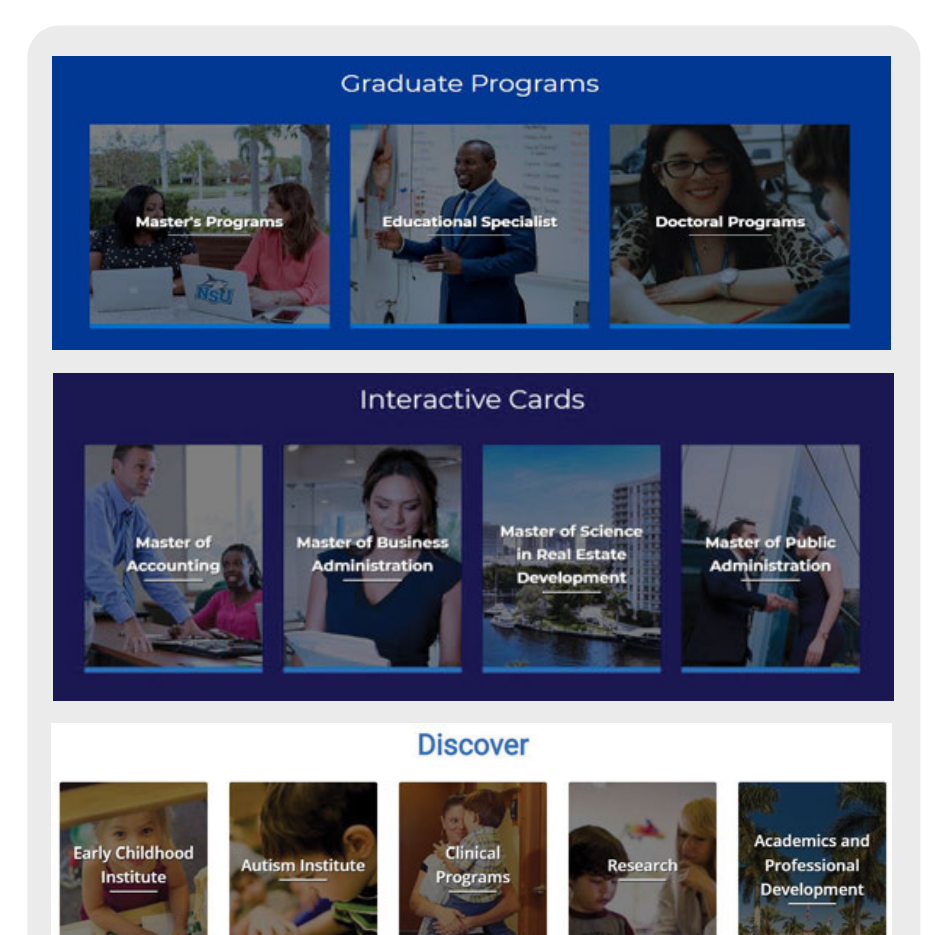

#### Image Dimensions

For image dimensions and interactive card specs, consult the image specifications section in this style guide.

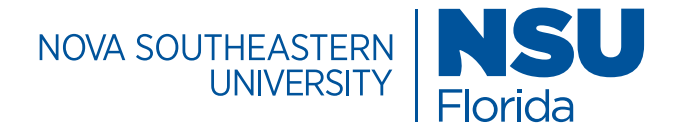

# Page Templates / Block List

#### **Featured Items Block Item Type: Number Facts**

The number facts item type can be used to display facts that include numbers, text, and/or images. The numbers appear in an appealing staggered way.

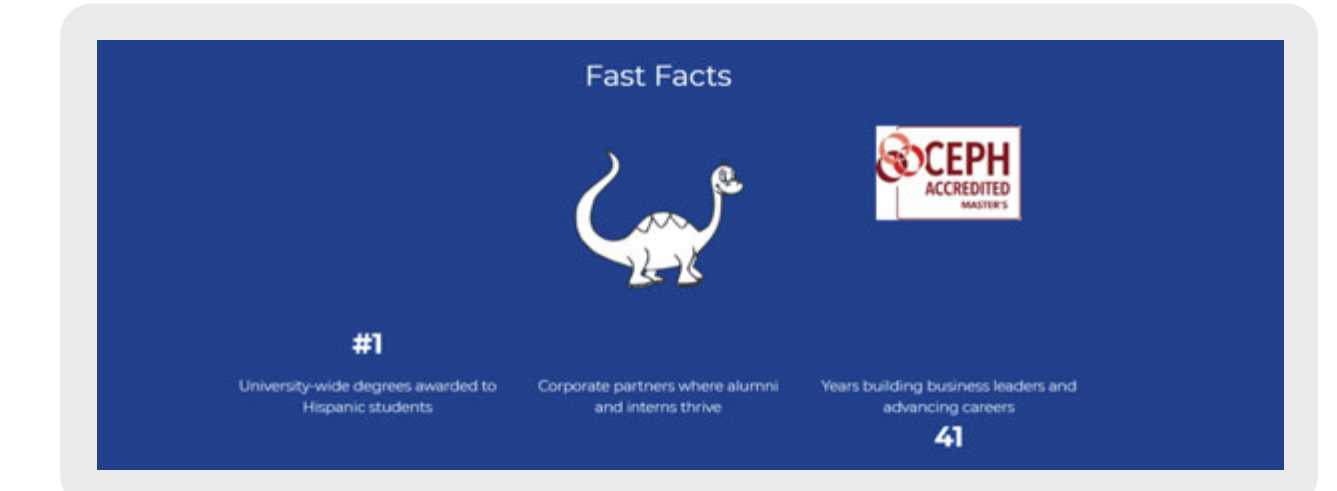

#### **Specifications**

Montserrat, 21px, line-height: 1.5, container: fixed section, class: sm-half-to-third, background color: NSU Blue (#003893), font color: white, Items type: numer facts, Items width: 33%

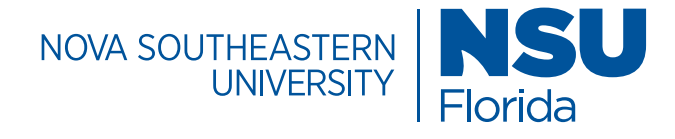

### Page Templates / Block List

#### **Featured Items Block**

#### **Item Type: Tiles with Images**

The Staff Feature option is a directory of key contact information. It allows for the inclusion of images and clickable email links.

#### **Specifications**

Montserrat, 21px, line-height: 1.5 color: #474747, text-align: left, Items type: Tiles with Images, items width: 50%, Image Location: left, Image type: background, Image Width: 30% Image: 130 x 210

### STAFF FEATURE W/ OR W/OUT IMAGES AND **LINKS**

**Lenny Jacobskind Ed.D.** Director of Graduate Admissions

> E lenny@nova.edu € 954-262-8358

**Joyce Davis** Academic Advisor

**⊠** joycdavi@nova.edu ↓ 954-262-7957

Zeida N. Rodriguez, MIBA **Assistant Director of Graduate Admissions** 

> **El zeida@nova.edu** L 954-262-8483

**Hollis Horton Academic Advisor** 

E3 hhollis@nova.edu € 954-262-8655

**Kenneth Beneby** Academic Advisor

**図 kb268@nova.edu**  $C$  561-805-2114

**Rochelle Klein** Academic Advisor

E kleinr@nova.edu € 954-262-8407

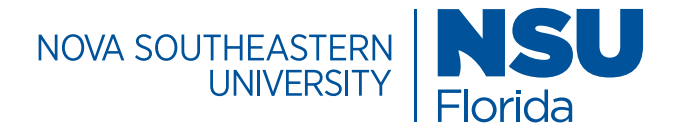

# Page Templates / Block List

#### **Featured Items Block**

**Item Type: Steps**

The steps item type organizes information in a numbered format. It's can be used to present a timeline of milestones with related text.

#### New Tampa Bay Regional Campus Milestones

#### 0

#### September 2017 Announcement - The Drs. Kiran

C. and Pallavi Patel Family Foundation made a \$150 million investment in real estate and facilities to build a new campus. on a 27-acre site in Clearwater, FL.

#### ٥

#### **January 17, 2019**

Road renamed - The Clearwater City Council issued a resolution to collaboration with Drs. Kiran C. change the name of Damascus Road to Dr. Kiran C. Patel Boulevard, The road runs alongside the new NSU Tampa Bay Regional Campus.

#### $\bullet$ March 7, 2018

Groundbreaking - More than 300 people joined NSU officials and representatives of the Patel Family Foundation as they broke ground on the new Tampa Bay Regional Campus.

#### November 19, 2018

Topping off - The last beam is placed atop NSU's new Tampa Bay Regional Campus during construction.

#### September 14, 2019

Grand Opening - NSU, in and Pallavi Patel, held a ribbon cutting to mark this significant occasion, More than 500 attendees came out to participate in the revelry and to take in the completed building and grounds.

#### **Specifications**

Montserrat, 14px, line-height: 1.5, class: steps, background color: gray (#ebebeb), font color:#0032a0 & #202121, Items type: steps, Items width: 33%

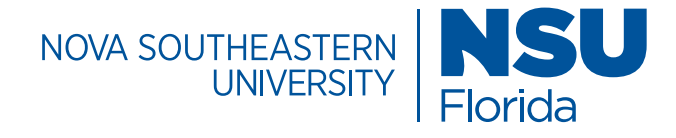

### Page Templates / Block List

#### **Featured Items Block Item Type: Tiles**

The tiles item type is used to create simple tiles that may work well for contact information, addresses or important details that should be highlighted. Multiple tiles can be used within this item type.

#### **Specifications**

text-align: left, font-color: #202121, class: v2, Items Type: Tiles, Items width: 50% Montserrat, 21px, line-height: 1.5,

#### **Simple Tiles**

#### **ILALE**

Dr. Armando R. Rodriguez, Director de ILALE Abraham S. Fischler College of Education and School of Criminal Justice Nova Southeastern University's Miami Campus 8585 SW 124th Avenue Miami, FL 33183 Teléfono: (305) 905-6517 armando@nova.edu

#### **ITEP**

Dra. Beatriz Diaz, Directora de ITEP Abraham S. Fischler College of Education and School of Criminal Justice Nova Southeastern University's Miami Campus 8585 SW 124th Avenue Miami, FL 33183 Teléfono: (305) 275-2638 Fax: (954) 262-2535 diazbb@nova.edu

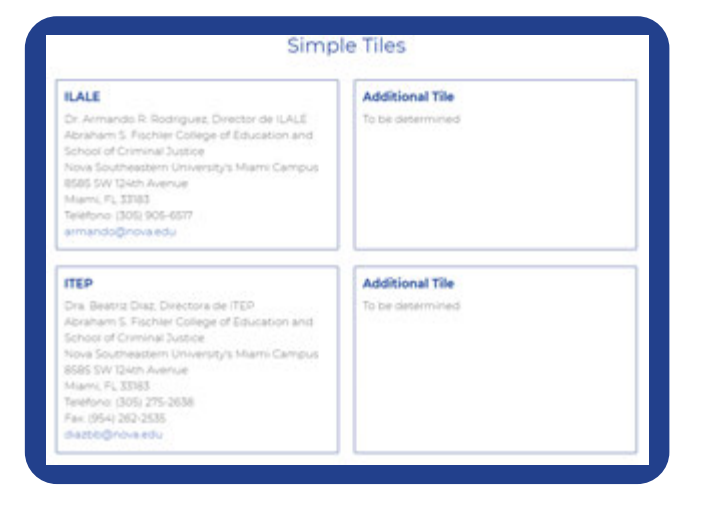

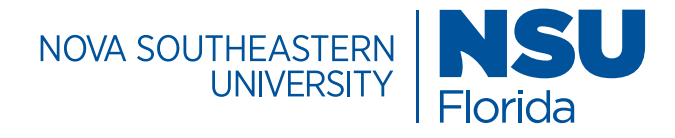

## Page Templates / Block List

#### **Featured Items - Microsite Block Item Type: Tiles with Links**

The Tiles with Links item type is used to create a grid of photos with clickable links. It is used to feature a block of programs that have a large number of concentrations within that category. Each photo lights up in a hover state appearing in light blue to focus a user's attention.

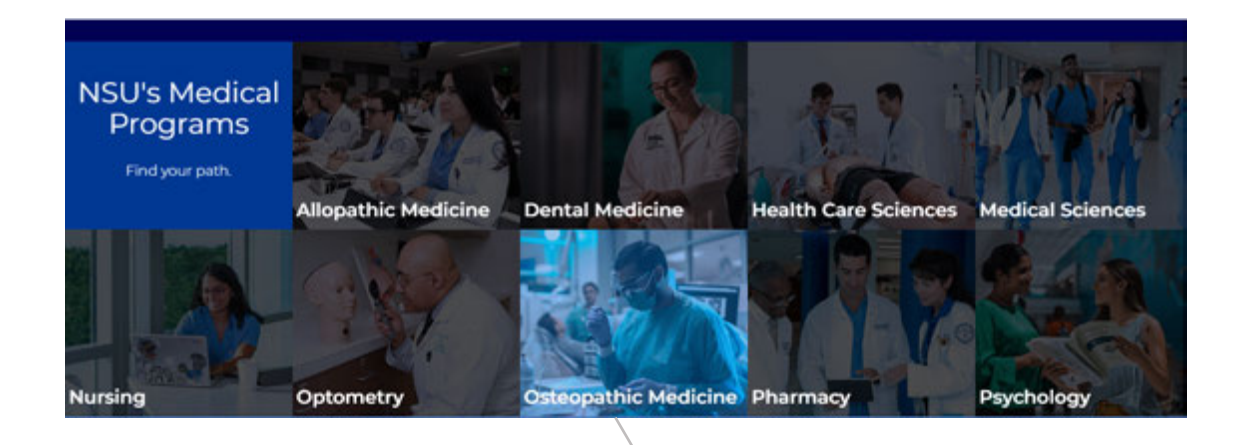

#### **Specifications**

container: fluid section, background color: NSU Blue (#), font color: white, Items type: tiled image links, Intro tile: first item (1 tile) *[slect the number of tiles wanted blue]*, End tile: not needed *[slect if the last tile is to be blue],* Tile height: 250px, Items width: 0%, Image: png or jpeg, BG image position: center center *[choose position for best photo placement]*, Link text: *[Title]*, Link: *[internal/external page link]*, Link target: parent window/tab Montserrat, 21px, line-height: 1.5, text-algin: left,

No more than 3-4 rows should be featured in the grid.
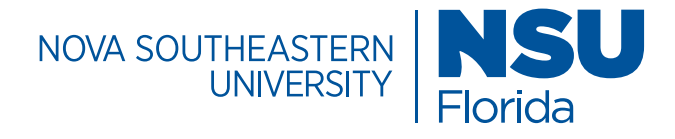

# Page Templates / Block List

### **Featured Items Block**

#### **Item Type: Tiles with Images**

The Tiles with Images Infographic is used to promote high-level key facts or achievements. A high quality image or icon coupled with concise text is all that is needed to make the information stand out in an engaging way.

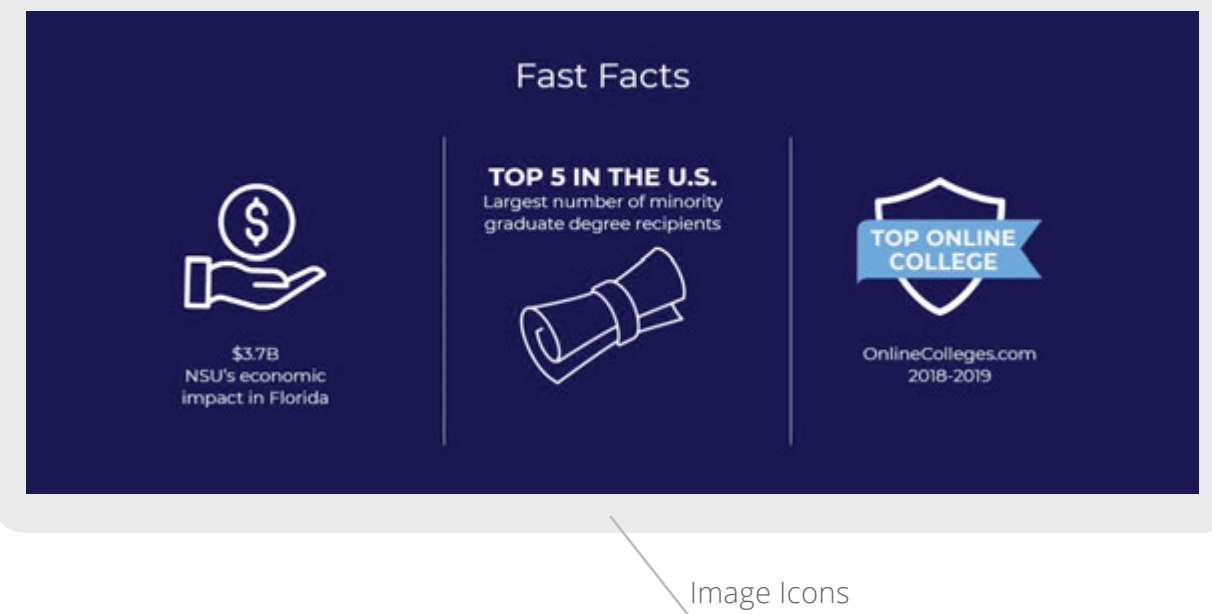

#### **Specifications**

class: homepage-infographics homepage-infographics2, font color: white, background color: #010154 (web blue), font color: white, Items type: Tiles with Images, items width: 33%, Image Location: top, Image type: normal Montserrat, 21px, line-height: 1.5

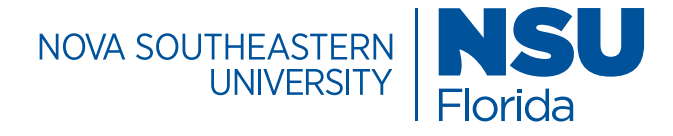

### Page Templates / Block List

#### **Featured Items Block**

#### **Item Type: Tiles with Images**

The Tiles with Images Infographic is also used to promote a call to action in a subtle way. An image or icon coupled with concise text is all that is needed to make the information stand out in an engaging way. This version of the block includes buttons that click out to other areas of the website.

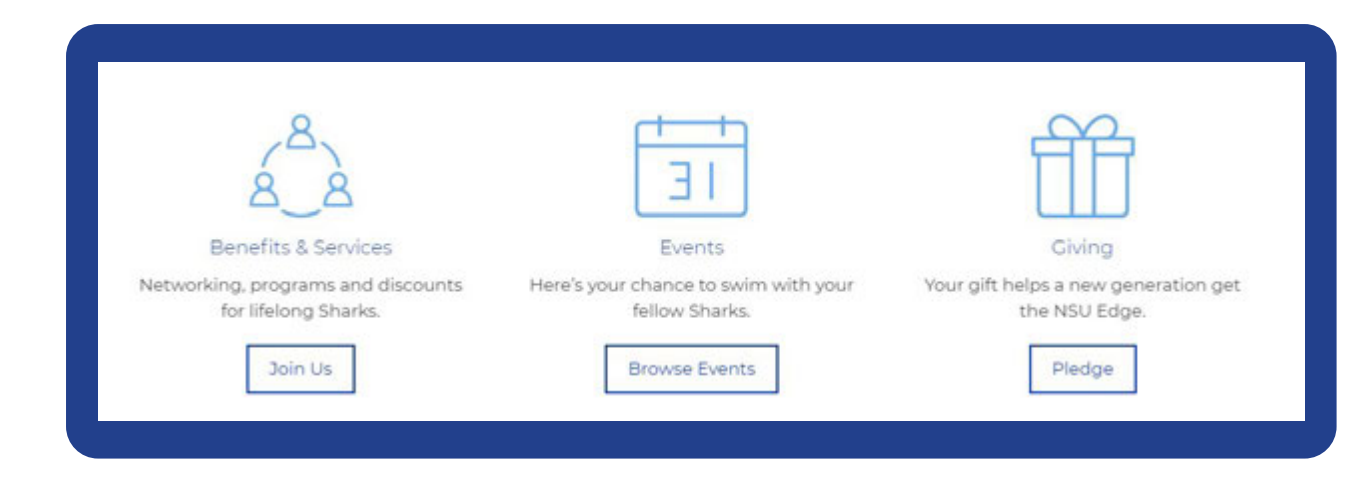

### **Specifications**

class: sm-half-to-third text-center no-margin-fi transparentbg mw-img-100p btndefault img-height-100 mg-height-80-mobile, font color: white, text-align: center, font color: white, Items type: Tiles with Images, items width: 33%, Image Location: top, Image type: normal Montserrat, 21px, line-height: 1.5

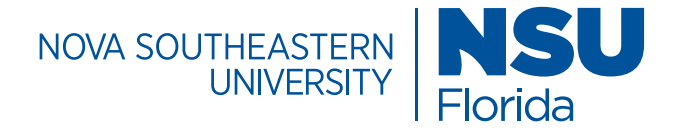

### Page Templates / Block List

#### **Featured Items Block**

#### **Item Type: Tiles with Images**

The Tiles with or without option can be used to feature biographical information or testimonial success stories. An image or icon coupled with concise text is all that is needed to make the information stand out in an engaging way.

#### **Specifications**

Montserrat, 21px, line-height: 1.5 color: #474747, text-align: left, Items type: Tiles with Images, items width: 50%, Image Location: left, Image type: background, Image Width: 30% Image: 130 x 210

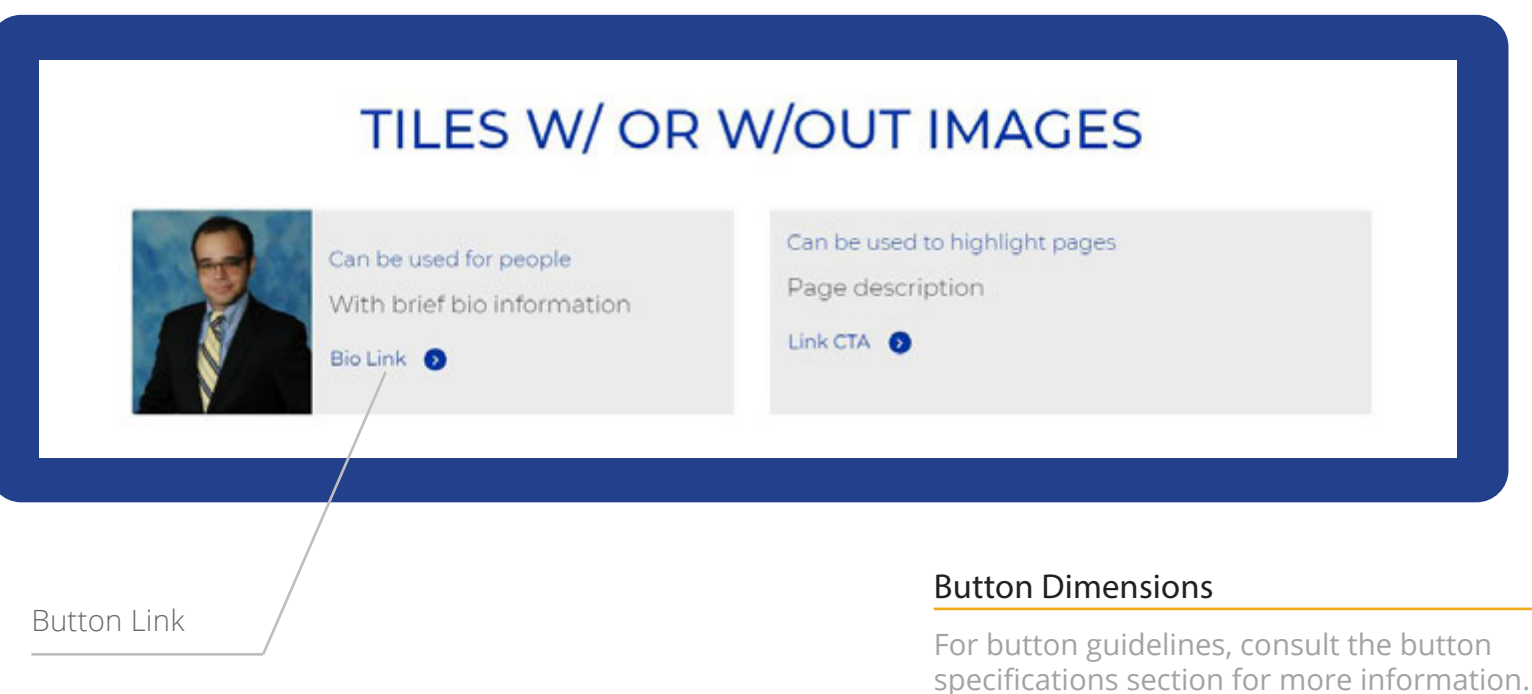

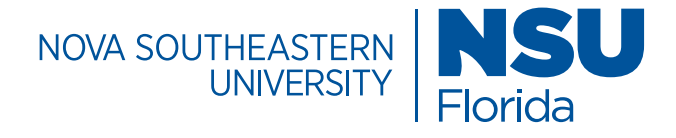

# Page Templates / Block List

#### **Featured Items Block**

**Item Type: Quick Facts**

The Staff Feature option is a directory of key contact information. It allows for the inclusion of images and clickable email links.

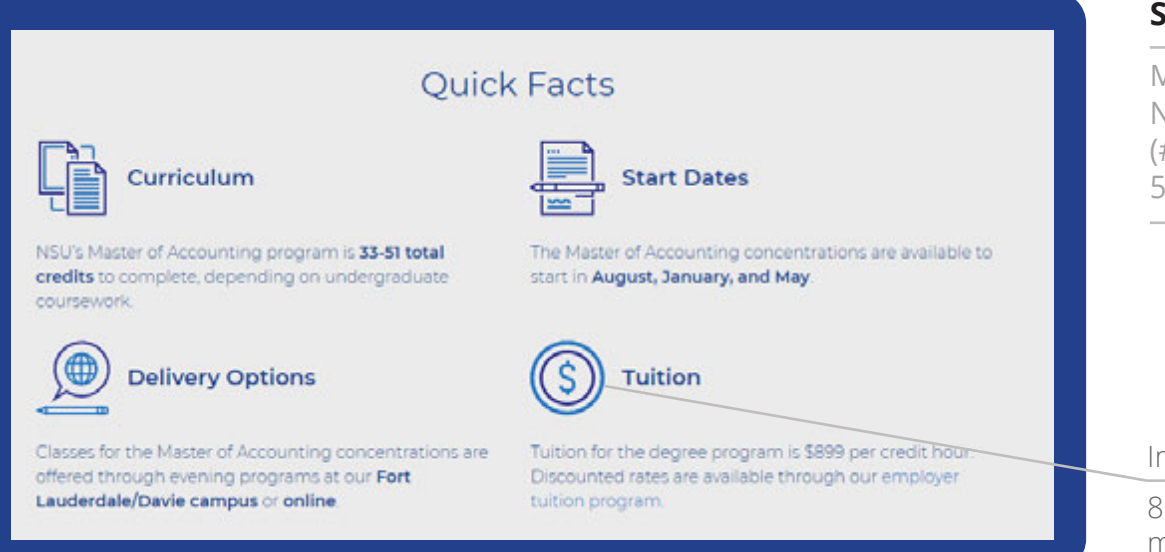

#### **Specifications**

Montserrat, 21px, line-height: 1.5, font color: NSU blue (#003893), background color: web gray (#ebebeb), Items type: quick facts, items width: 50%

#### Image Icons

 $813 \times 800$  pixels (intrinsic:  $152 \times 150$  pixels) max width: 100%, vertical align: middle

**Note:** The instrinsic size attribute tells the browser to bypass the actual size of the image and pretent it is the specified attribute.

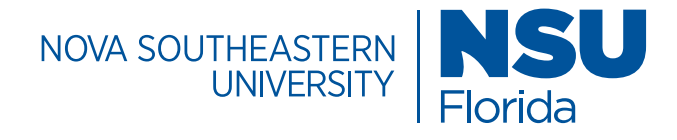

# Page Templates / Block List

#### **Featured Items Block**

#### **Item Type: Related Content**

The related content item type allows for information to be featured on the page that relates to the page's topic.

#### **Specifications**

class: homepage-infographics homepage-infographics2, font color: white, background color: #010154 (web blue), font color: white, Items type: Tiles with Images, items width: 33%, Image Location: top, Image type: normal Montserrat, 21px, line-height: 1.5

### You May Also Like

#### **Supply Chain Management**

Cover the strategy and execution of ensuring efficient, profitable movement and storage of goods, from point of origin to consumption, including both domestic and international sourcing.

#### **Process Improvement**

Build valuable industry experience solving real-world challenges posed by area companies. Identify and analyze complex business processes and develop innovative actions that improve key business functions.

#### **Marketing**

Understand best practices for planning marketing policies, determining demand for products and services, targeting the right customers, and developing optimized pricing strategies that maximize share, margin and ROI.

#### MBA Program Example

Features additional concentrations related to the MBA degree that one would also find interesting.

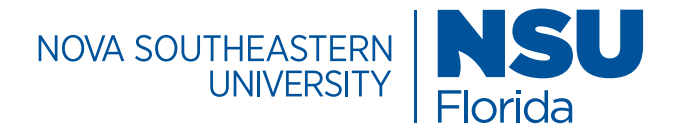

# Page Templates / Block List

### **Custom Multi-Column Content**

#### **Content Layout: 2 Column w/ Image**

The Custom Multi-Column Content block features a two column layout for content. It is mostly used to feature marketing sweetners that encourage a user to explore the site. It can also accomodate images and buttons.

### Custom Multi-Column Content

#### See for Yourself

NSU Sharks hone what they learn from industry experts in the classroom to make waves at top companies statewide. Learn which top Florida companies are employing NSU business graduates.

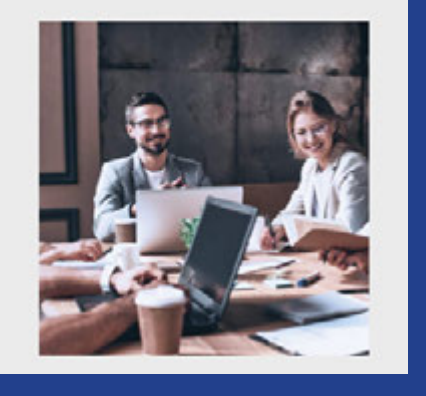

#### Download the List

#### **Button Specifications Image Dimensions**

195 x 45

Button type: on click, Button on click trigger: open-inquire-sweetener, Button tracking ID: sweetener lead, background-color: #0032a0, padding: 10px 20px, line-height: 1.42857143, text-align: center

#### **Specifications**

Montserrat, 21px, line-height: 1.5, background color: custom , BG hex color code: #ebebeb, font color: NSU Blue (#003893) , content layout: 2 column with image, image location: right, hide image on mobile: yes, text-align: left

For image dimensions, consult the image specifications section in this style guide.

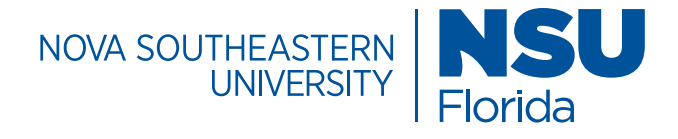

# Page Templates / Block List

#### **Filterable Index Stories Block**

The filterable index story block displays either the bio or story content of a directory folder.

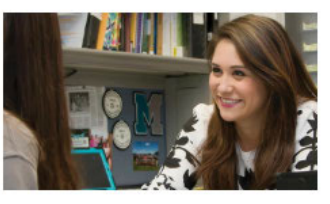

Christine Mastandrea

Doctor of Education in Educational Leadership Student

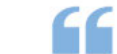

Education is one of those fields that you can integrate the mind and the heart together.

View Story

#### **Specifications**

Montserrat, 30px (Title), 21px (Text), line-height: 1.5, font-color: #0032a0 & #202121, content type: block, **Block: stories**

#### **Edit Options for Stories Block**

Directory Index, Type: stories, Sort by: folder order, order: ascending, Filters: enabled, Filter type: horizontal links, All filters text: All Stories, Search: enabled, Search Place Holder: search success stories, View Item Link: Enabled, View Item text: view story

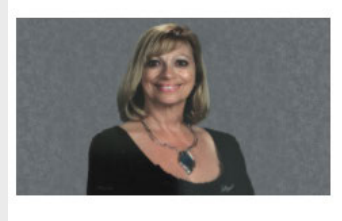

Donna Just, Ed.D. Doctor of Education in Organizational Leadership

> Being an online student helped prepare me to be an online teacher.

**View Story** 

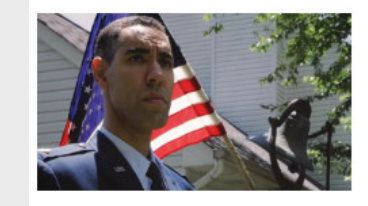

#### Lt. Col. Honore Spencer, Ed.D.

Doctor of Education in Organizational Leadership

I found a program at Nova Southeastern where I could pursue a Doctorate in Education and be able to move to other places as I knew I would need to in the military.

**View Story** 

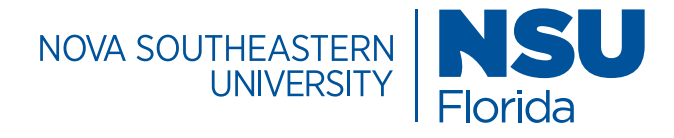

# Page Templates/ Block List

#### **Filterable Items Block**

The filterable items block allows a user to create categories and organize items within those categories. The items are filterable on a web page.

#### Masters **All Programs**

#### All Programs

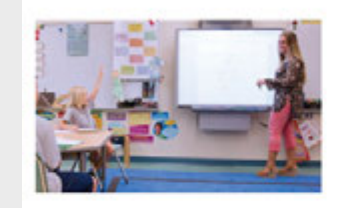

#### Elementary Education (M.S.) Inspire a new education of learners by taking valuable insights

from professors and bringing your edge to elementary schools.

Learn More

#### **Specifications**

Montserrat, 30px (Title), 21px (Text), line-height: 1.5, font-color: #0032a0 & #202121, content type: block, **Block: programs**

#### **Edit Options for Programs Block**

Directory Index, Type: stories, Sort by: folder order, order: ascending, Filters: enabled, Filter type: horizontal links, All filters text: All Stories, Search: enabled, Search Place Holder: search success stories, View Item Link: Enabled, View Item text: view story

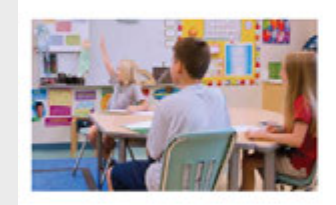

#### Exceptional Student Education (M.S.) Improve learning opportunities for children with special learning

Learn More

needs.

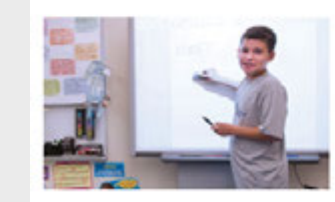

#### Mathematics Education (M.S.)

Transform students into problem solvers by becoming an effective teacher in the areas of middle, secondary, and postsecondary mathematics.

Learn More

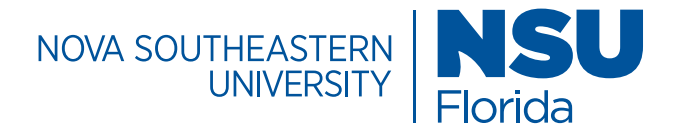

# Page Templates / Block List

#### **Google Map Embed Block**

The google map embed block allows a user to embed a Google Map feature with multiple location markers on a web page. These markers can be clicked to reveal more information and directions for the location.

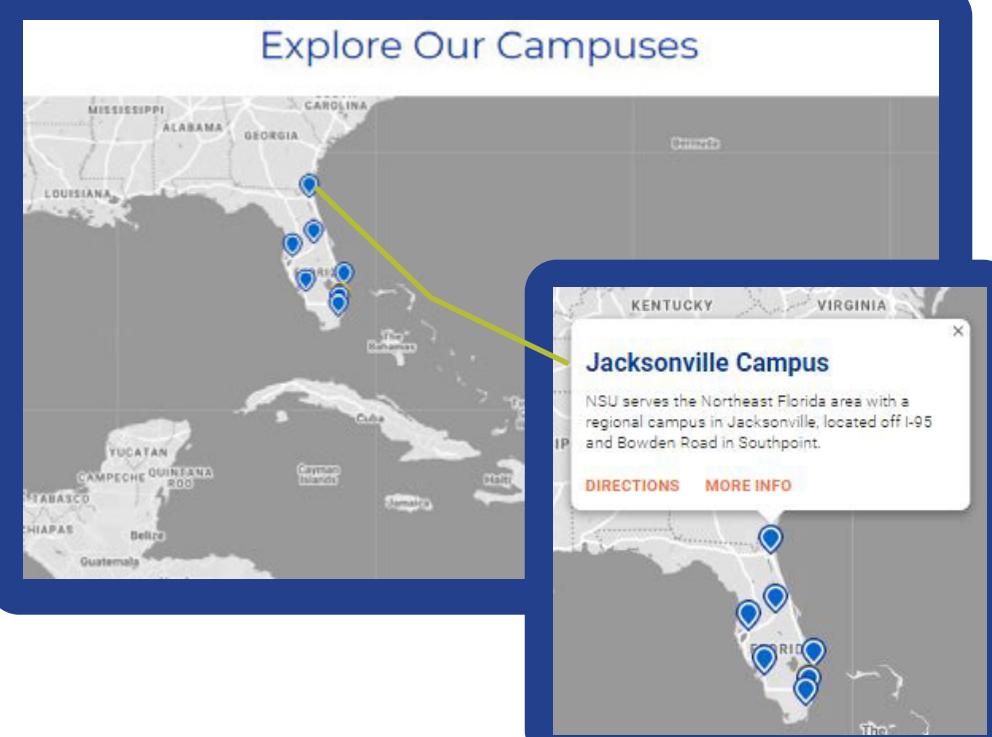

#### **Specifications**

container: fluid section, section header: *(your title)*, header size: h2, class: mapping padding-bottom-0, locations: multiple, name *(your location name)*, latitude/longitude: *(search for location coordinates in google)*, marker: *(default, special and gray are branded color options for your pin on the map)*, details: *(Info about the location)*, more info link: *(links out to a page or file)*, directions link: *(external google maps page with pre-filled directions)*, virtual tour link: main-campus-virtual-tour

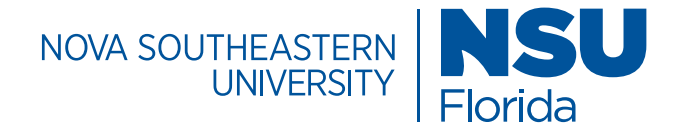

### Page Templates / Block List

#### **Multi Column Block Lightbox Image Slideshow**

The lightbox image slideshow allows a user to create a gallery of images that light up when selected, while dimming the page in the background gray. The gallery is built using a series of rows and columns that can include images, blocks, WYSIWYG content and/or another multicolumn block that's already built. This block allows for WYSIWYG image captions and scrollable lightbox content.

#### **Specifications**

background color: gray, **row options |** select:match height (longest column), **column options |** select customize column width/span, column span: 6, content type: image, Image: Png or Jpeg, Image alt: *(Image description)*, image link: fancybox image

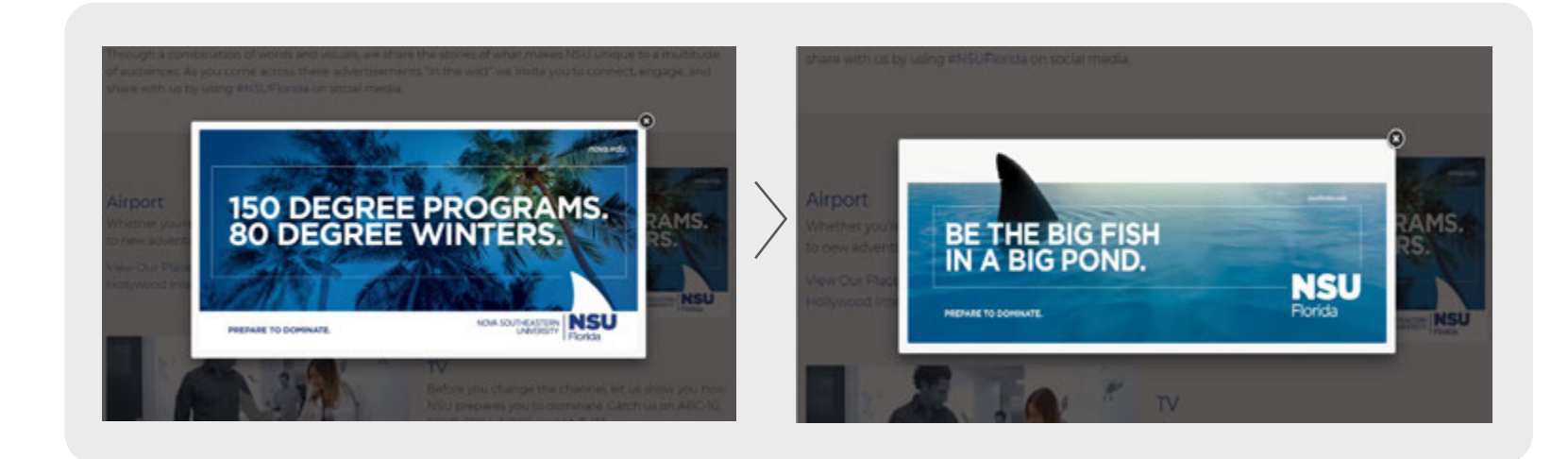

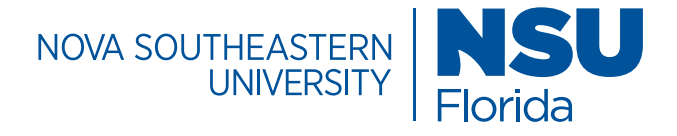

### Page Templates / Block List

#### **LMS Form Embed**

The LMS form embed block is used to insert a form that allows a user to request more information. The content comes from recruit, an external source while this block helps render the forms with specific fields and concentrations.

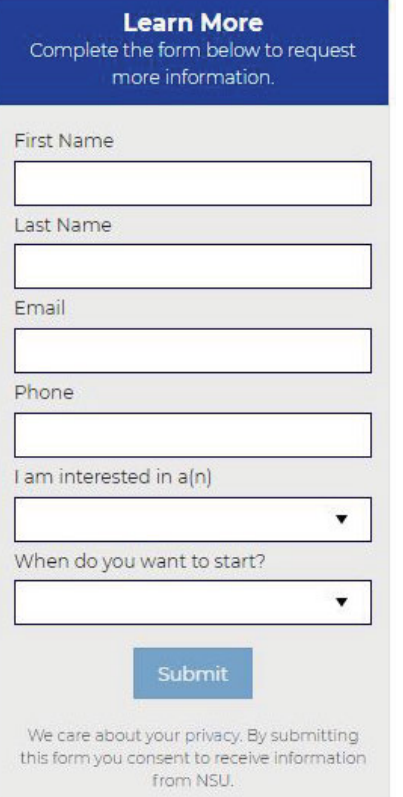

#### Advance Your Skills and Your Career

10 Evening and online classes allow you to complete your Post-Baccalaureate Paralegal Certificate in 12 months.

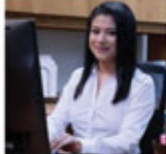

Expand your opportunities right away with 5 available start dates: March, May, August, October, and January.

Paralegal Post-Baccalaureate Certificate

Program available all online. At least 9 credits of courses in a synchronous format.

Experiential courses emphasizing exercises, case studies, and realworld content help you master key paralegal functions and better understand the needs of the legal profession. Focus on family law, real estate, injury and civil litigation, business law, and wills, trusts and estates.

Courses taught by highly experienced NSU Law faculty and attorneys.

Reduced tuition rates for students employed by NSU Law alumni.

NSU Law's Paralegal Certificate enhances your current legal career and propels you into a paralegal role with high level training and a comprehensive paralegal portfolio.

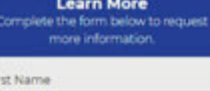

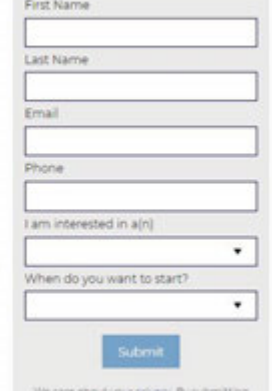

is form you consent to receive information from NSU

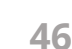

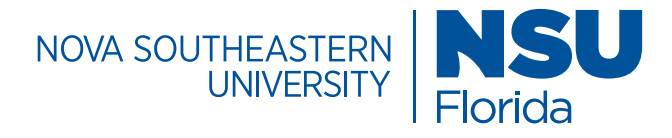

### Page Templates / Forms

#### **Request Information Form**

The request information form is currently being used as an event registration form, targeted at prospective students, to capture those who want information about a specific program. The form helps to establish the basis for recruitment and enrollment initiatives.

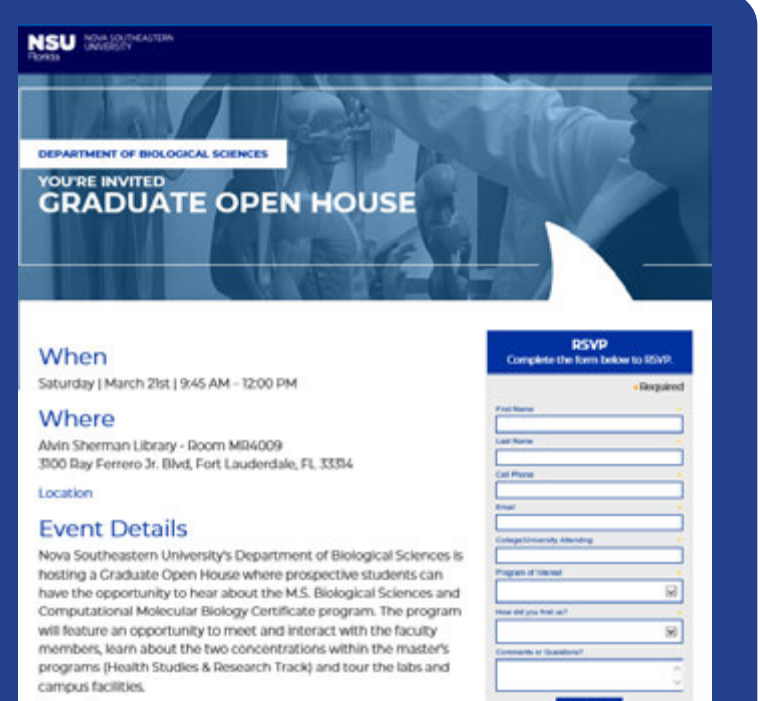

Agenda

**RSVP** Complete the form below to RSVP.

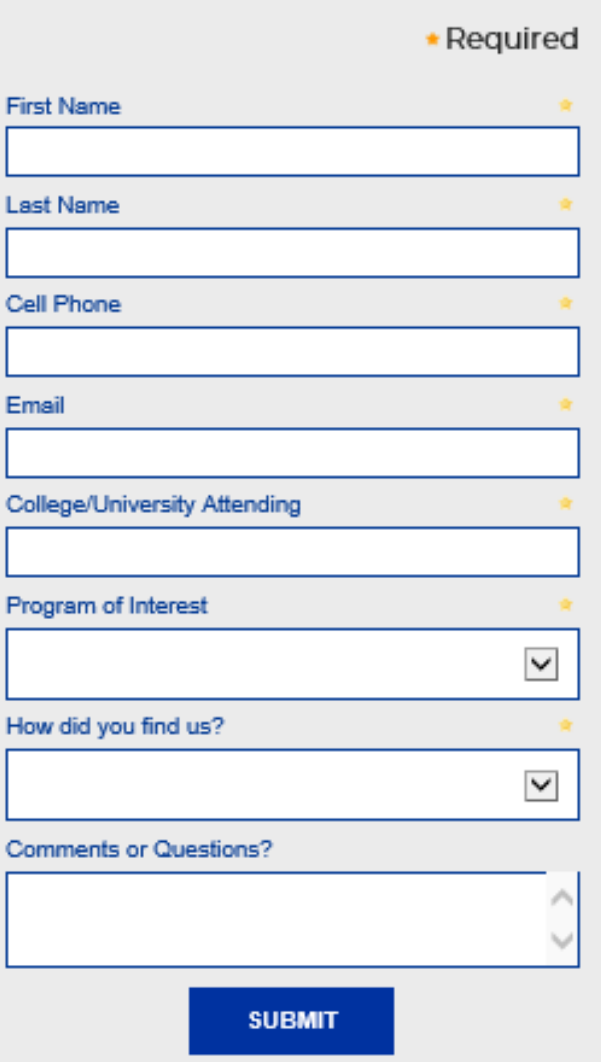

C

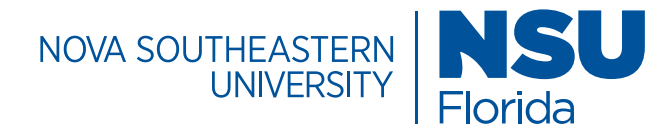

## Page Templates/ Block List

#### **News RSS Feeds**

The news and announcement block organizes announcements or news items to a web page. It uses an iframe to feed in content from another source. Other news sources may be compatible.

### **Tampa Bay Regional Campus News**

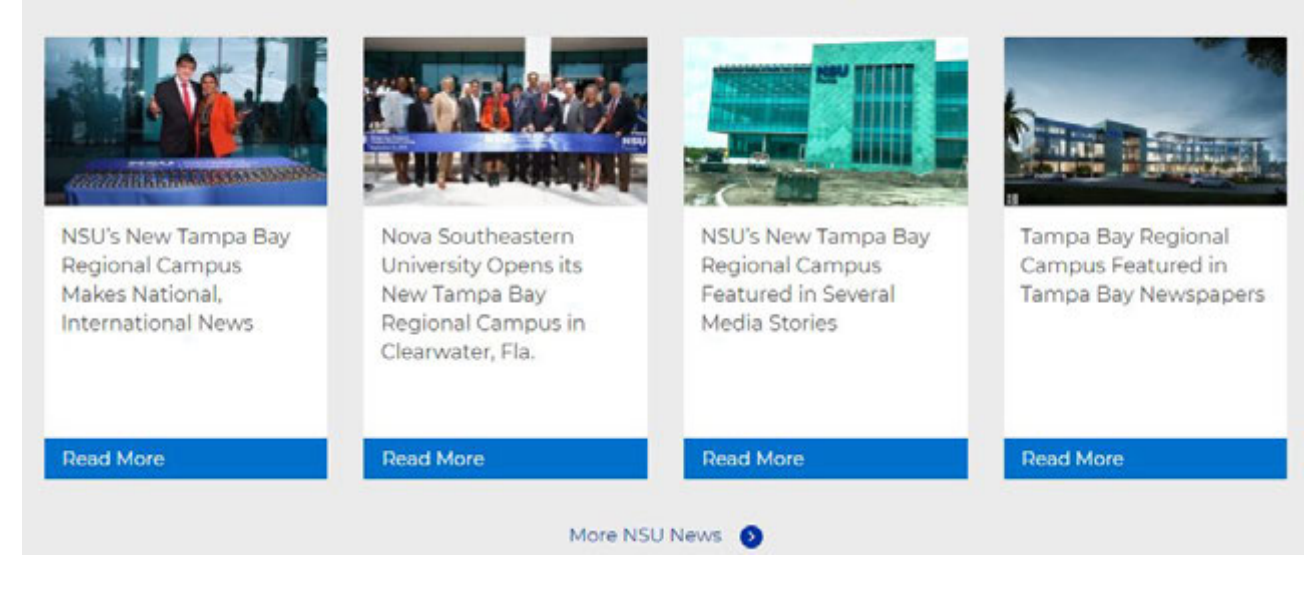

#### **Specifications**

Montserrat, 30px (Title), 21px (Text), line-height: 1.5, font-color: #0032a0 & #202121,

#### **CMS Selections**

Section header: *[Tampa Bay Regional News]*, Header size: H2, Background color: Gray, Announcement status: disabled, News status: enabled, More news link: enabled, Number of items: *[4]*, Type: NSU Sites RSS Feed, Image location: top, Default Image: nova-southeastern-university-bl ue-logo-stacked-default-news.p ng, Items width: 25%,

#### NSU Sites RSS URL:

*[https://www.nova.edu/\_files/static-d ata/campuspress/news/tag\_tampabay-regional-campus.xml]*,

More news Link -link text: *[More NSU News]*, Link: *[internal/external page]*, Link class: btn-link

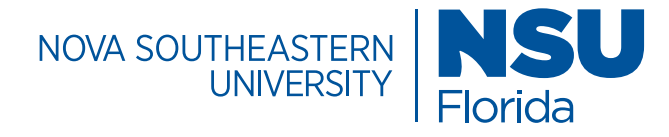

# Page Templates / Block List

#### **Photo Gallery Block**

The photo gallery block inserts all the photos in a folder into a gallery of images, standard and custom css can be added.

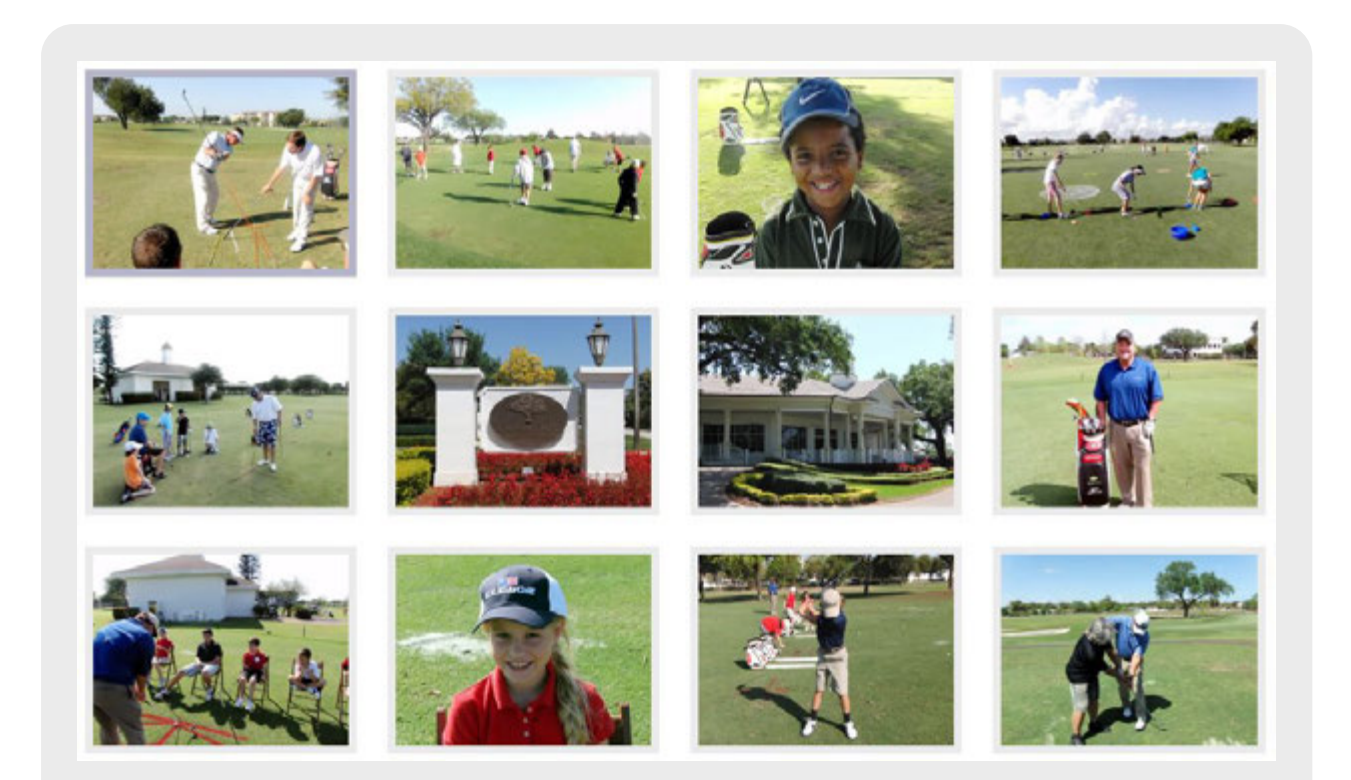

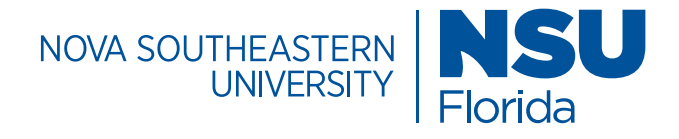

# Page Templates / Block List

#### **Program Curriculum**

The program curriculum block allows a user to view all the curriculum information related to a course/degree listed.

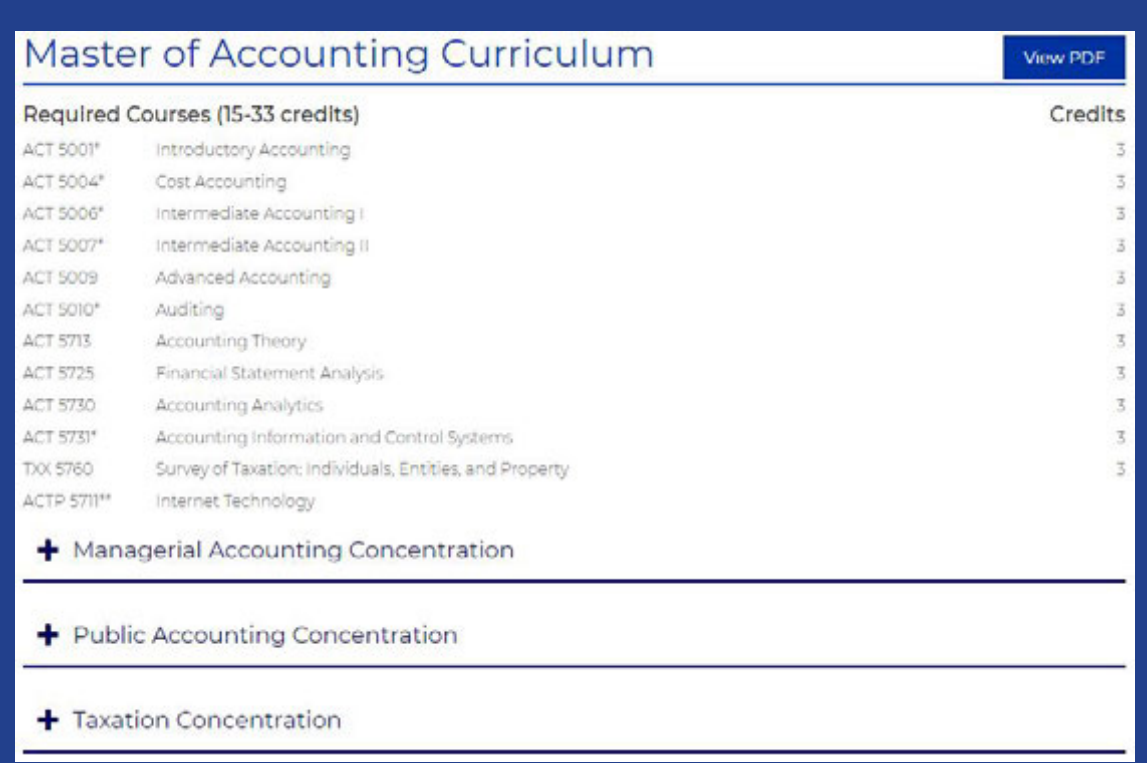

#### **Specifications**

Montserrat, 16px, line-height: 1.5, font color: #202121, wrap inside accordion: no, Name: [your title]*[Master of Accounting Curriculum]*, Course category name: Required Courses (total # of credits), Course CRN: [course prefix]*[ACT 5001]*, Name: [name of course]*[Introductory Accounting]*, credits: (# of credits), repeat course info as needed

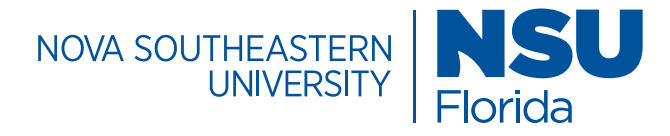

# Page Templates/ Block List

#### **Regional Campus Events**

The regional campus events block displays upcoming events with an RSVP button that can link to a registration page.

#### **Specifications**

Montserrat, Title: *[i.e. tampa rsvp]*, Event title: [your title], Event start date/time: *[details]*, Event end date/time: *[*details], Event information: *[i.e. Thursday, March 19, 2020 | Noon or 8:00* 

*p.m.*

*Join the Dr. Pallavi Patel College of Health Care Sciences for a virtual, online open house]*, Link type: external link, Event URL: [i.e. registration link], repeat events as needed

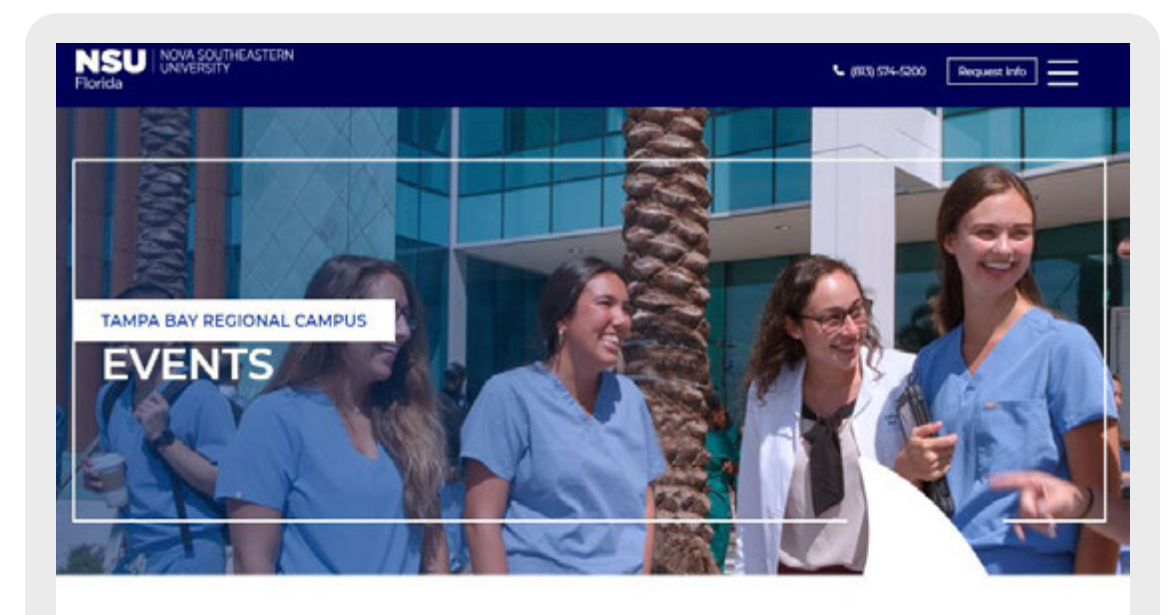

### Alphabet Soup: The ABCs of ESE

Saturday, February 22, 2020 | 9:00 AM - 1:00 PM

Take a fast-paced look at the historical perspectives of exceptional student education (ESE) and current trends and issues in identifying those with special needs with David Criffin, Ed.D., BCBA-D. Nova Southeastern University, associate professor.

**RSVP** 

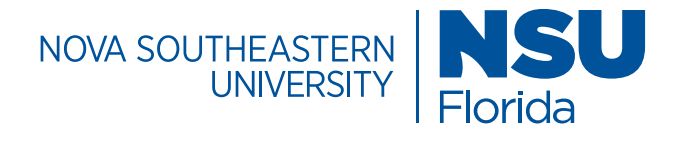

## Page Templates / Block List

#### **Rows Block**

The rows block can include a multi column block that feature content into two columns. It organizes content into single rows on a page. Multiple multi column blocks can be added to the block to feature additional rows of content.

#### **Row 1 - Specifications**

Montserrat, 14px , line-height: 1.5, font color: #202121

Multi-column block, Class: bg-gray |Row – Custom class: margin-bottom-40 margin-bottom-10-mobile Column Content Type: Wysiwig, Content: *title text* |Row – Custom Class: margin-bottom-10 Column Content Type: Wysiwig, Content: *bulleted text* Column Content Type: Wysiwig, Content: *bulleted text*

#### **Row 2 - Specifications**

Montserrat, 14px , line-height: 1.5, font color: #202121

#### Multi-column block,

|Row – Custom class: margin-bottom-50 margin-bottom-20-mobile Column Content Type: Wysiwig, Content: *title text* |Row – Column Options: Hide on tablet, Hide on Mobile Column Content Type: Image, Image: *Jpg, Png,* Image link: No link Column Content Type: Wysiwig, Content: *text*

#### Possible Presentation Topics Might Address:

- The meaning of deeply digital teaching and learning
- The motivational influence of low threshold foodback The implementation of an order digital curricula-
- What reasonchers are saying about technology in higher education
- Costs associated to technology in higher education Game theory and makerupaces as guides for going digital
- Organizing higher education for a digital curriculum
- Going digital in my classroom
- Social media and the digital curriculum - Impact of tools from MyMathLab to Google Docs to Adobe

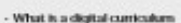

- The impact of a-books
- The changing role of the university instructional
- dougnor
- Managing an increasingly digital curriculum
- Vendors and the digital curriculum
- Directed vs. discovery learning in higher education
- Student technology expectations
- Showcasing digital curriculum materials for higher echacution
- Industry-standard software
- Proporting faculty, adjuncts, and students to work with digital technology

#### **Presentation Formats**

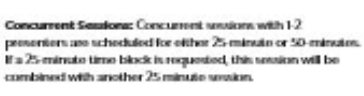

Panel Semions: Panel sessions with 3-5 panelists are scheduled for 50 minutes. Panel sessions involve a give-andtake between a moderator and panel members, or a series of short proventations by those on the panel, interspersed with questions from the audience, other panel members, or the moderator.

Posters: We weken e proposals for visual poster presentations to be displayed on foam boards. During poster services, which can feature a work in progress, new concepts, research results, and more, presenters stand or perform beside their displays to explain content and answer questions

Workshop Seasions: We welcome proposals for workshop services (50 minute services) that actively engage conference participants with hands on activities or demonstrations. Successful workshop proposals explain clearly how participants will engage in workshop activities.

### **View Keynote Presentations**

watch from respective

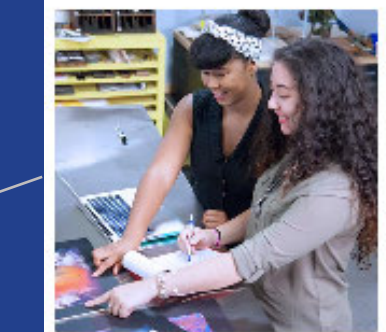

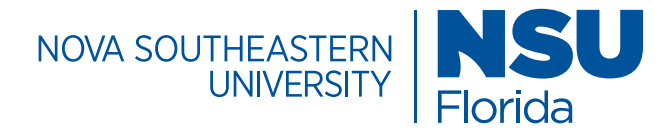

## Page Templates / Block List

### **Tabs Block**

The Tab block allows you to place in a section different tabs and place within each one new content either block or other type of content to display.

### **Specifications**

Montserrat, 30px *[Upcoming programs]*, 16px [Tab Title],14px [Tab Body], line-height: 1.5, font color: #333

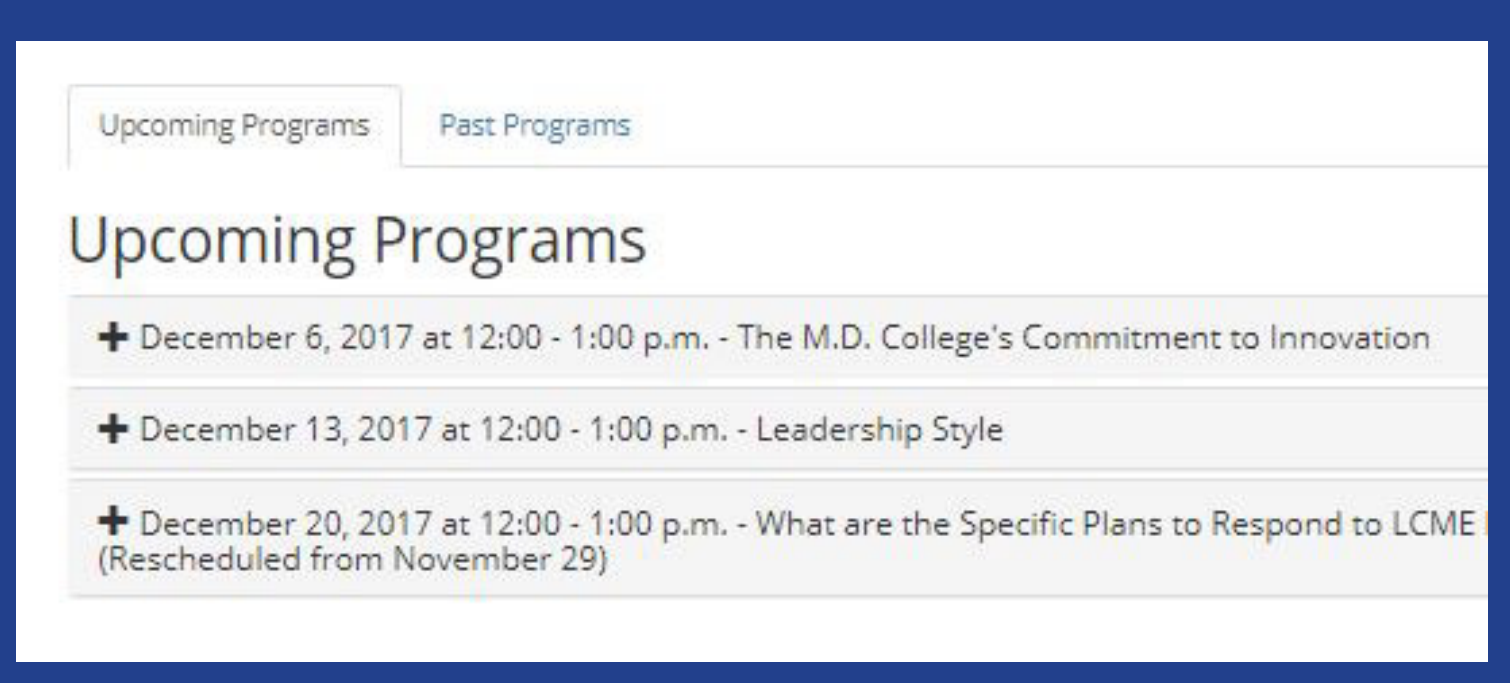

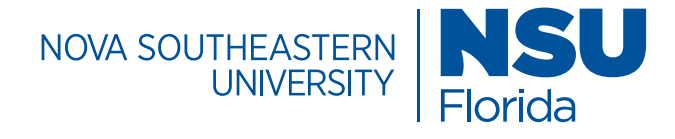

# Page Templates/ Block List

#### **Twitter Block**

The twitter block displays a twitter feed on a webpage.

#### **Specifications**

Twitter block options: header, Section header: twitter, Header size: H2, Twitter handle: NSUMDCollege, Theme: light, Link Color Hex#: *[i.e. #09B1A9]*, Widget height: 1510

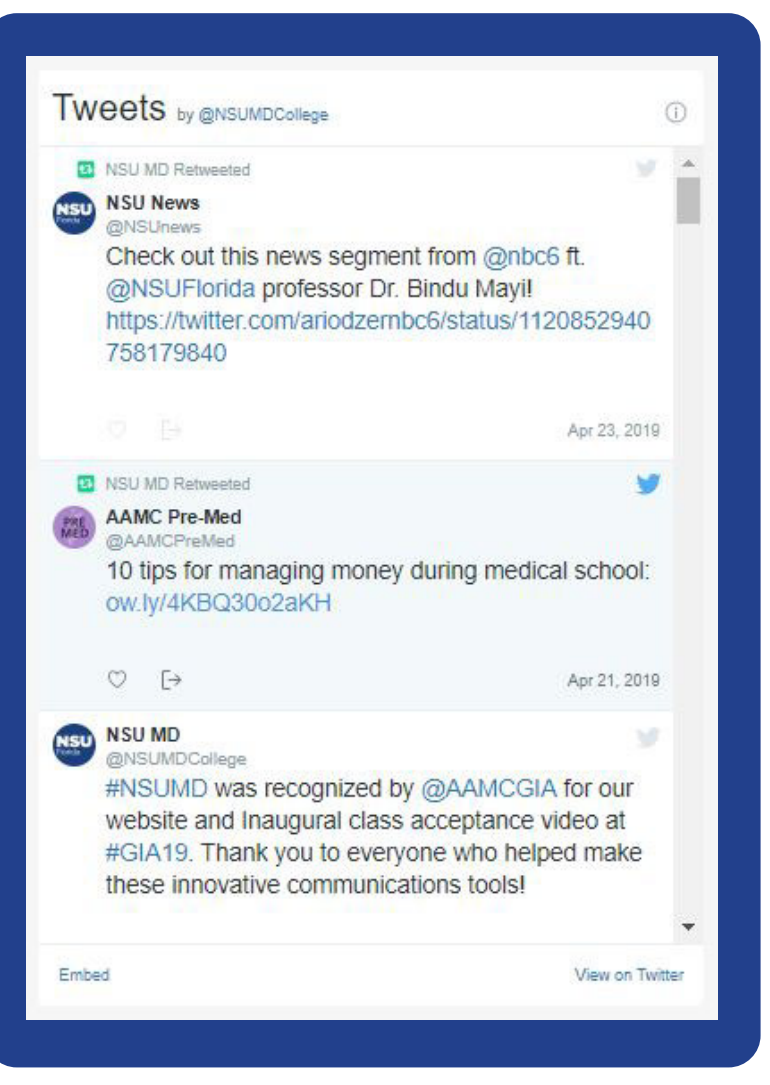

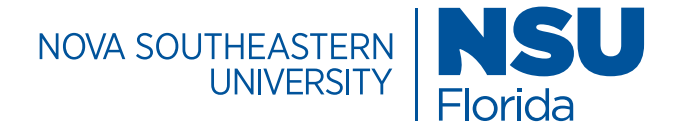

# Page Templates / Block List

#### **Video Block Youtube Playlist**

The video block is used to feature you-tube video playlists. Success stories are engaging and help to convey key messages in a personal way.

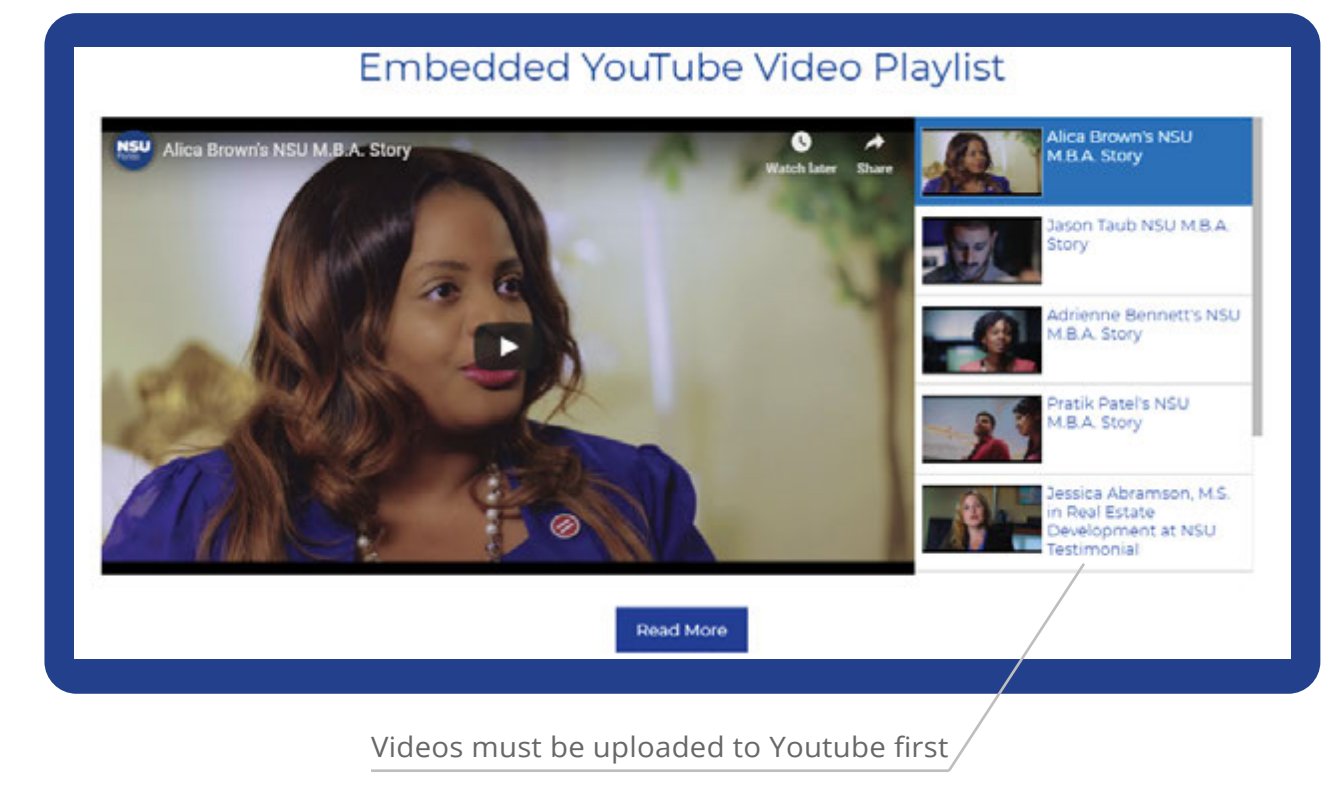

#### **Specifications**

Font color: NSU blue (#003893),

Multi-column block |**Row 1, Column 1** content type: block, Block: video block (i.e. playlist name - success stories playlist) , block type: YouTube Playlist, Playlist ID: *Youtube share URL*, **Row 2, column 2** - content type: Wysiwyg, content: Read more

**Note:** If a multi-column block is used to help organize content on a page, the video block must be placed within it. The multi column block allows one to feature the video content along with text and buttons. The video block can be placed on a page without use of the multicolumn block but will only feature the video and the video playlist without text and buttons as shown.

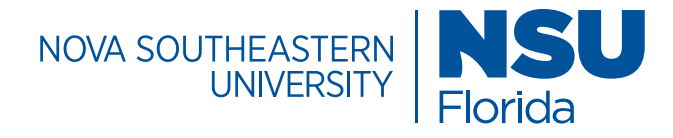

# Page Templates / Block List

#### **Video Block**

#### **Block Type: Single Video**

This video block type allows one to add a single video to a section or page. This type is used to promote NSU branded commercials or videos that enrich the site.

#### **Specifications**

Video Block | Block type: single video, Embed (YouTube): Do not embed, Video Title: [title of video]*[i.e. Be a Shark]*, Video URL: *[i.e. https://www.youtube.com/watch?v=o-cp EjK3pUY*, Thumbail: *Image* 

**Note:** The video block will appear on a page without text or buttons. If text or buttons are desired. Place the video block into a multicolumn block and add rows and columns of content as needed.

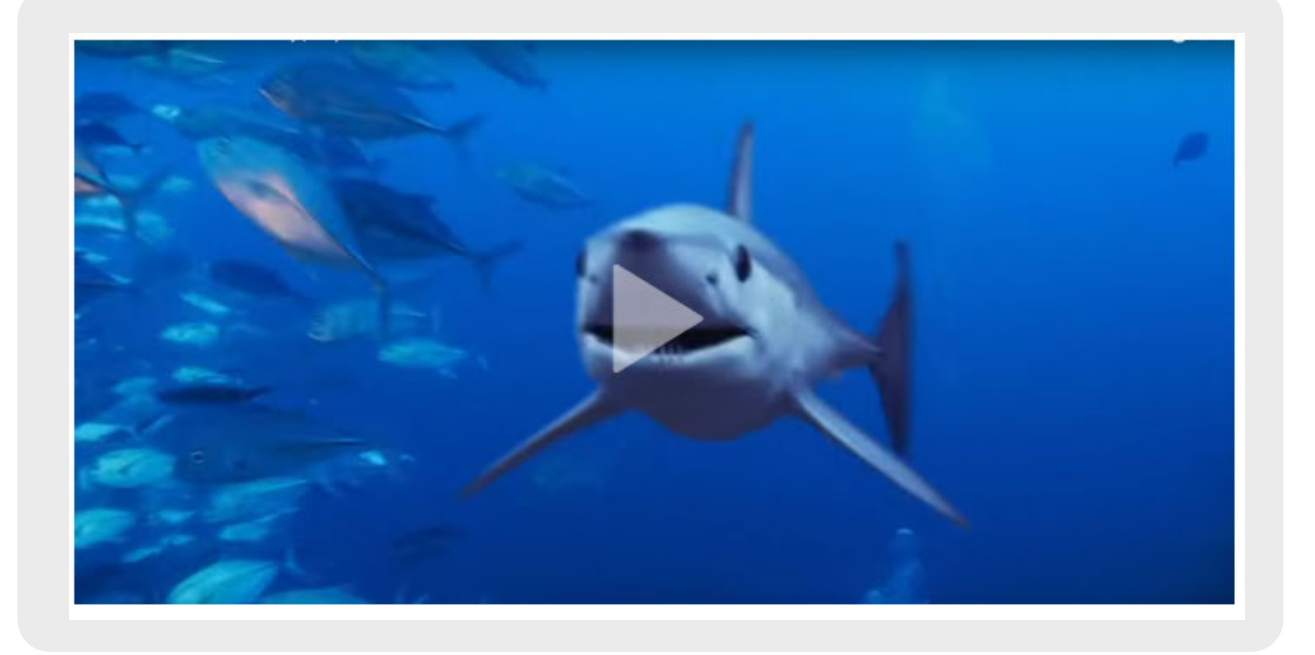

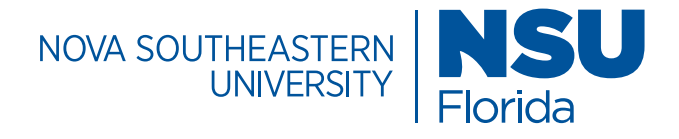

# Page Templates / Block List

#### **Video Block**

#### **Block Type: Section of Videos**

This video block type allows one to add a section of videos to a page. To organize multiple videos, consider adding the video block to a multi-column block, which will allow one to create rows and columns of videos to form a collection.

### **Specifications**

Video Block | Block type: section of videos, Embed (YouTube): Do not embed, Video Title: [title of video]*[i.e. Be a Shark]*, Video URL: *[i.e. https://www.youtube.com/watch?v=o-cpEjK3pUY*, Thumbail: *Image* 

**Note:** The video block will appear on a page without text or buttons. If text or buttons are desired. Place the video block into a multicolumn block and add rows and columns of content as needed.

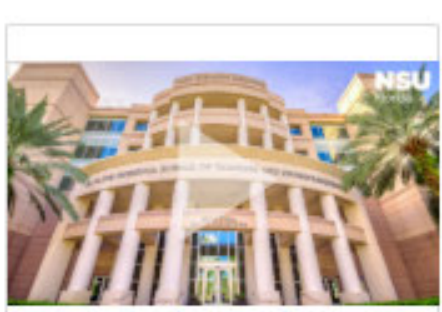

**Testing Testing** 

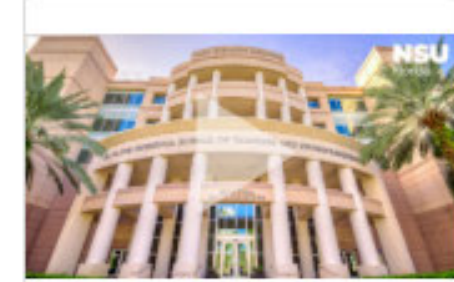

**Testing Testing** 

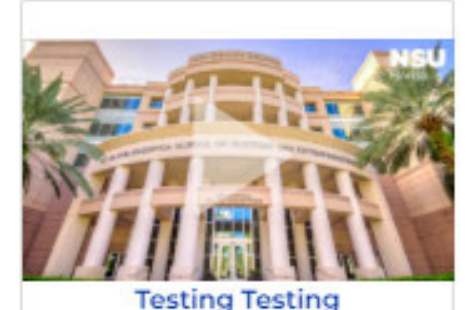

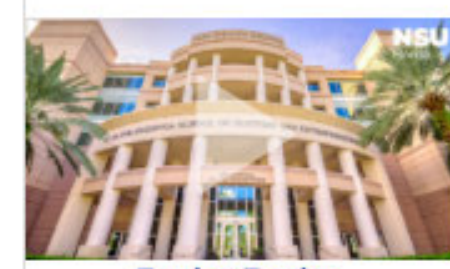

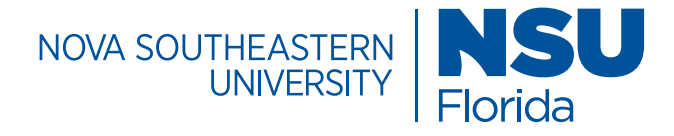

# Page Templates / Block List

#### **Section Youtube Background**

The section Youtube background block allows one to take a youtube video and feature it as a background video. In this case it is featured like a banner and is the first thing that is seen when the page is visited. Auto play options are available.

#### **Specifications**

Class: homepage mobile-height-150 tablet-height-100 zindex1 bg-blue, font color: white, height: 435px, height type: fixed, Video Options: Auto play, loop video, show mute/unmute, Youtube video ID: *youtube share url*, Content: WYSIWYG, Content: *your text*

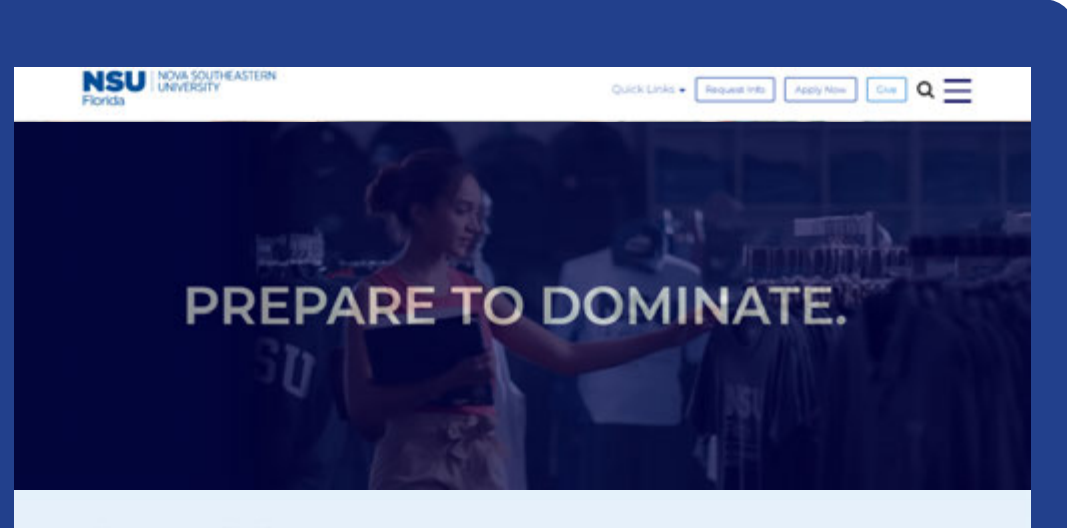

#### Degrees & Programs

With COVID-19 creating so much uncertainty across the world, these truly unprecedented times are causing people to reevaluate their everyday actions and make wise choices. Knowing that the health and safety of our students is always the top priority, we are currently conducting our undergraduate, graduate, and professional programs 100% online. This means our students can continue to move forward in their education (and lives)

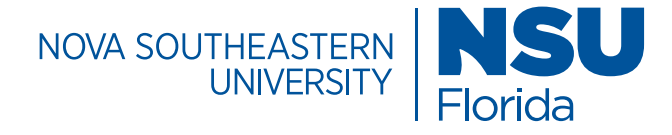

# Page Templates / WYSIWYG

#### **WYSIWYG Option**

WYSIWYG means 'what you see is what you get' in terms of editing. A WYSIWIG asset is available that allows for text to display on the screen as it appears on a printout. Copy the content and paste into the editor and save. No need to edit the html code to configure the appearance.

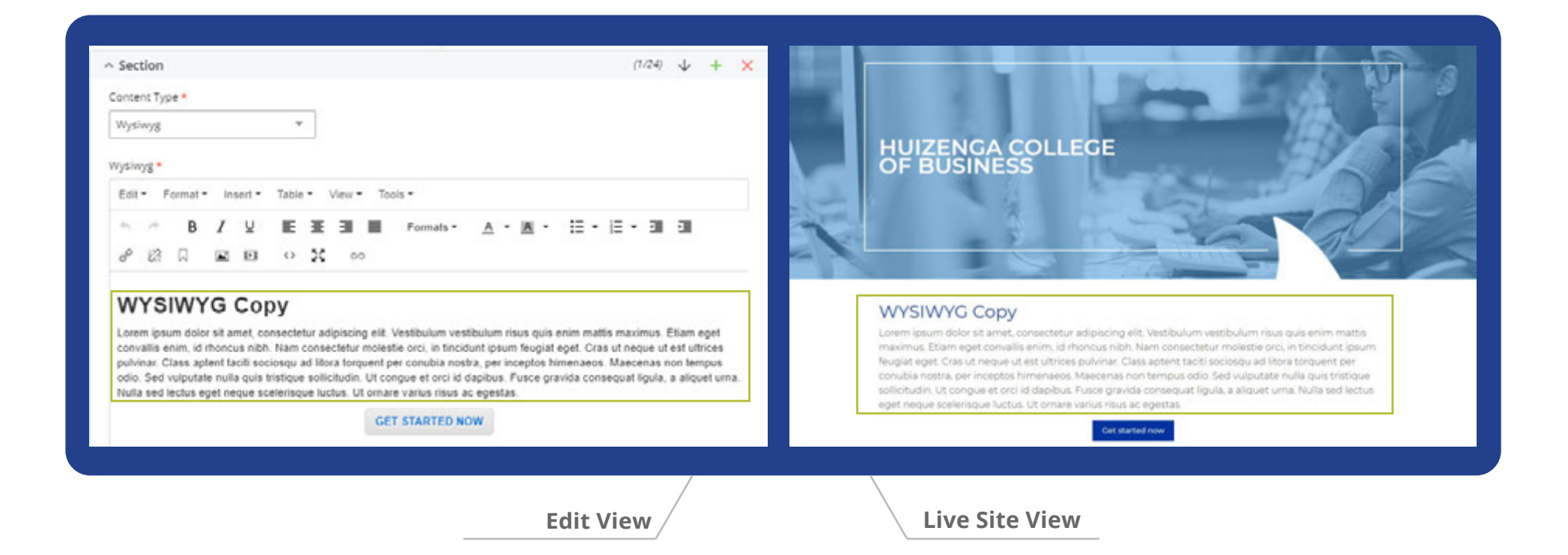

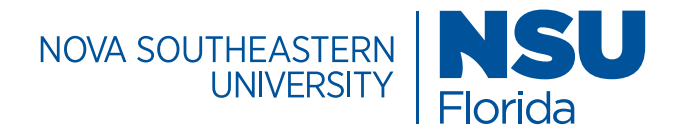

### Structure/ URL & Naming Conventions

#### **Best Practices**

A set of best practices for naming URL paths establishes consistency in how sections, sub-sections, and pages are written.

A well-defined URL structure gives users an idea of where they are in the site's hierarchy of pages, especially when it comes to pages deeper within the site. It also improves SEO value because it provides more specific context for the content on the designated page. All URLs should be written in lowercase.

#### **Section Folders**

Section names should typically be one word without hyphens or underscores (i.e. about, masters, doctoral, etc.). Given that top-level section names are usually the label-names of of the main navigation, it's wise to keep them clear, simple and concise.

Acronyms and abbreviations should be avoided because they may not make sense to visitors unfamiliar with the abbreviations.

#### **Sub-Section Folders**

Sub-section folders aren't always needed. In most cases, this step ins't always necessary on the nova.edu site unless additional organization is necessary. Sub-section names should be one word but a string of words separated by hyphens is permissable.

Words seperated by hyphens also add to SEO value because it captures important descriptive words for the content of the page.

#### **Pages**

For the purposes of SEO, at the page level, the naming convention should include major keywords in a page's title (separated by hyphens) because it adds descriptive value.

#### **http://domain.edu/SECTION/SUB-SECTION/PAGE**

http:/DOMAIN.edu/

The site name which encompasses the entire website and its contents.

#### http://domain.edu/ http://subdomain.domain.edu/

SECTION/

A top-level URL path. Generally refers to the category under which subsequent content resides.

#### http://domain.edu/about

SUB-SECTION/

A second-level URL path. Generally refers to the category under which subsequent content resides.

#### http://domain.edu/about/team http://domain.edu/about/meet-our-team

PAGE/

A third-level URL path. Describes the content of the page.

- http://domain.edu/about/meet-our-team/ student-advising

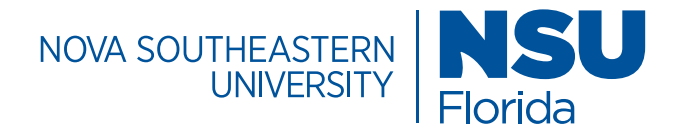

### Structure/ URL & Naming Conventions

#### **NSU URL and Naming Conventions**

usually a major keyword in terms of SEO.

Sample URLs from the College of Education within Nova Southeastern University.

#### Sub-domain: education.nova.edu Domain: nova.edu

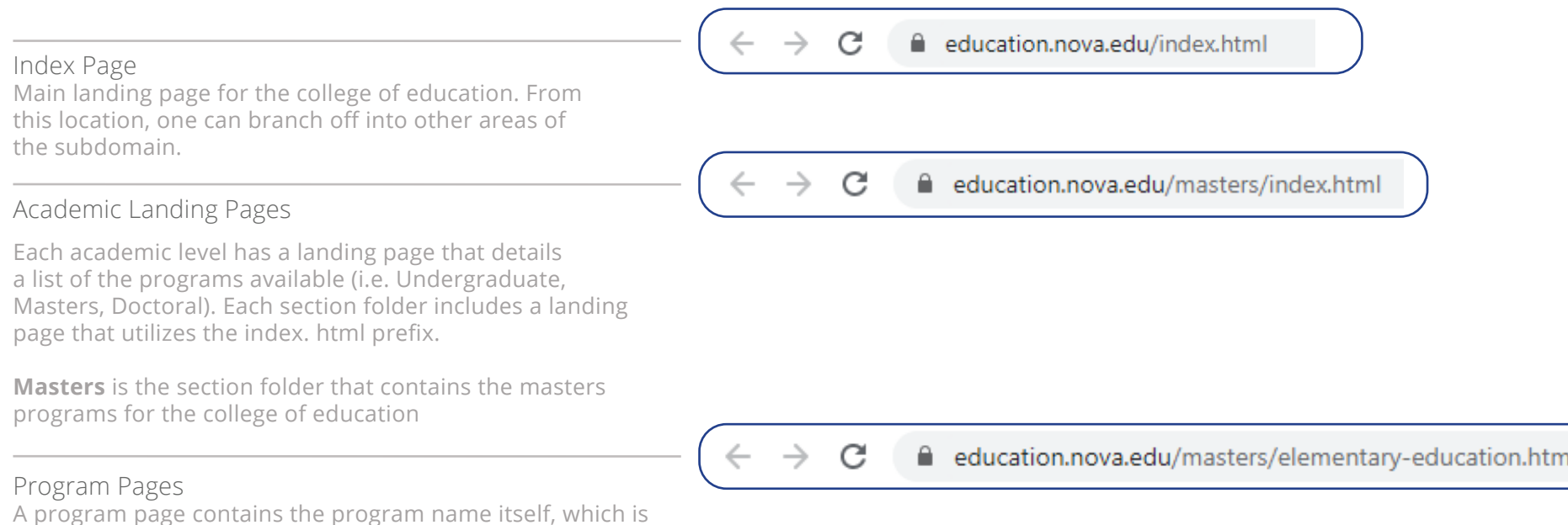

-

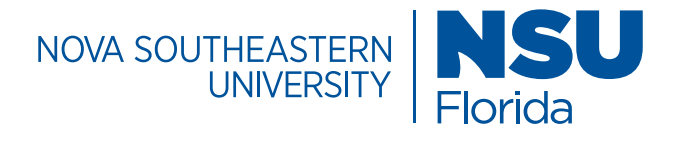

### Structure/ CMS & Ad Folders

Thank You Page

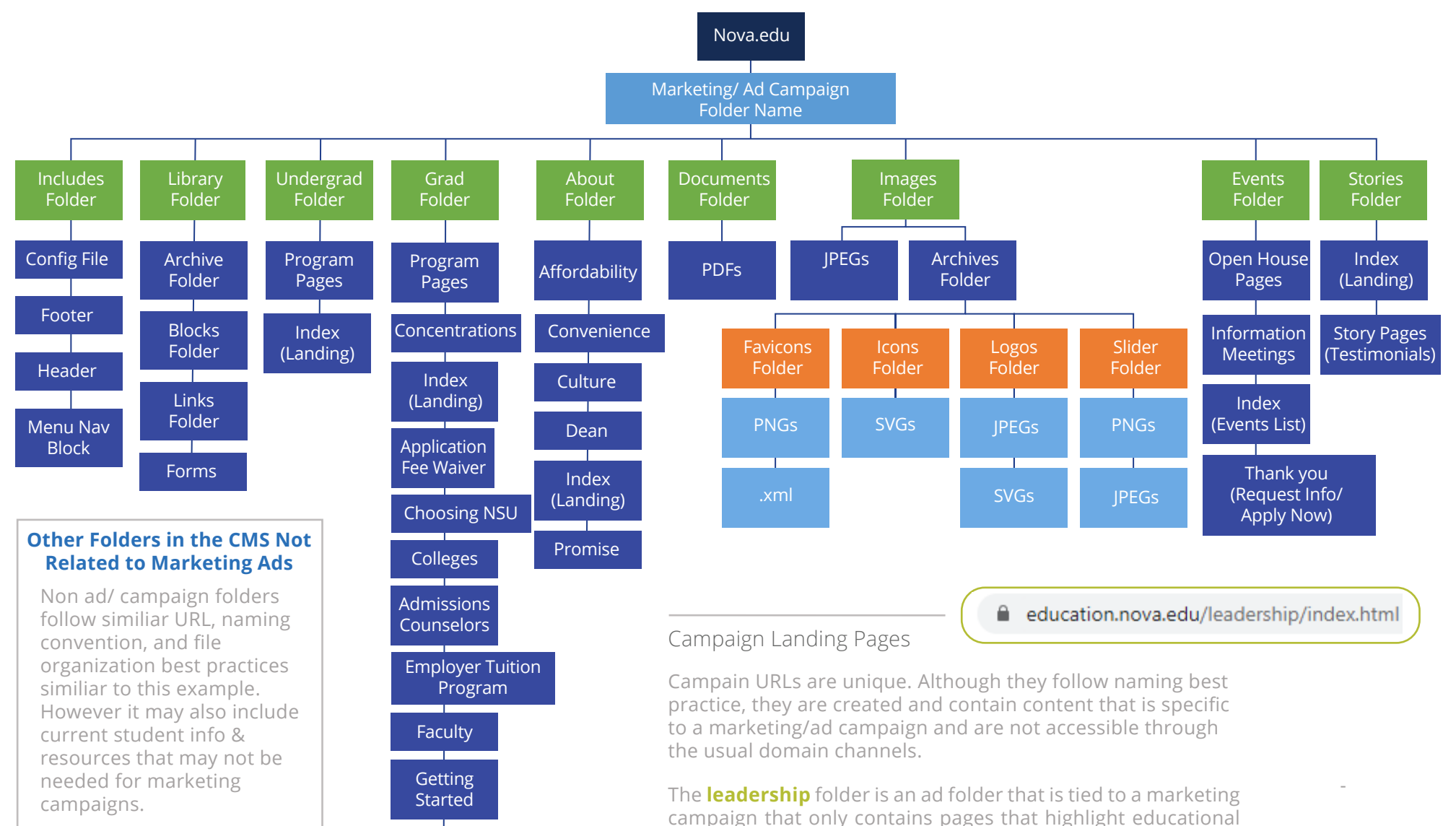

 $\overline{\phantom{a}}$  chart details the content within.

 $\Box$  leadership programs targeted at specific audiences. The org

**62**

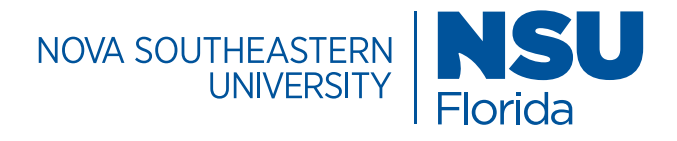

### Structure/ Includes Folder

links, contact informa

#### **Includes Folder**

The Includes Folder contains key folders that contributes to the site's look and feel and navigation features. Each area of the site has an Includes folder.This folder and it's contents are essential.

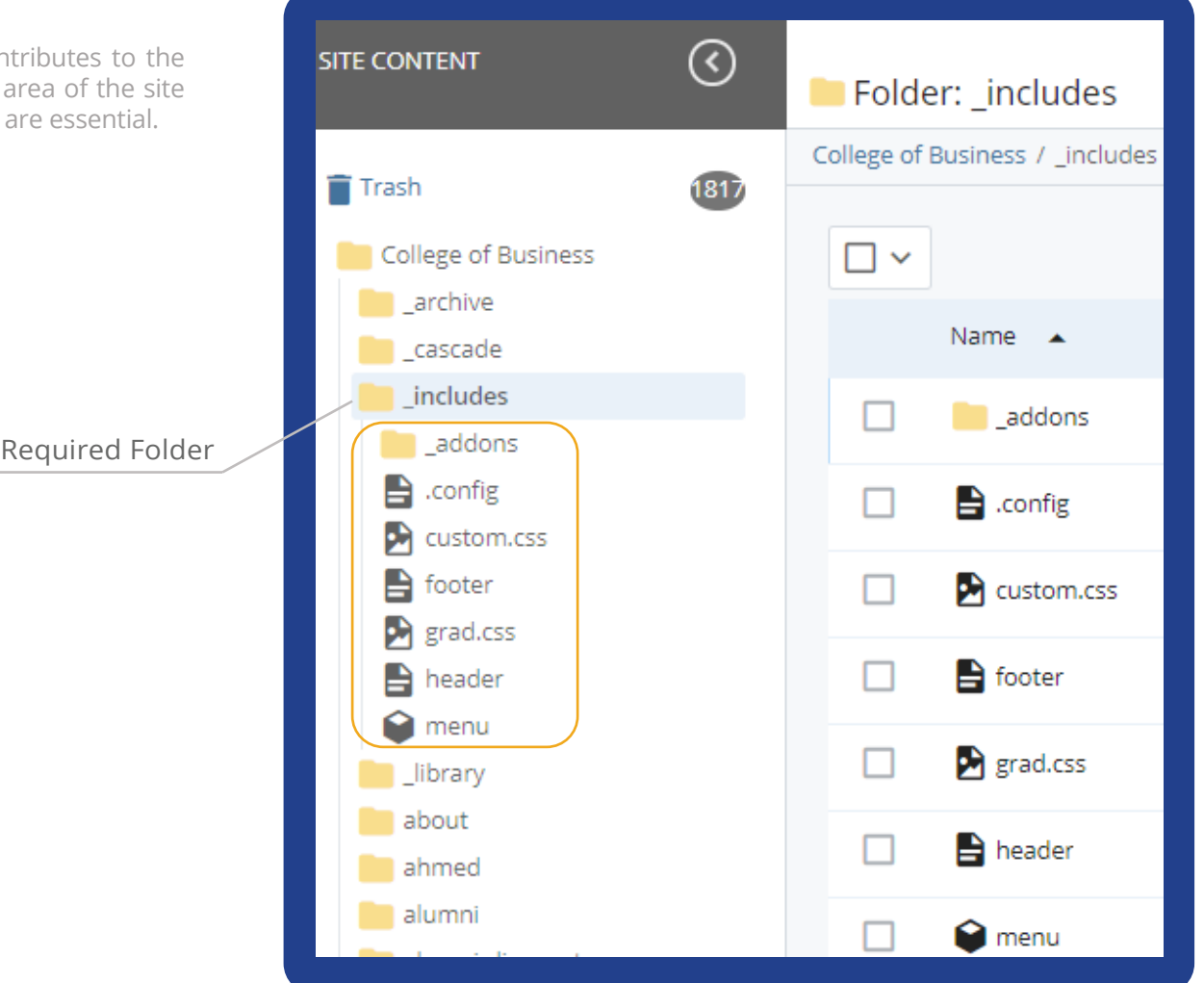

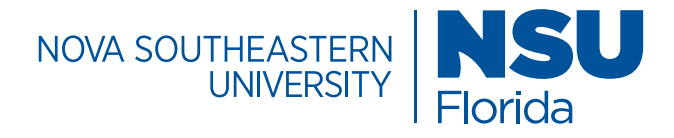

### Structure/ Library Folder

#### **Library Folder**

The Library Folder contains the blocks, images and links for each area of the site. They are the building blocks that shape the content. Each area of the site has a Library folder. This folder and it's contents are essential.

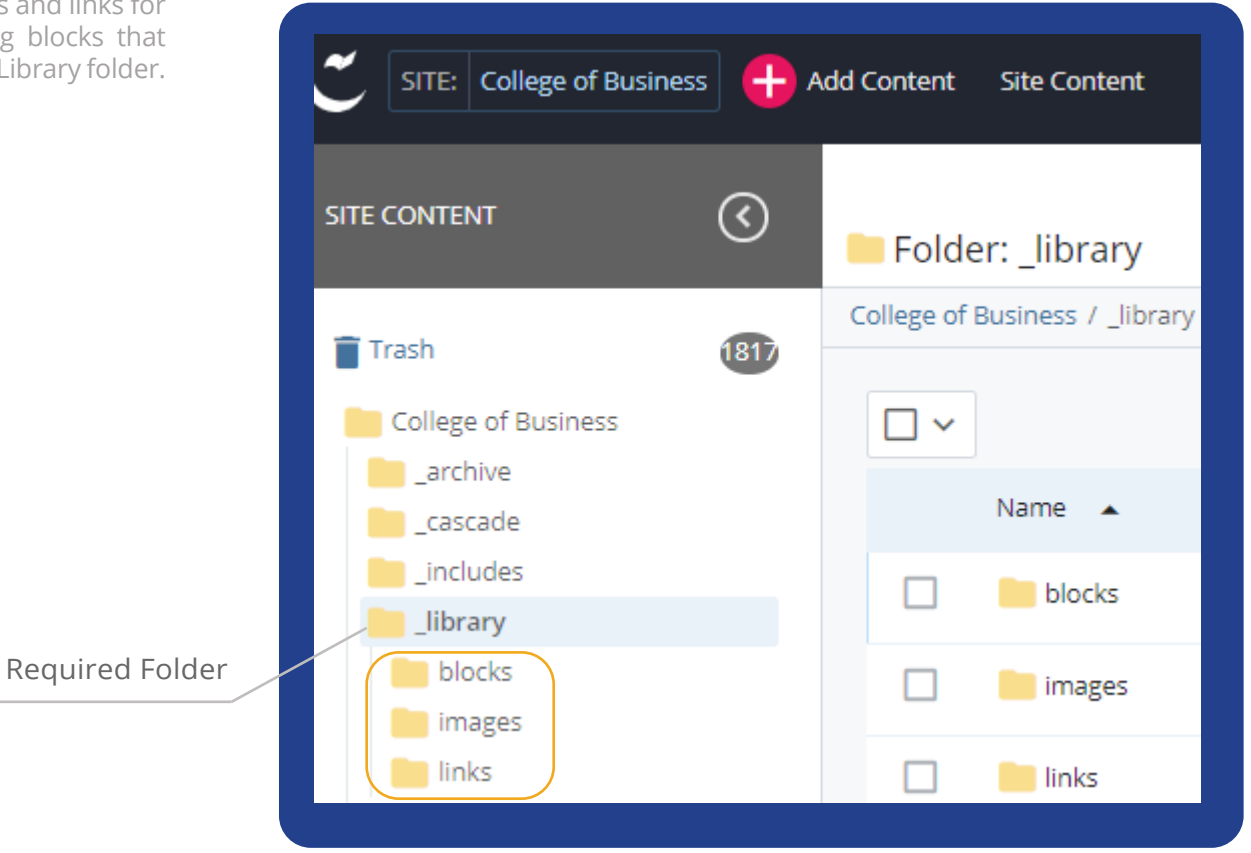

-

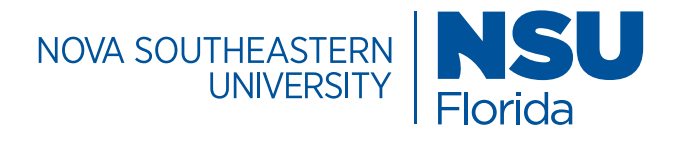

### Structure/ Blocks & Images Folders

#### **Library/ Blocks and Images Folders**

The Blocks Folder contains all of the building blocks for content within a subdomain or domain.

The Images Folder contains the photos and images that are added to the site. File formats for image uploads should be .jpg, .png, .gif, and .svg.

These folders and their contents are essential.

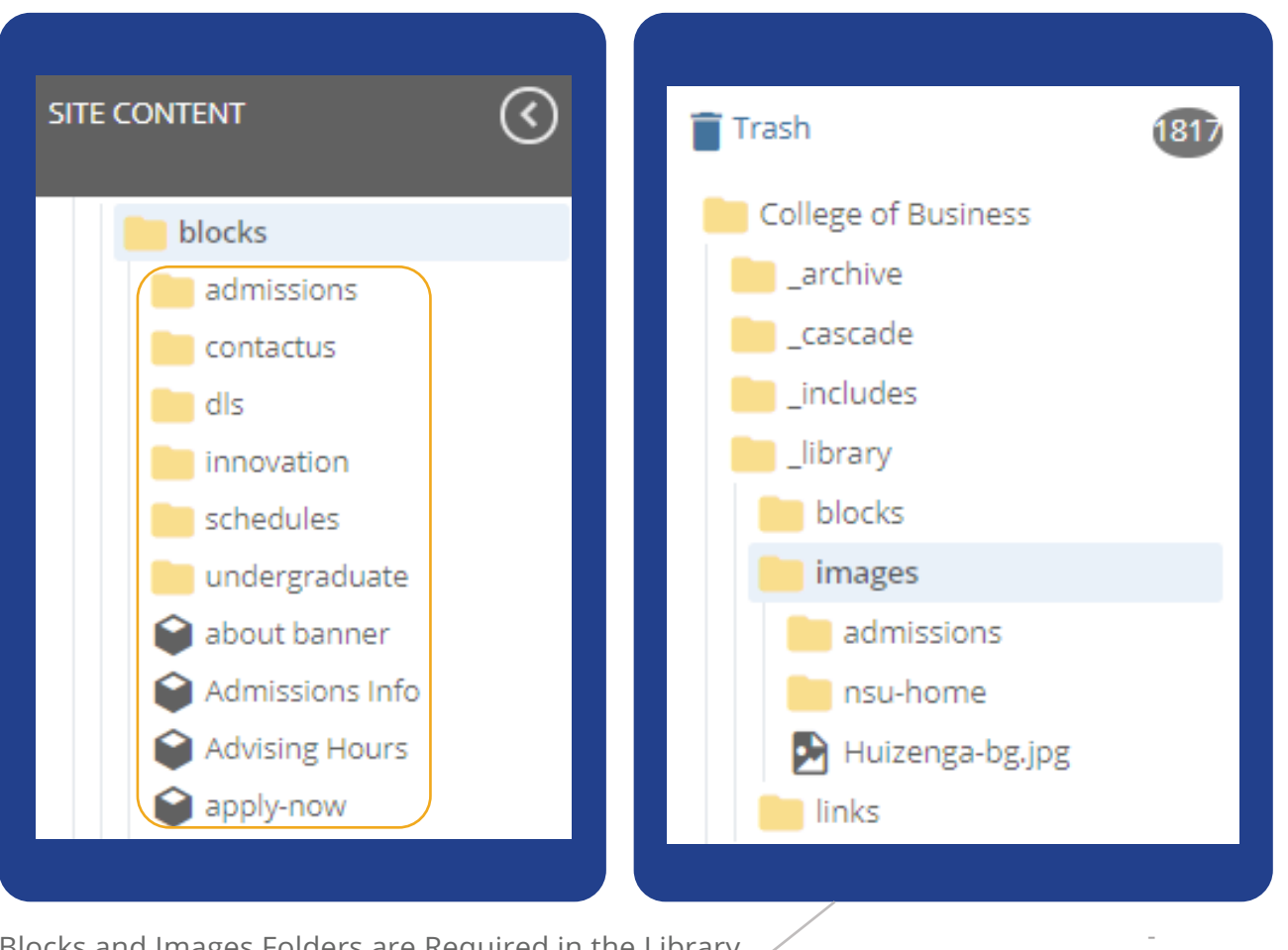

Global Football Football Football Football Football Football Football Football Football Football Football Football Football Football Football Football Football Football Football Football Football Football Football Football Blocks and Images Folders are Required in the Library

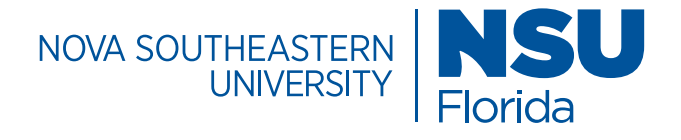

#### Structure/ Links Folder blocks images **Library/ Links Folder** links The Links Folder contains the external links specific to the admissions area of the site. They are housed neatly in this section for easy reference. This folder contains a variety of links such sales institute training facility as event registration links, external calendars, social media Contains main menu with and external website links.sales institute video conferencing dropdown navigation menus, and useful links  $[7]$  about-exec-education to the internal audience.  $[7]$  alumni-lifelong-learning  $\nabla$  events Required Folder / Page printing, email, 기 Events1 social sharing and rss ■ exec-ed-contact-us  $[7]$  exec-ed-corporate-clients  $[7]$  exec-ed-course-catalog 7 exec-ed-email-list  $[7]$  exec-education-course-offerings  $[2]$  exec-education-custom-programs

Contains Navigation links, contact informa

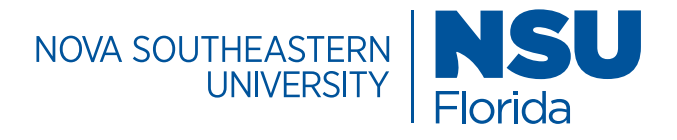

### Structure/ Additional Folders

#### **Additional Folders**

The CMS also contains additional folders, pages and blocks outside of the Includes and Library folders that are valuable. Key folders to note are about us, apply-now, and contact us to name a few. Every subdomain of the website should have a similiar folder structure from Include and Library to About us and Alumni.

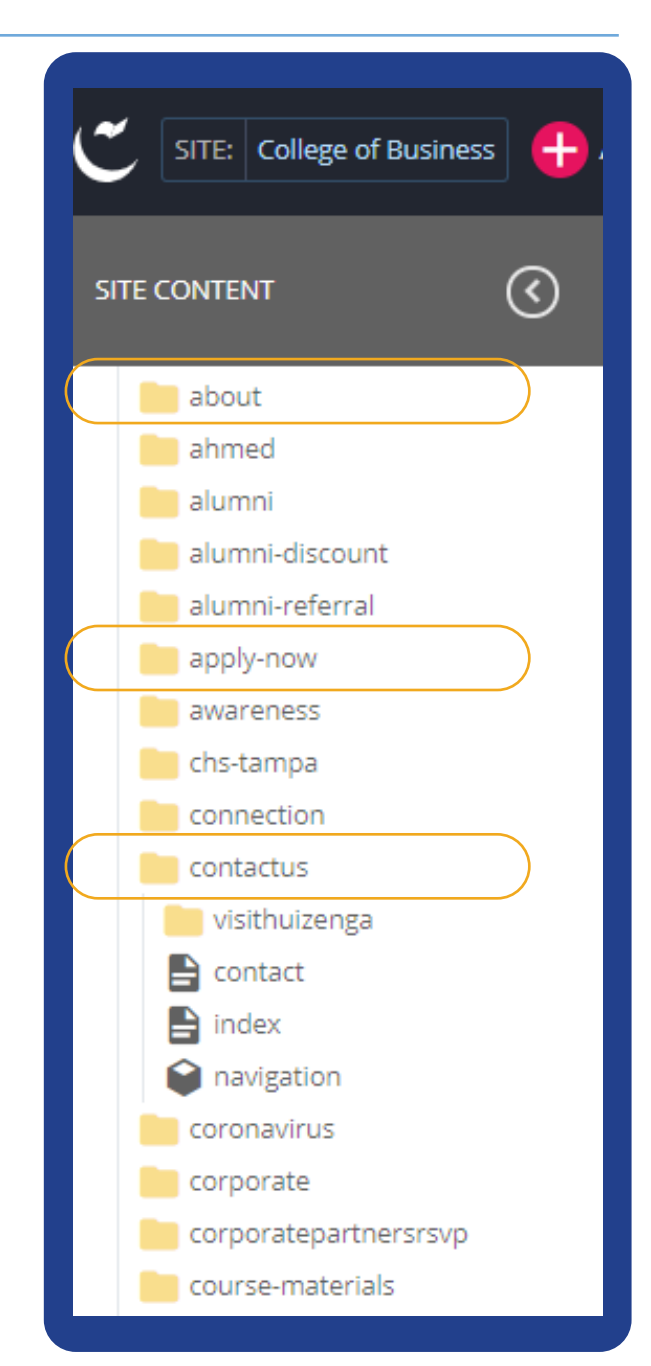

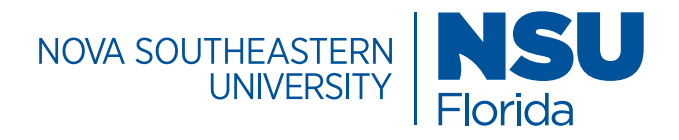

### Structure/ Documents Folder

#### **Documents Folder**

download with information about a specific program or a print out of curriculm information. Eligible file formats are .pdf, .docx, dropdown navigation The Documents Folder is used to store documents, such as pdf's, powerpoint presentations and/or word documents. These documents may consist of marketing sweeteners that a user can and .pptx.

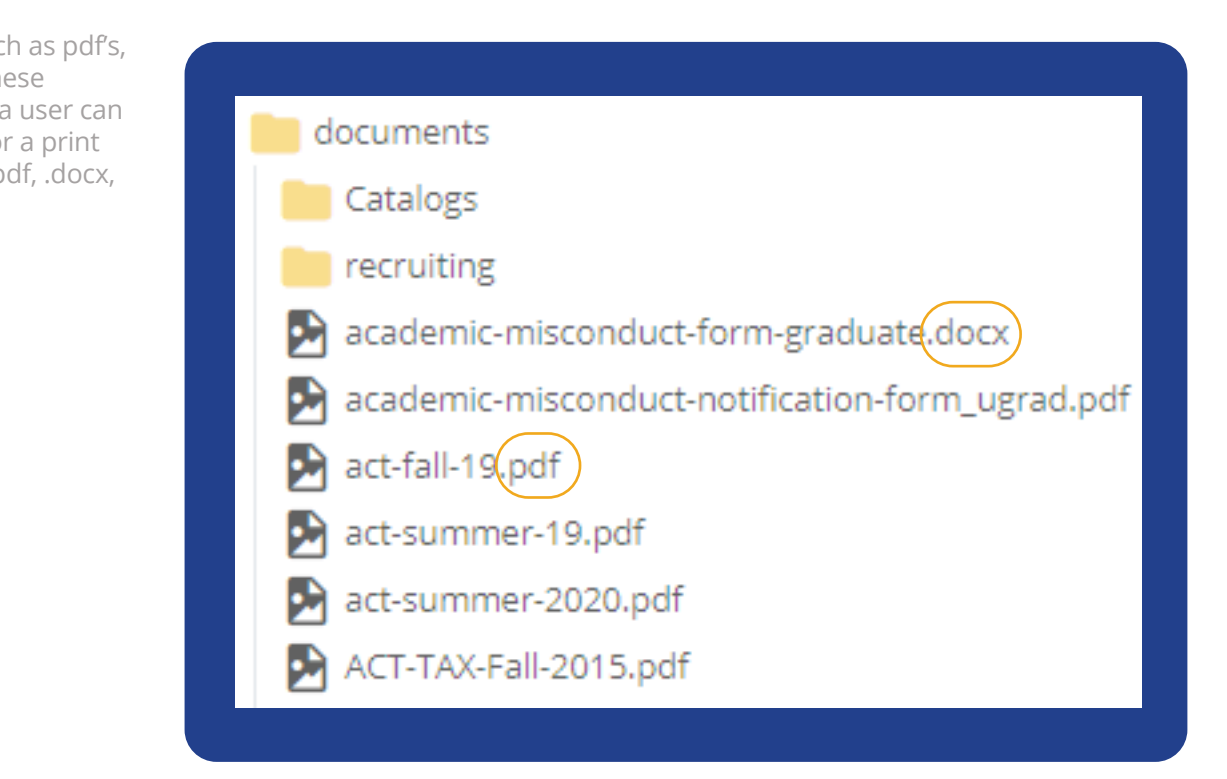

-

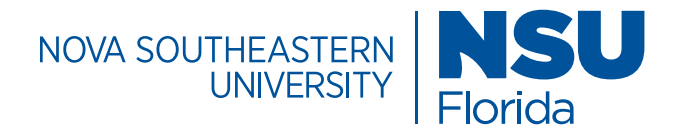

### Images / Overview

Photos are an important part of how we tell our story. NSU's photographic style should convey optimism, confidence, and success. We should always aim for a fresh and interesting point of view. Branding is essential in our imagery, so whenever possible, find the blue organically or apply light blue tones/ filters when editing.

For more information and samples, explore the NSU Branding Guide.

Images uploaded to the site should be 72dpi images in the RGB color space. Higher resolutions may slow down page loading times. To maintain quality and consistency, all photography used on the site should be cropped or scaled to the appropriate size. Chosen images should never be stretched, scaled, or otherwise modified.

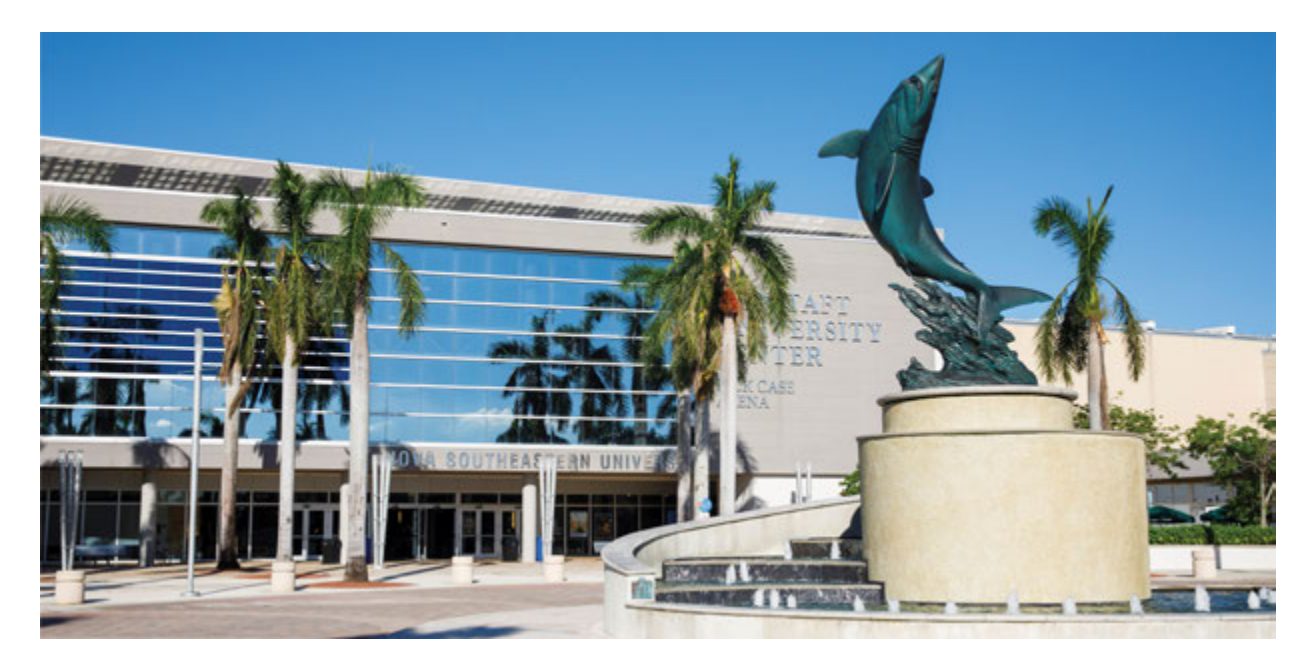

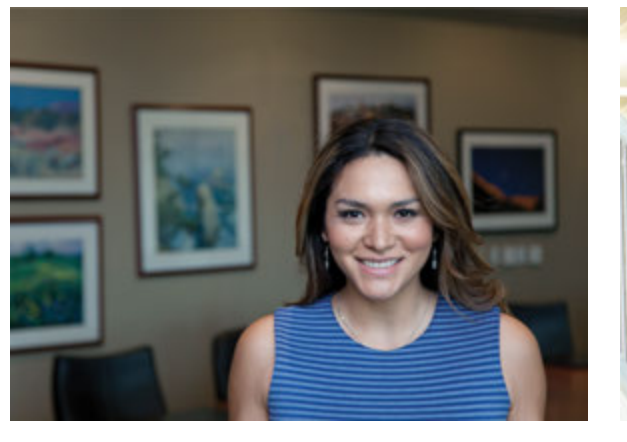

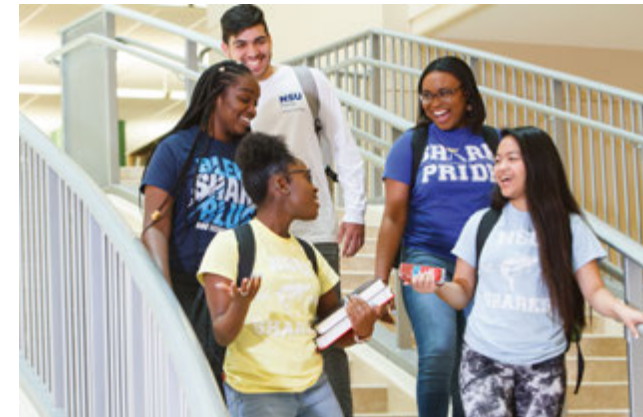

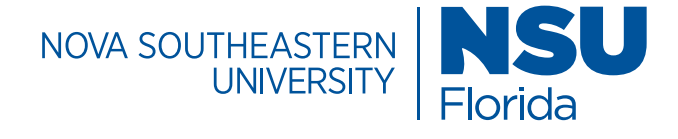

### Images / Banners

#### **Banner Specifications**

#### 1900px x 530px

A variety of banner types that link to other pages, feature clickable buttons, and have options to include descriptive text or headlines. Page banners are high quality images with text that are used to highlight a college/unit or to feature key messages related to a campaign or topic. Text should be html compatible and SEO friendly.

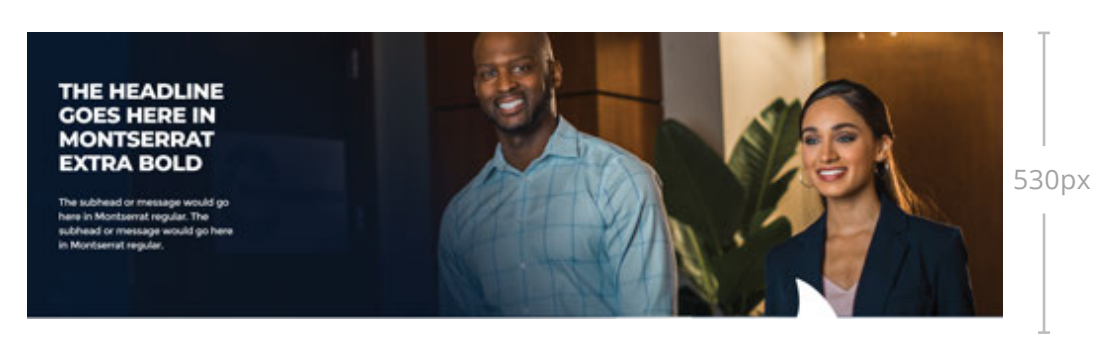

1900px

Original NSU Photography

**Okay for Use**

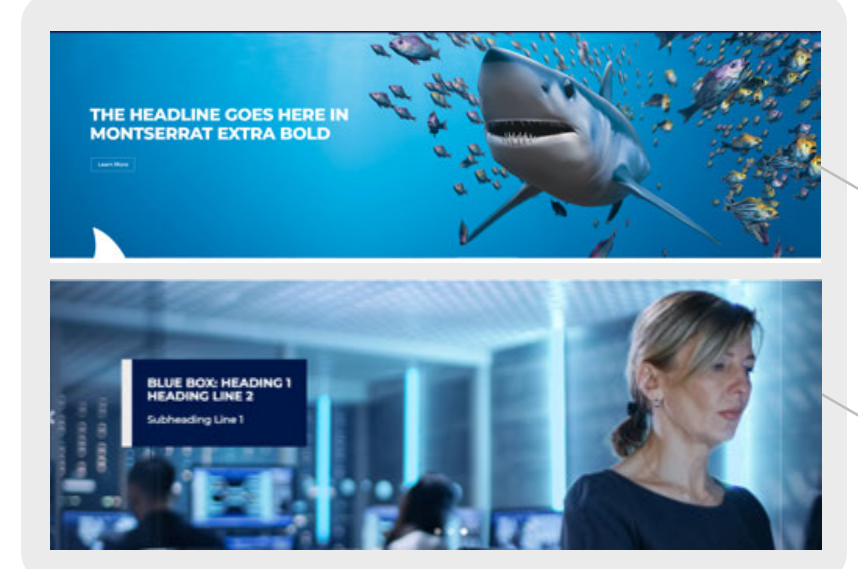

Images with graphics to the right work best with the left side text.

Candid Stock Photography

**Okay for Use**

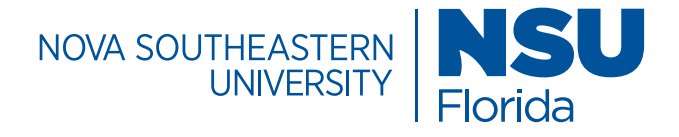

### Images / Custom Multi-Column Content

#### **(Referred to as a Sweetener) Content Layout: 2 Column w/ Image**

The Custom Multi-Column Content block features a two column layout for content. It is mostly used to feature marketing sweetners that encourage a user to explore the site. It can also accomodate images and buttons.

### A Flexible Education 6 Big Career Advantages of Online Learning Most educators are surprised to discover that earning their graduate degree online includes 330px many advantages traditional brick and mortarclasses can't match. See for yourself. Download 512px Landscape Image Dimensions **Custom Multi-Column Content**

#### See for Yourself

NSU Sharks hone what they learn from industry experts in the classroom to make waves at top companies statewide. Learn which top Florida companies are employing NSU business graduates.

Download the List

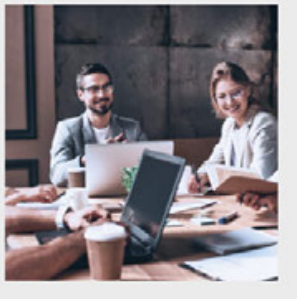

333px

436px Cubic Image Dimensions
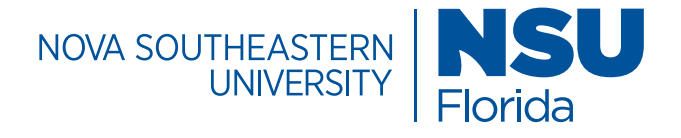

# Images/ Three Interactive Cards

## **Featured Items Block Item Type: Interactive Cards**

class: programs-fi, background color: NSU Blue, font color: white, Items type: interactive cards, Interactive cards, Interaction type: slide, items width: 33% Montserrat, 21px, line-height: 1.5,

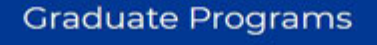

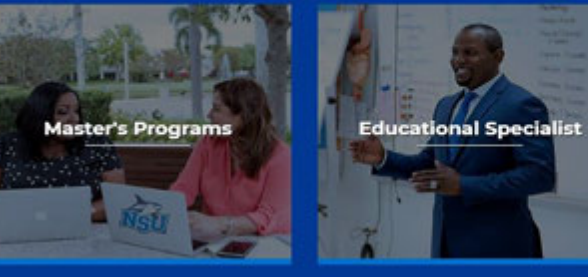

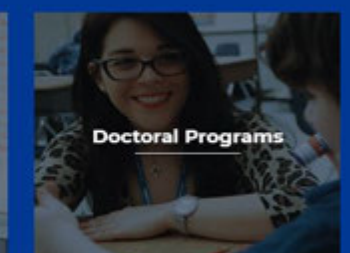

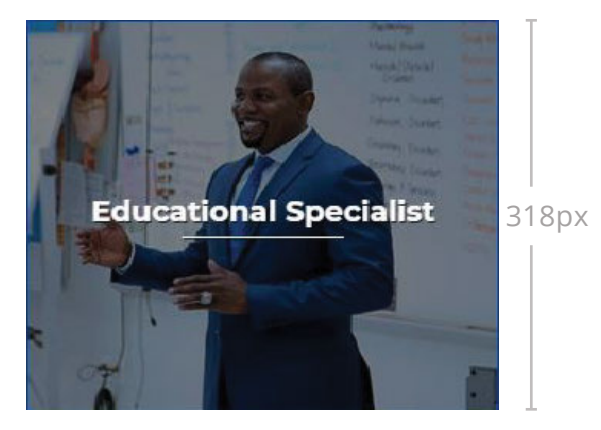

348px

#### **Master's Programs**

Bring your knowledge and talents to the next level while laying the foundation for professional advancement.

Learn More

Original NSU Photography **Okay For Use**

### Flip Card

This option includes compelling text and a button

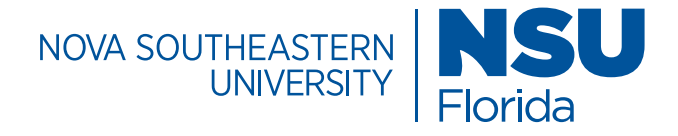

# Images/ Four Interactive Cards

## **Featured Items Block Item Type: Interactive Cards**

container: fixed section, class: bg-blue, background color: NSU Blue, font color: white, Item type: interactive cards, Interactive cards, Interaction type: slide, items width: 25% Montserrat, 21px, line-height: 1.5

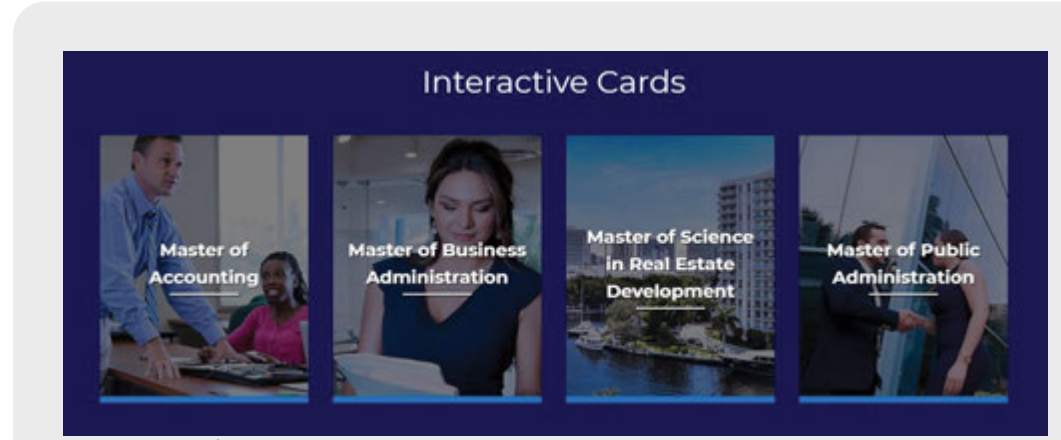

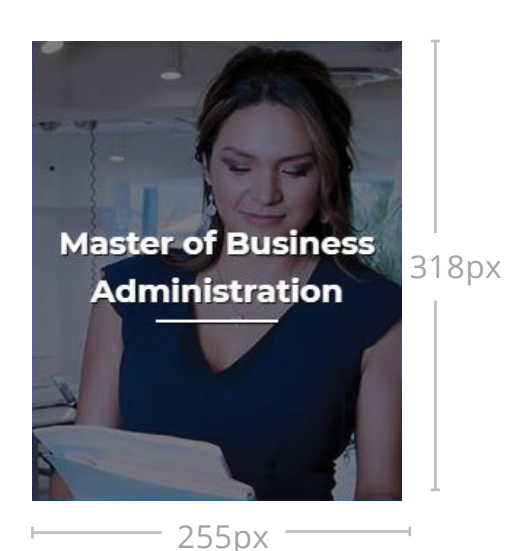

## **Master of Business Administration**

Original NSU Photography & Stock Photos **Okay For Use**

## Flip Card

This option is presented in a way that mirrors the front of the interactive card

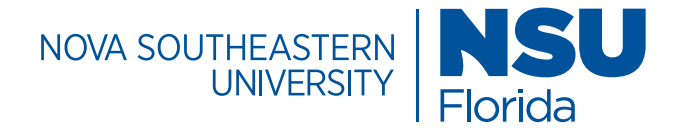

# Images/ Five Interactive Cards

## **Featured Items Block Item Type: Interactive Cards**

font color: white, Items type: interactive cards, Interaction type: slide, items width: 20% Open sans, 18px, line-height: 1.5,

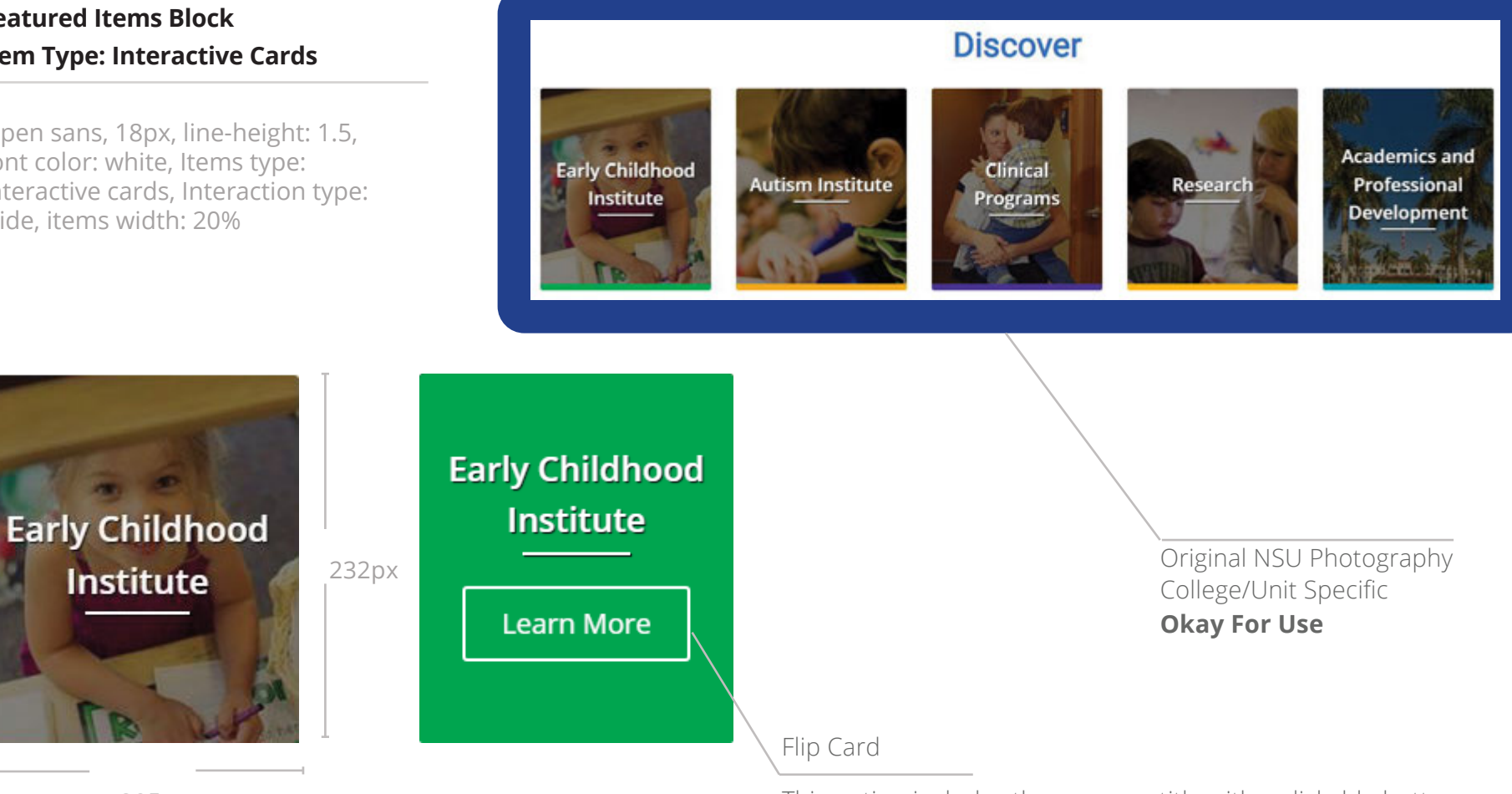

205px

This option includes the program title with a clickable button

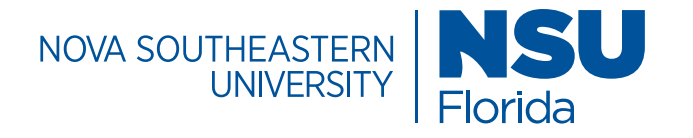

# Images / What Not to Do

**Too pixelated (low resolution image)**

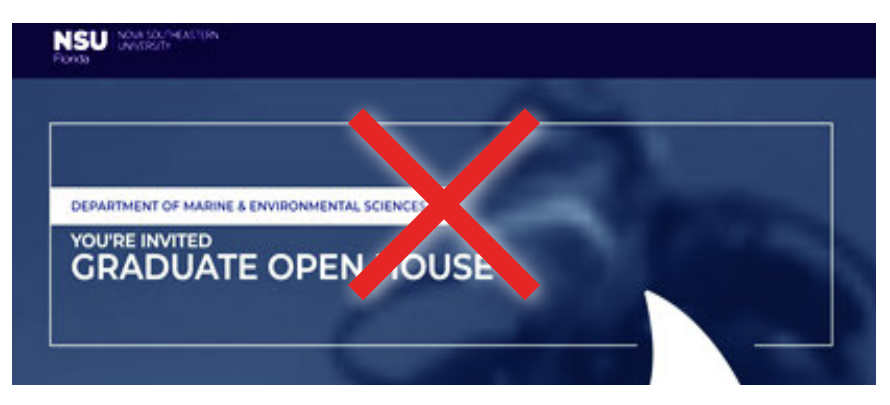

**Text added on image**

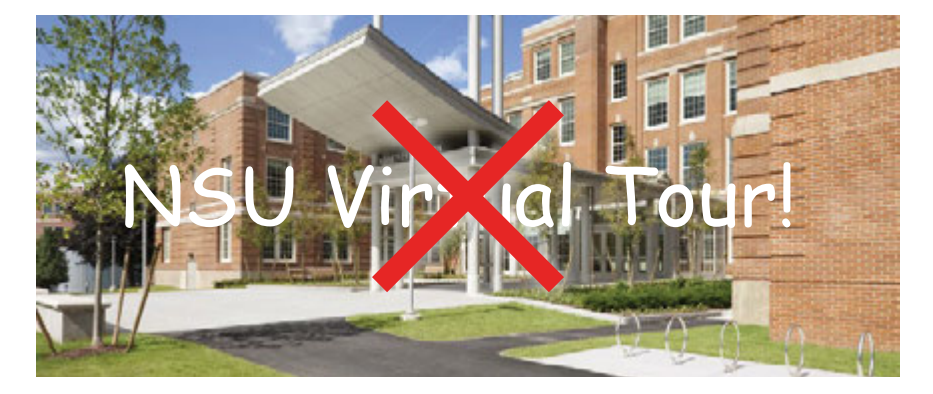

**Off brand use of stock photography**

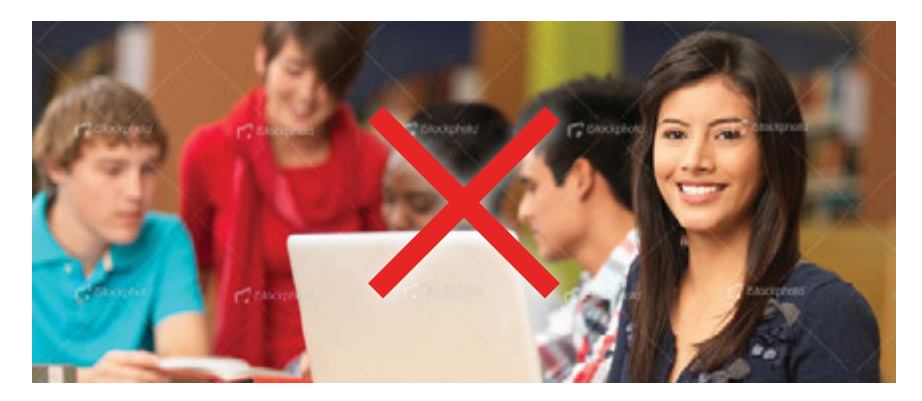

**Stretching images and wrong dimension size**

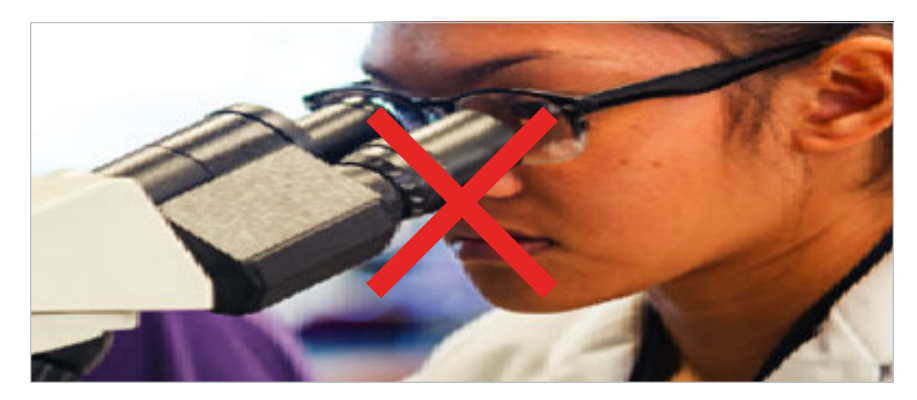

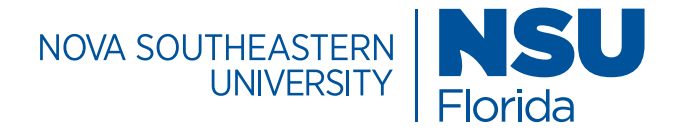

# Buttons / Call to Action (CTAs)

#### **Custom Content Layout**

The custom content layout block is mostly used for a call to action (CTA) that includes a clickable button feature. Multiple buttons can be added to direct users to the right points of contact.

### **Specifications For Each Button**

Montserrat, 21px, button class: btn btn-primary open-inquire, color: #fff, line-height: 1.42, text-align: center, button type: on click

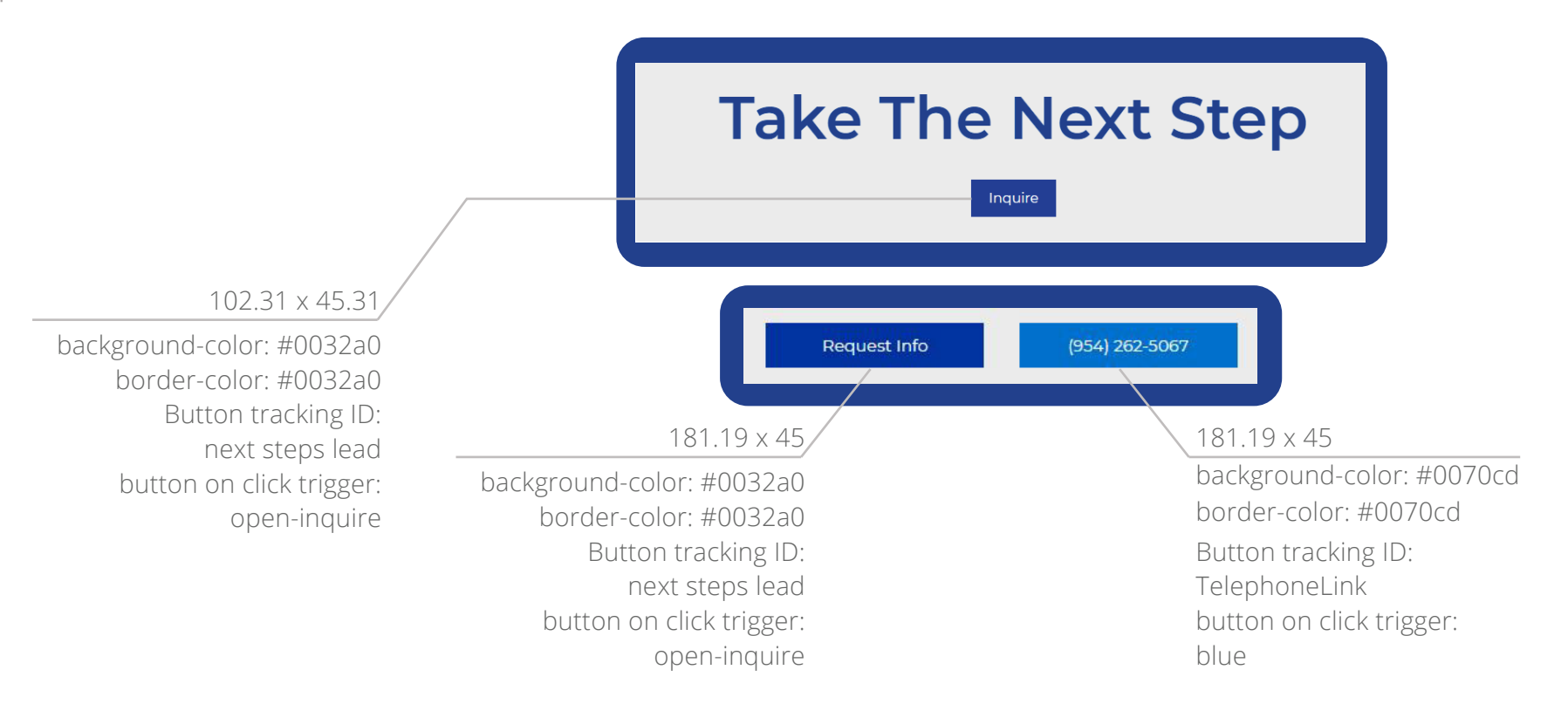

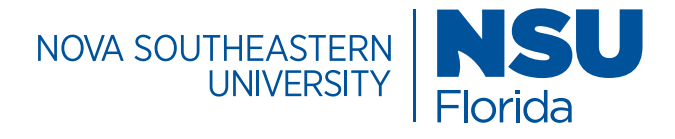

# Buttons / Footer

### **Shark Footer**

The bottom section of the NSU homepage contains a footer that is available for use. The footer contains the name of the university, relevant copyright information, and quick links for easy navigation.

### **Button Specifications**

Montserrat, 21px, color: #fff, background-color: #0070cd, border-color: #0070cd, text-align: center

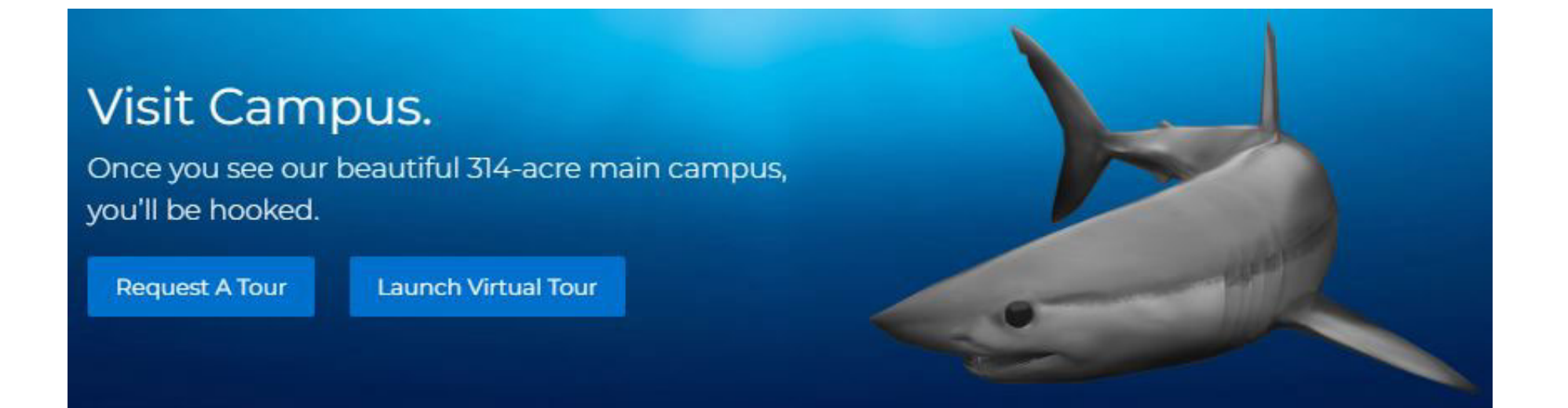

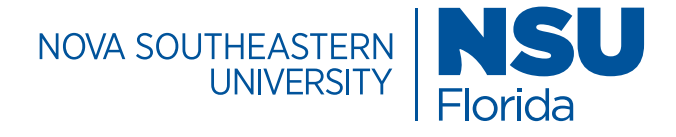

# Buttons/ Links

### **Featured Items Block Item Type: Tiles with Images**

The Tiles with or without option can be used to feature biographical information or testimonial success stories. An image or icon coupled with concise text is all that is needed to make the information stand out in an engaging way.

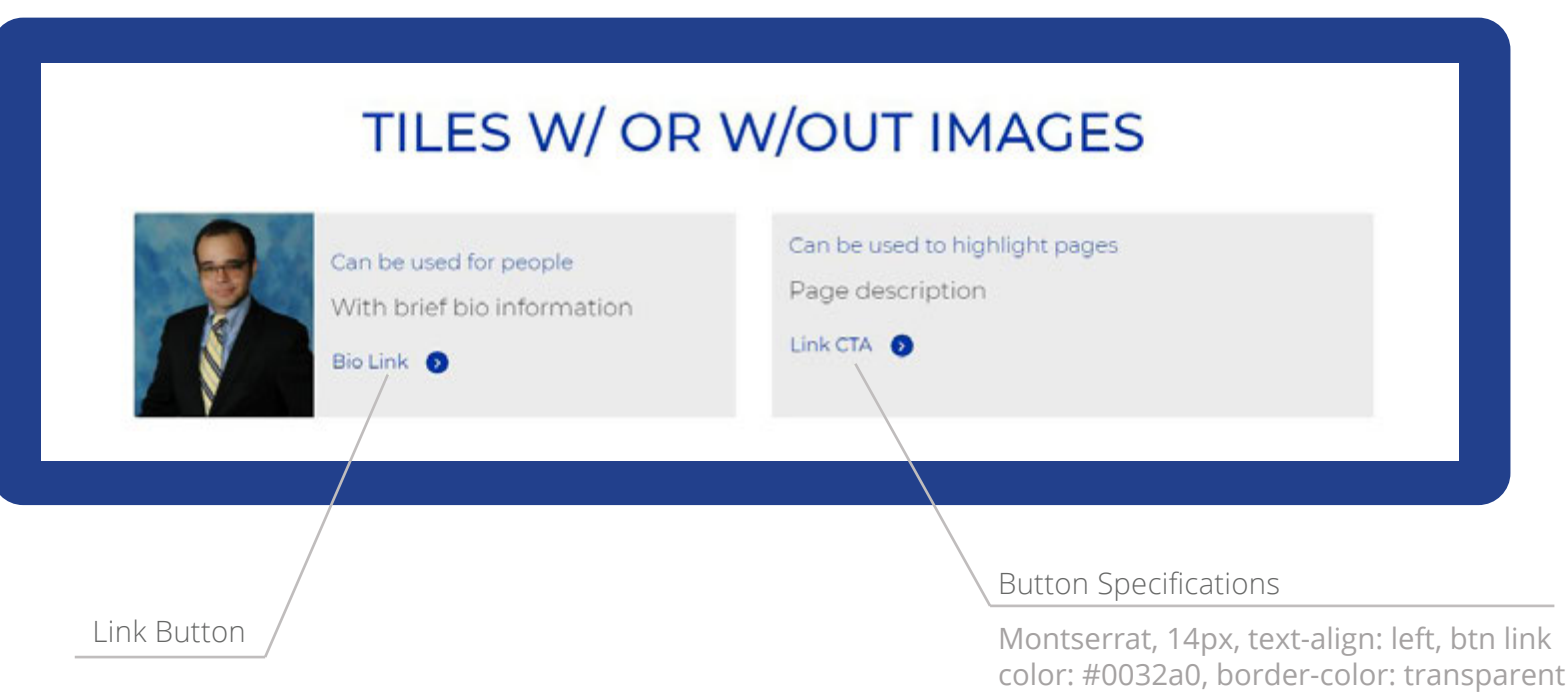